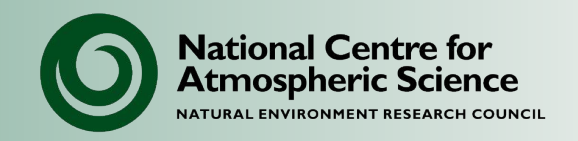

# **NCAS Unified Model Introduction**

#### Part 1: Overview of the UM system

University of Leeds, 7-9 February 2023

 $\mathfrak{p}$ 

**The Unified Model** 

- The UM is a *numerical modelling system,* developed by the UK Met Office, and used for operational weather forecasting and climate prediction.
- It is used by the UK academic community for research. There are collaborations between the Met Office and the academic community for research and development (JWCRP and MOAP).
- It is used by forecast centres and climate agencies around the world.

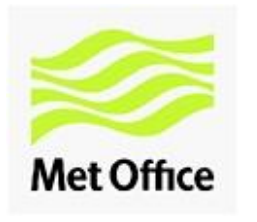

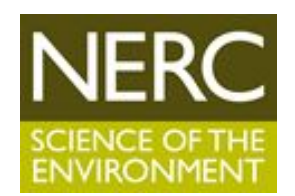

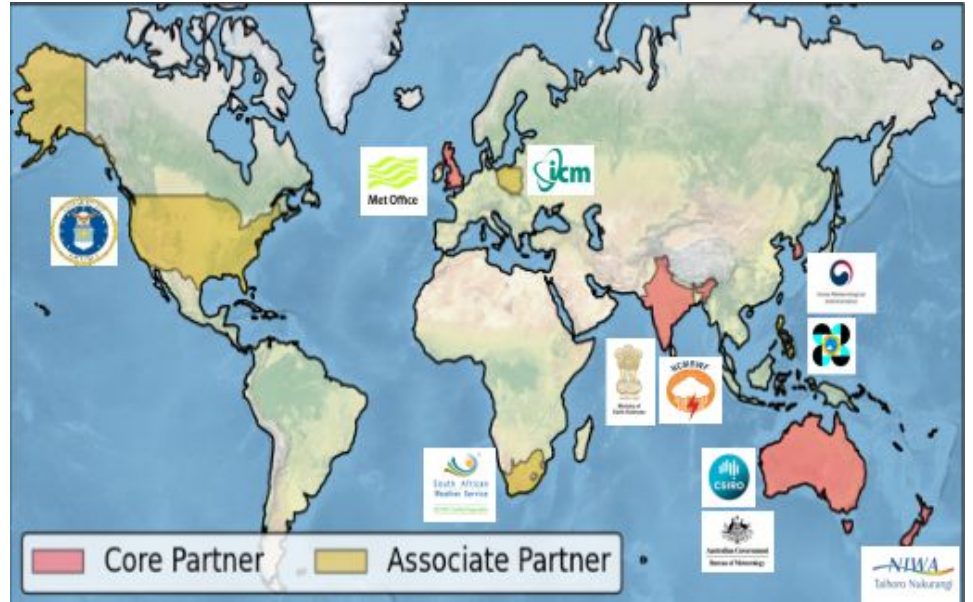

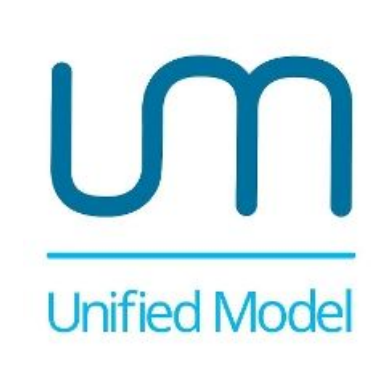

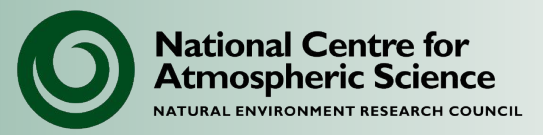

### **Seamless modelling**

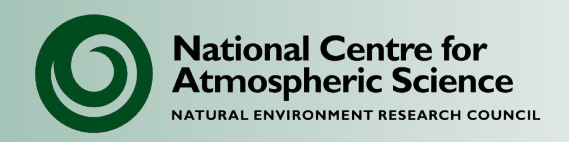

- The same core model is used across spatial and temporal scales:
	- Weather to climate timescales
	- Global and regional models
	- High to low resolution (horizontal and vertical)
	- Various model heights
- It can be used in atmosphere only mode, or coupled to:
	- NEMO ocean and CICE sea-ice via OASIS coupler
	- UM ocean for vn6.6.3 or earlier (e.g. HadCM3, HadGEM2)
	- UKCA chemistry and aerosols
	- JULES land-surface
- It can also be used in other modes, including:
	- Single Column Model (SCM)
	- Aquaplanet
	- Exoplanet

#### **Unified Model family**

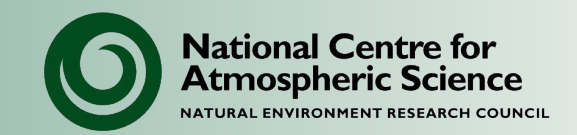

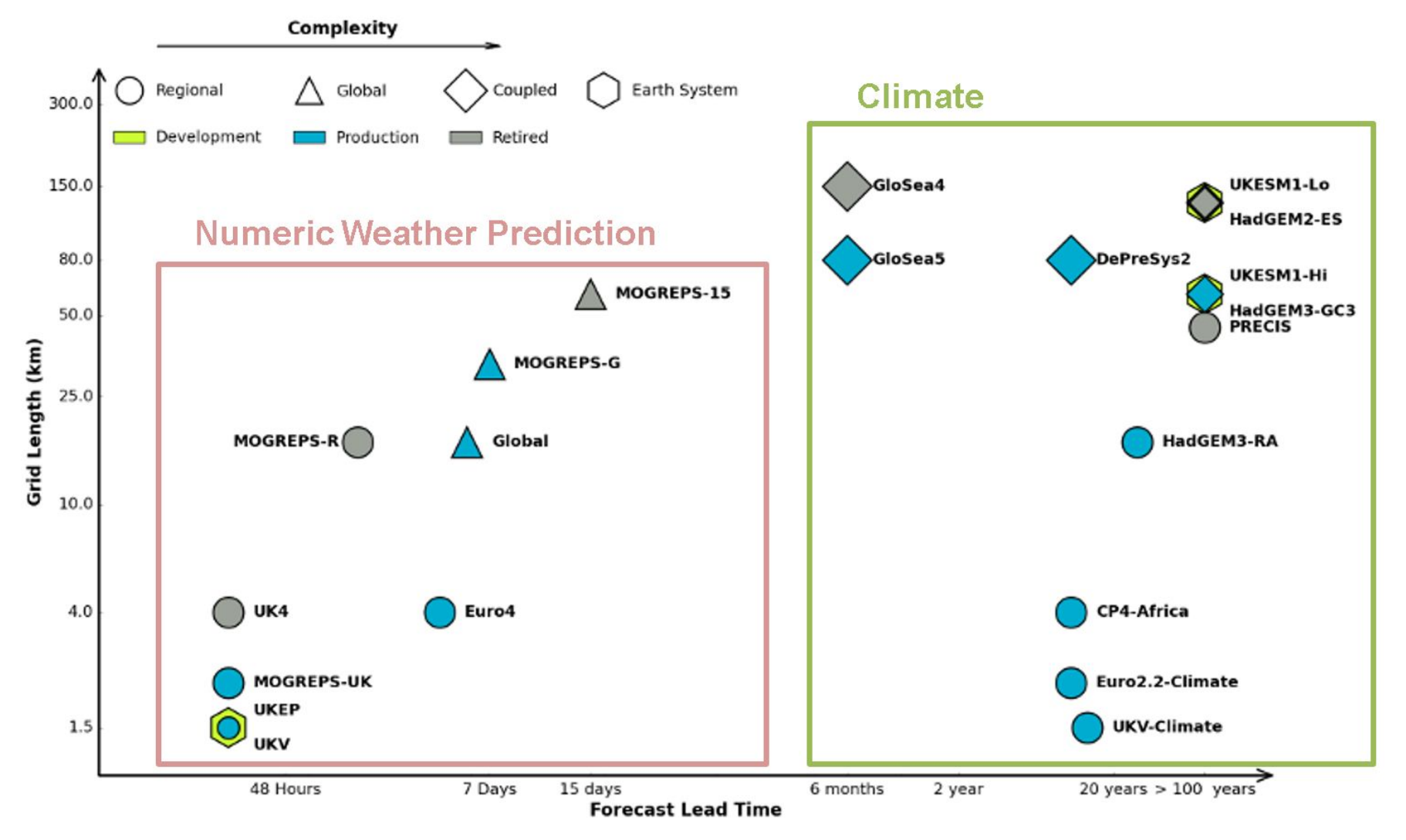

© Crown copyright Met Office 4

### **Global & regional NWP system**

**National Centre for Atmospheric Science** NATURAL ENVIRONMENT RESEARCH COUNCIL

Parallel suite 41

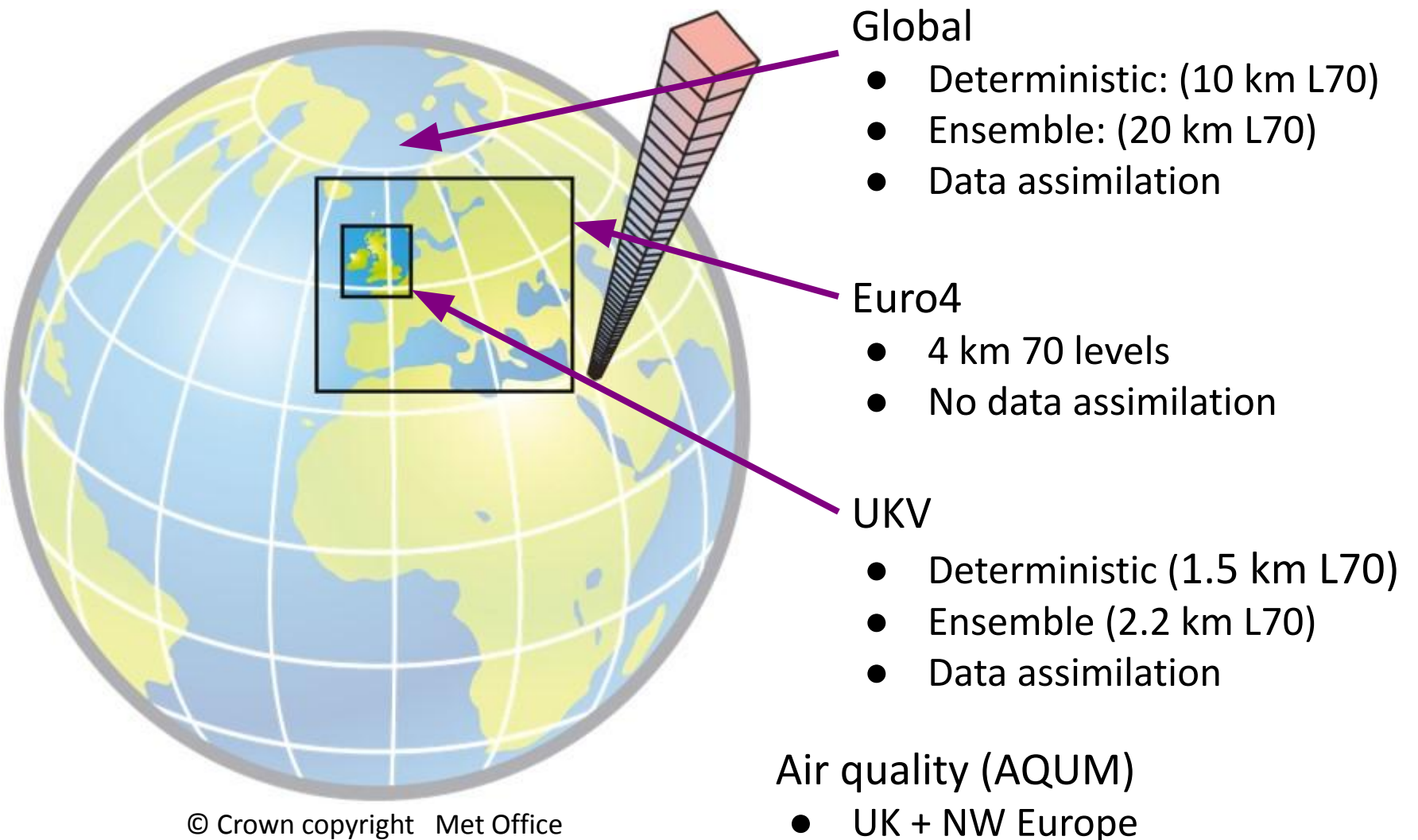

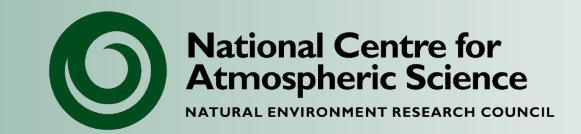

The UM is just one part of a larger forecast system, e.g.

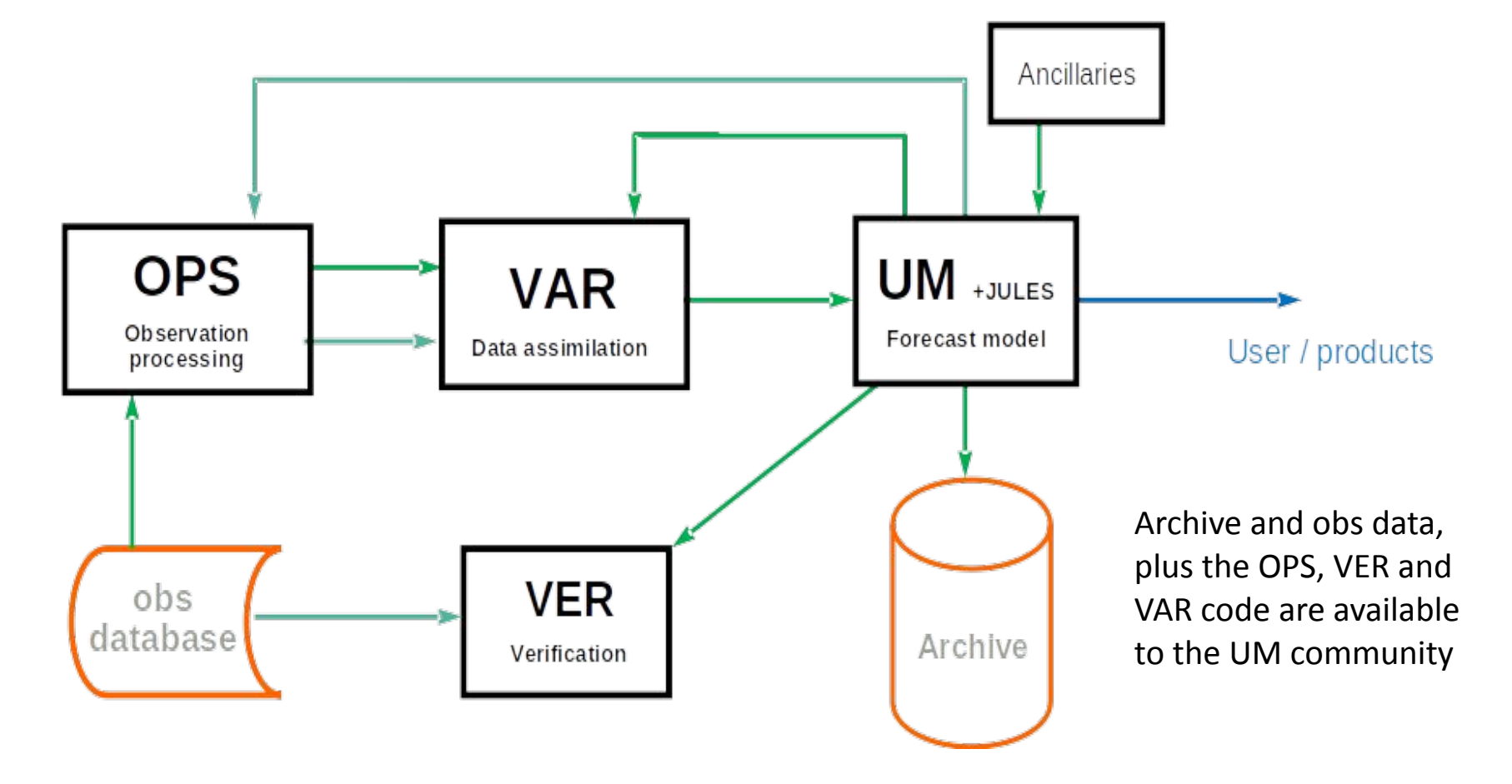

#### **Nesting suite**

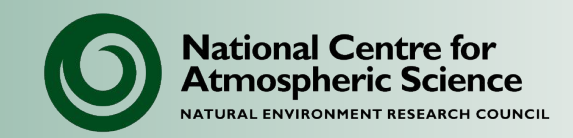

Example: Newton funded Malaysia project.

 $GL \rightarrow 12 \rightarrow 4.4 \rightarrow 1.5$  $GL \longrightarrow 4.4 \rightarrow 1.5$ GL  $\longrightarrow$  1.5

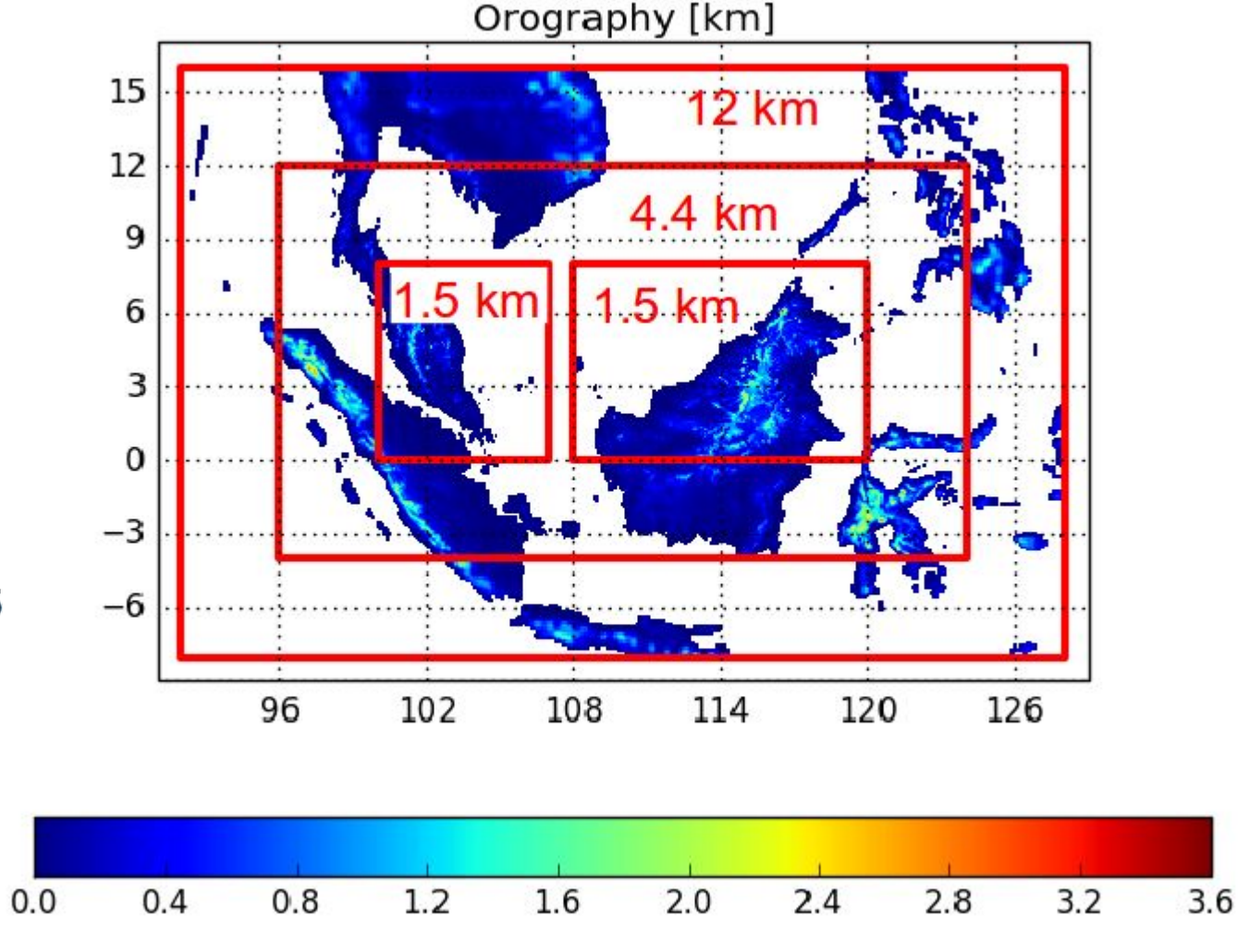

© Crown copyright Met Office

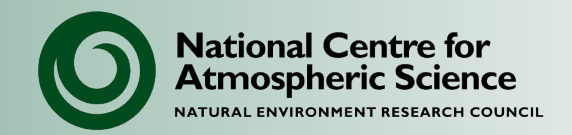

#### Standard fixed resolutions:

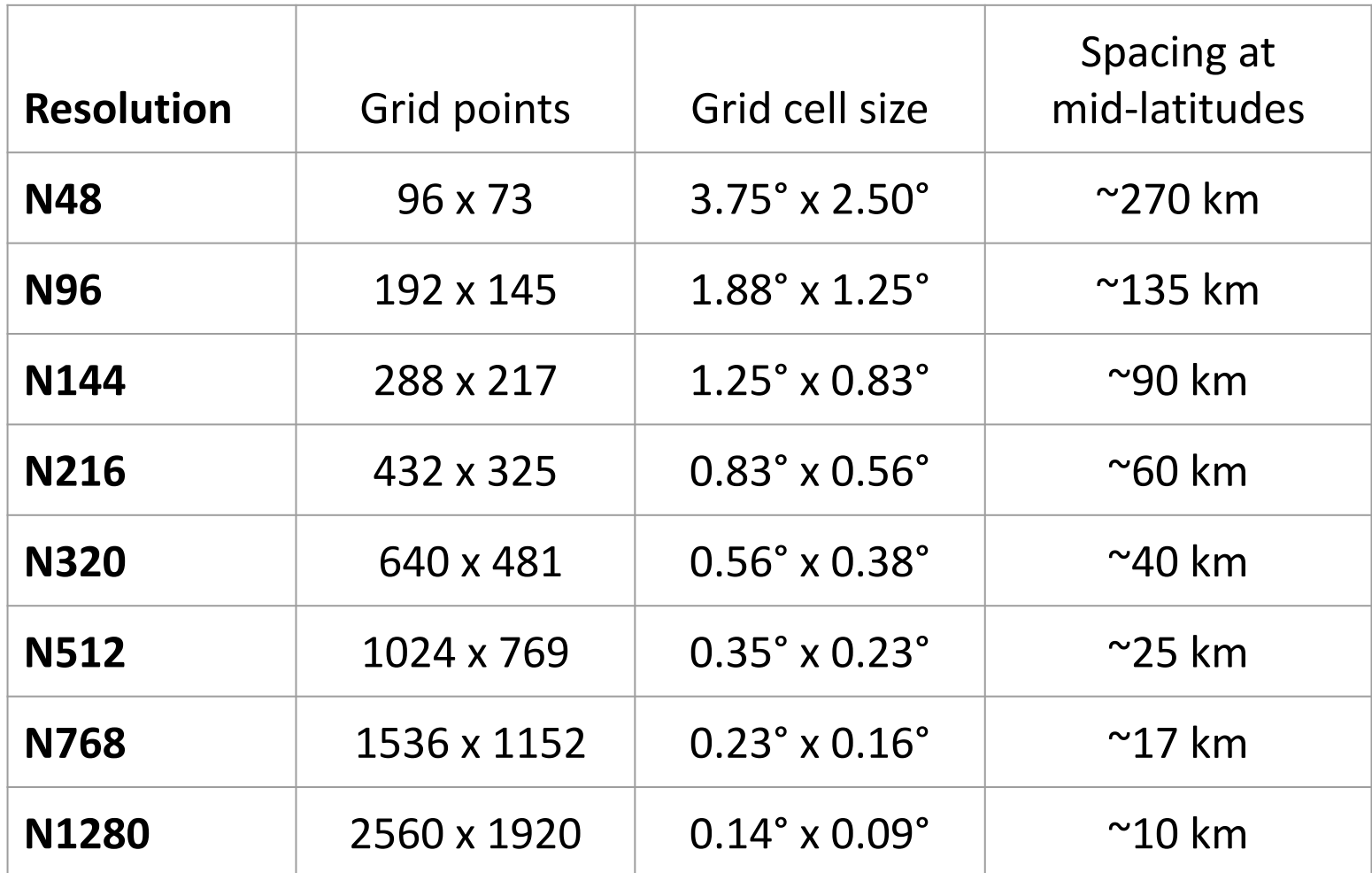

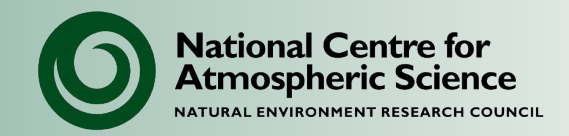

#### Standard resolutions, defined by model levels and height. Example: L70 with top at 80 km

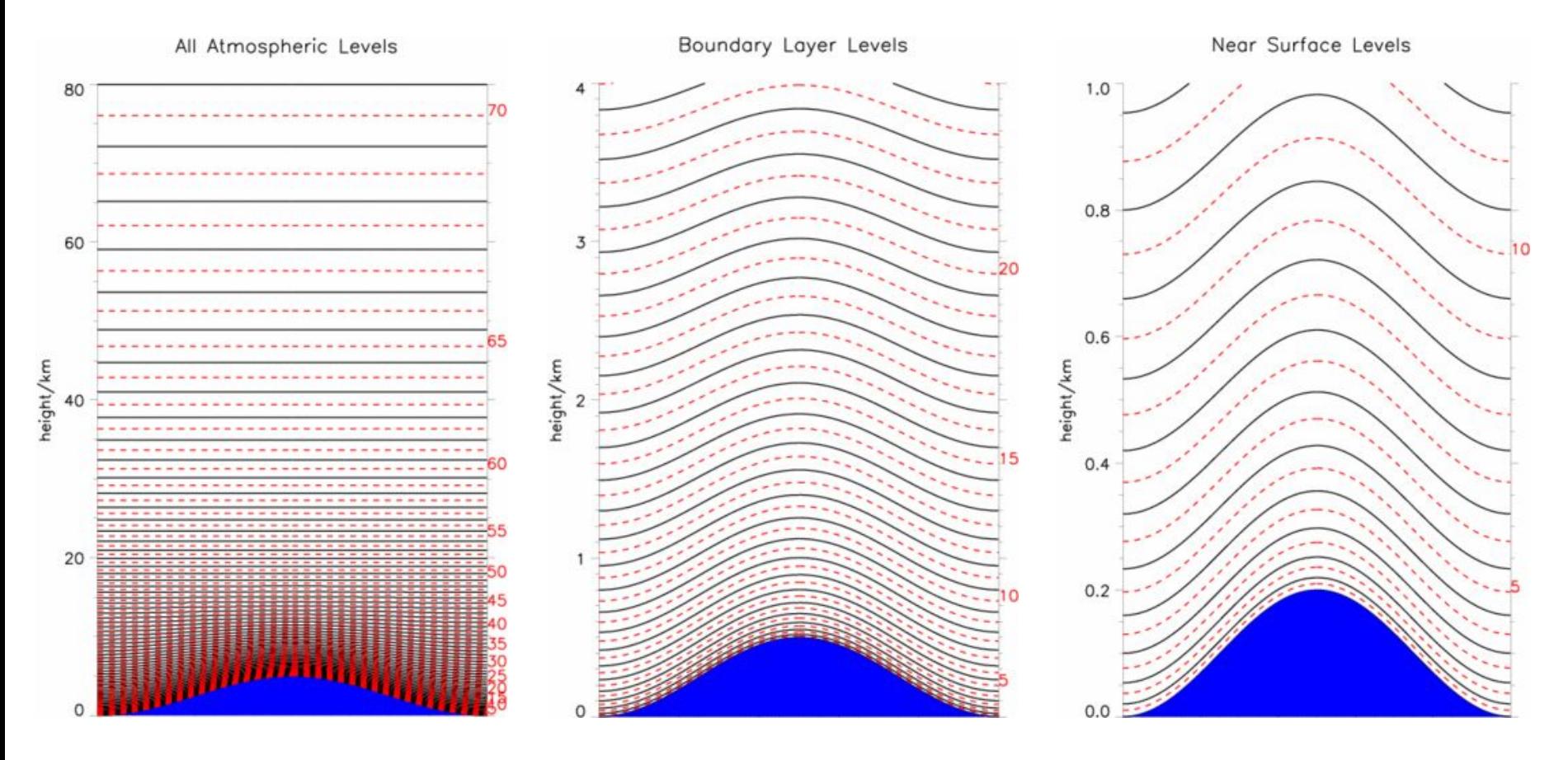

## **Global science configurations**

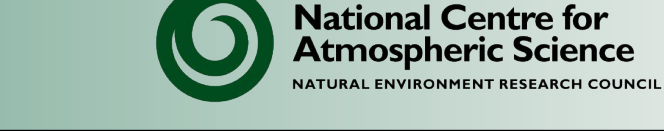

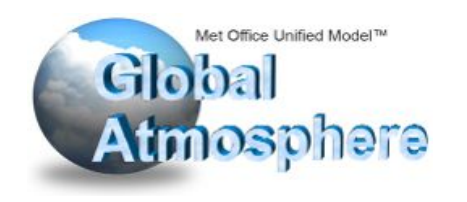

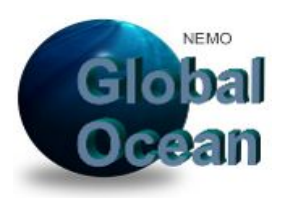

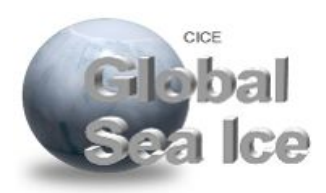

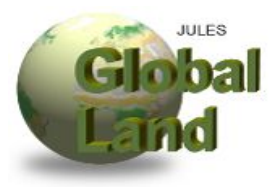

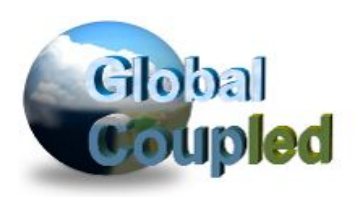

- Common scientific configurations used across scales (weather, seasonal and climate):
	- $\circ$  GA = Global Atmosphere (UM)
	- $\circ$  GO = Global Ocean (NEMO)
	- $\circ$  GSI = Global Sea Ice (CICE)
	- $\circ$  GL = Global Land (JULES)
	- $\circ$  GC = Global Coupled (all of the above coupled together)
- These are ongoing developments with fixed releases.
- Documented on the Global Model Evaluation and Development (GMED) pages:

https://code.metoffice.gov.uk/trac/gmed/wiki

### **HadGEM3(-AO)**

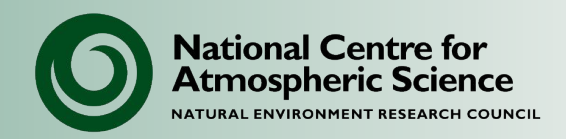

Under continuous development. There are versions with:

- different code releases
- different scientific configurations (latest GC5)

#### **UM atmosphere (GA)**

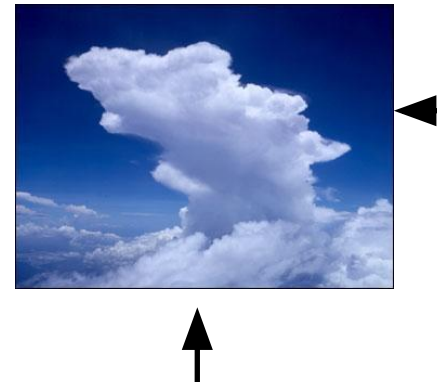

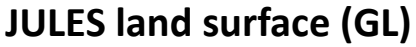

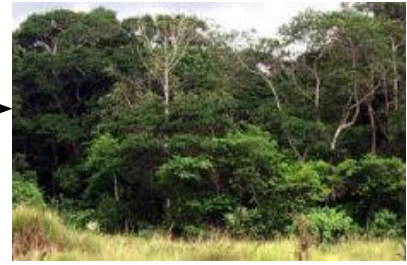

Multiple resolutions:

- N96-ORCA1/ORCA0.25
- N216-ORCA0.25
- N512-ORCA0.25/ORCA12

Can run atmosphere-only

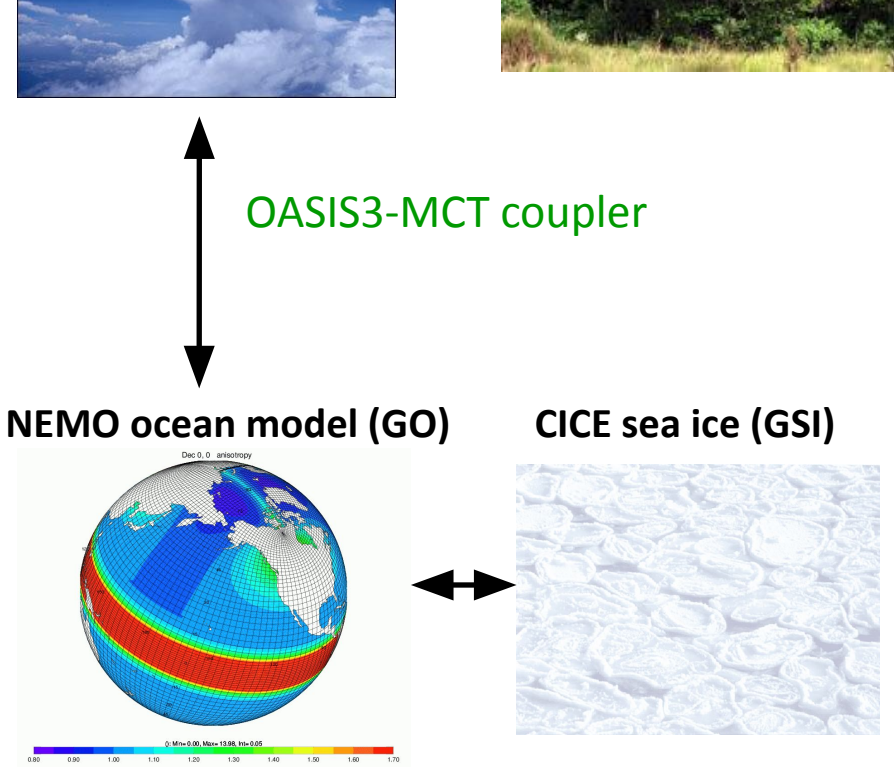

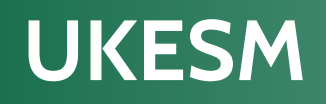

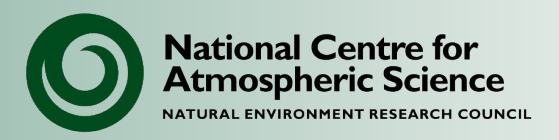

- Earth system model based on HadGEM3 but with additional components & couplings.
- Joint Met Office and NERC development & will contribute to CMIP7.

Resolutions:

- Low: N96-ORCA1
- High: N216-ORCA025
- Hybrid: N216-ORCA025 with reduced res for UKCA & MEDUSA

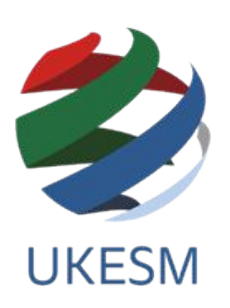

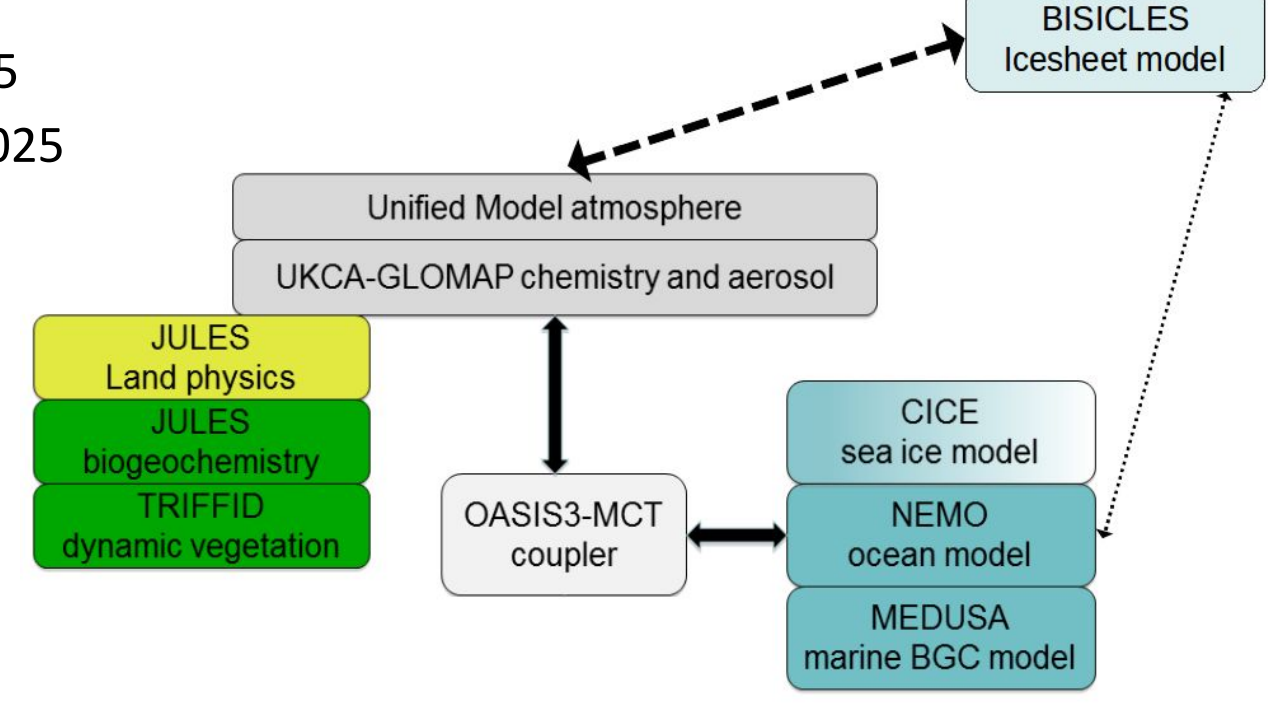

### **Other modelling systems**

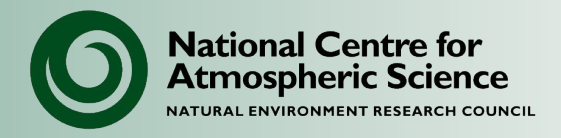

- MOGREPS: ensemble forecast
	- Based on Parallel Suites
- GloSea: seasonal prediction
	- Based on HadGEM3
- DePreSys: decadal prediction
	- Based on HadGEM3
- HadGEM2:
	- Previous Earth System Model
- HadCM3:
	- Previous climate model

MOGREPS-G - 2016-06-03T06Z + 30h

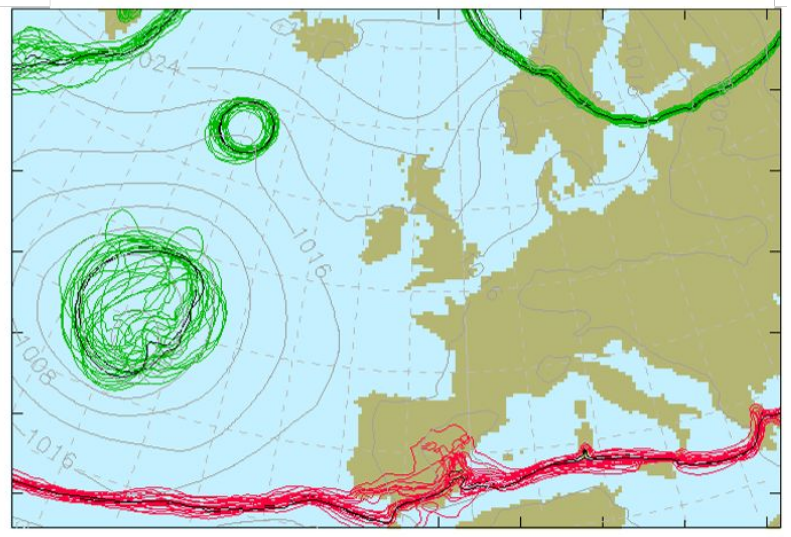

1000-500 hPa Thickness for 510, 528, 546 and 564 dam Ensemble mean PMSL (gray line)

© Crown copyright Met Office

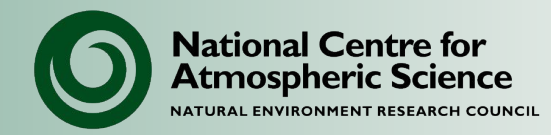

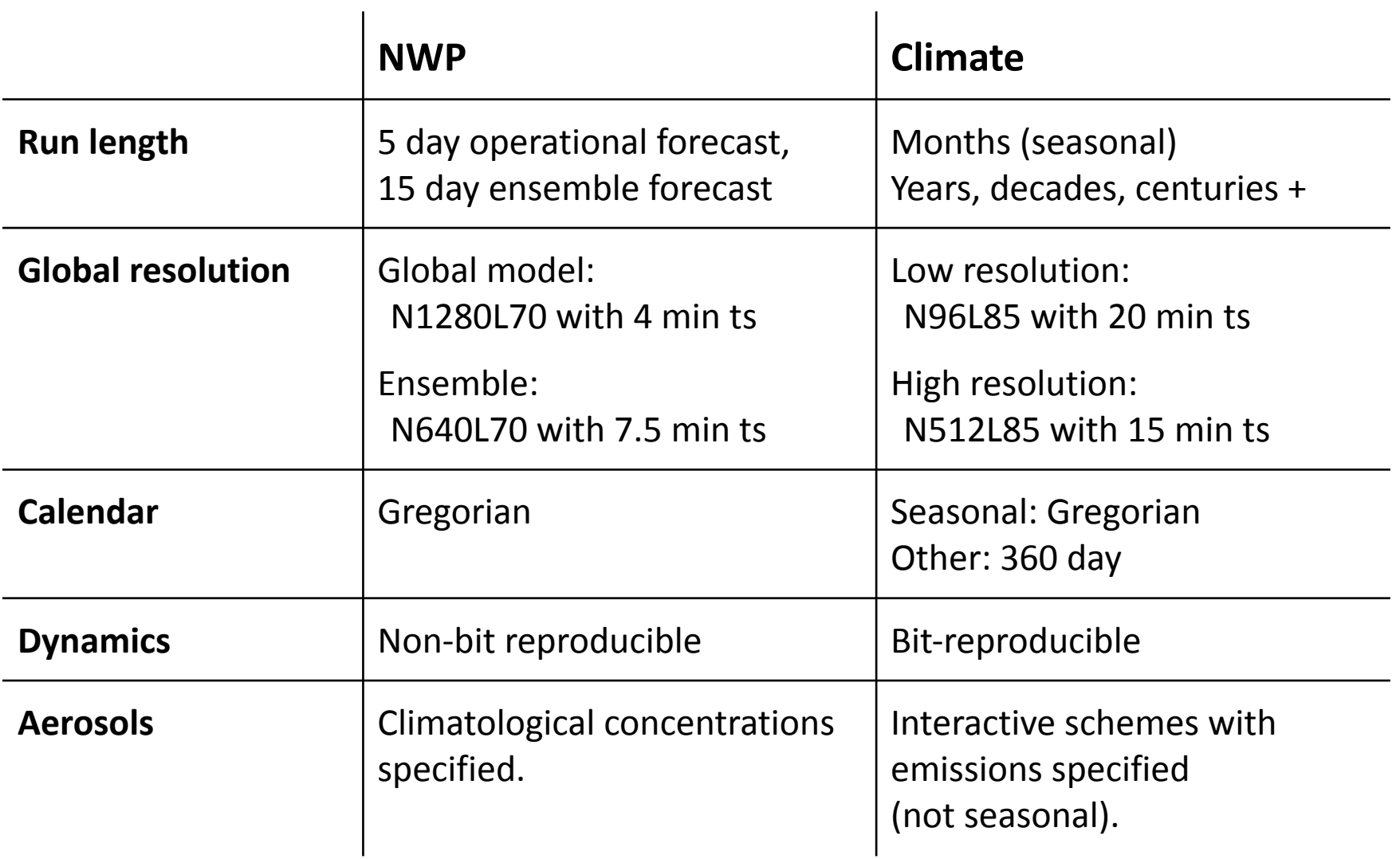

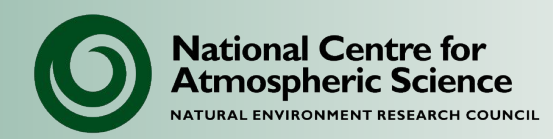

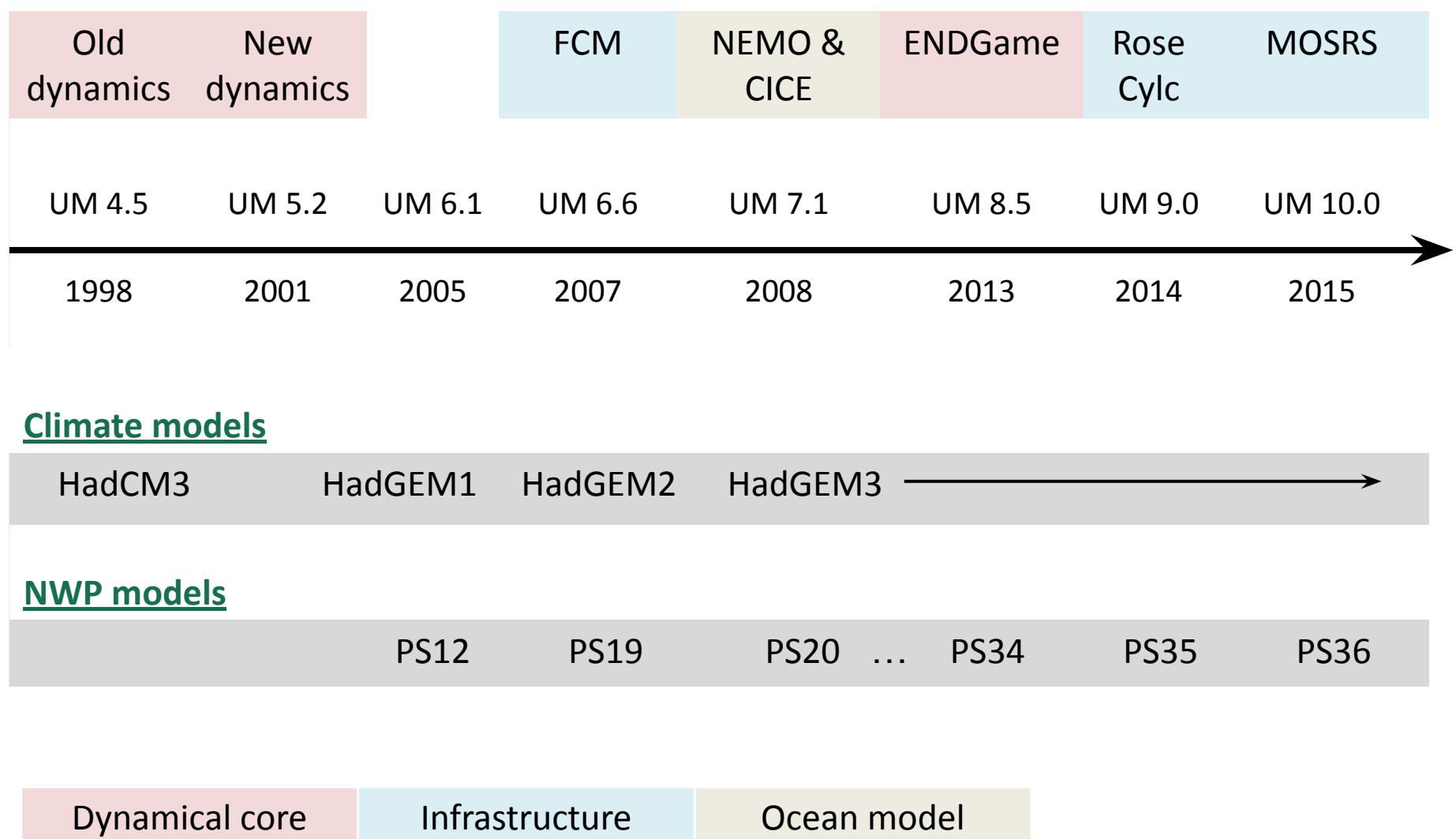

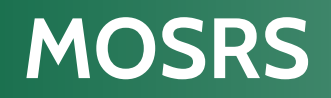

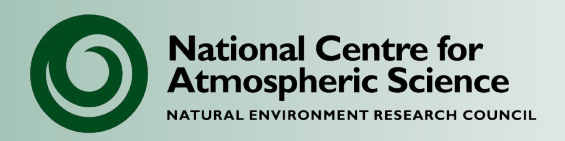

• **Met Office Science Repository Service**

<https://code.metoffice.gov.uk>

- Hosts the UM code (from version 10.x)
- Plus other Met Office scientific software (e.g. JULES, SURF) and model developments (e.g. GMED, UKESM)
- One single repository for all UM users around the world:
	- Immediate releases
	- Shared code developments & documentation
	- Shared suite repository

#### **Old UM software (pre vn9.0)**

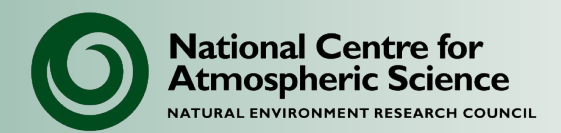

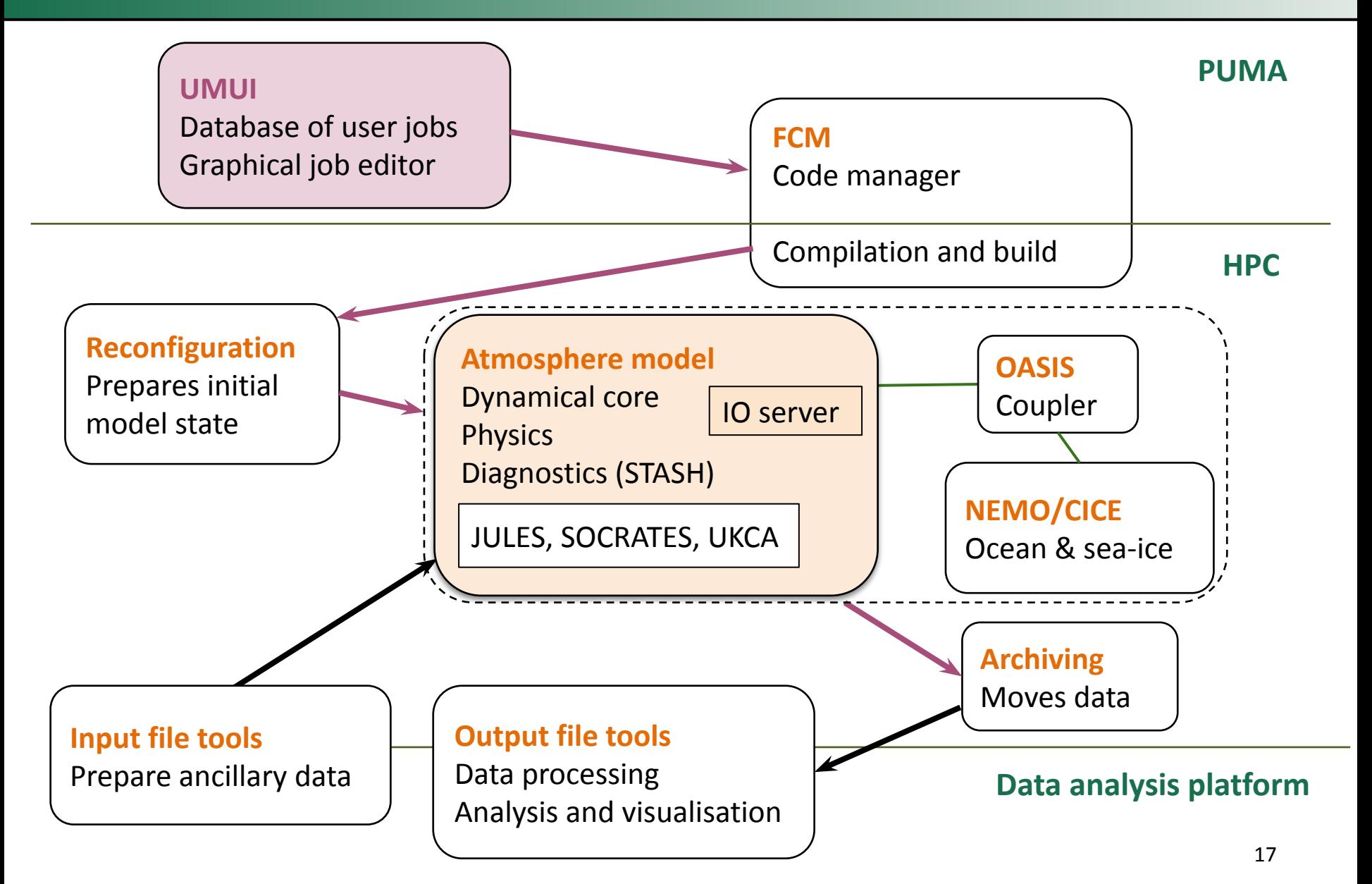

### **UM software (from vn10.0)**

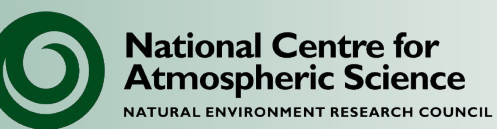

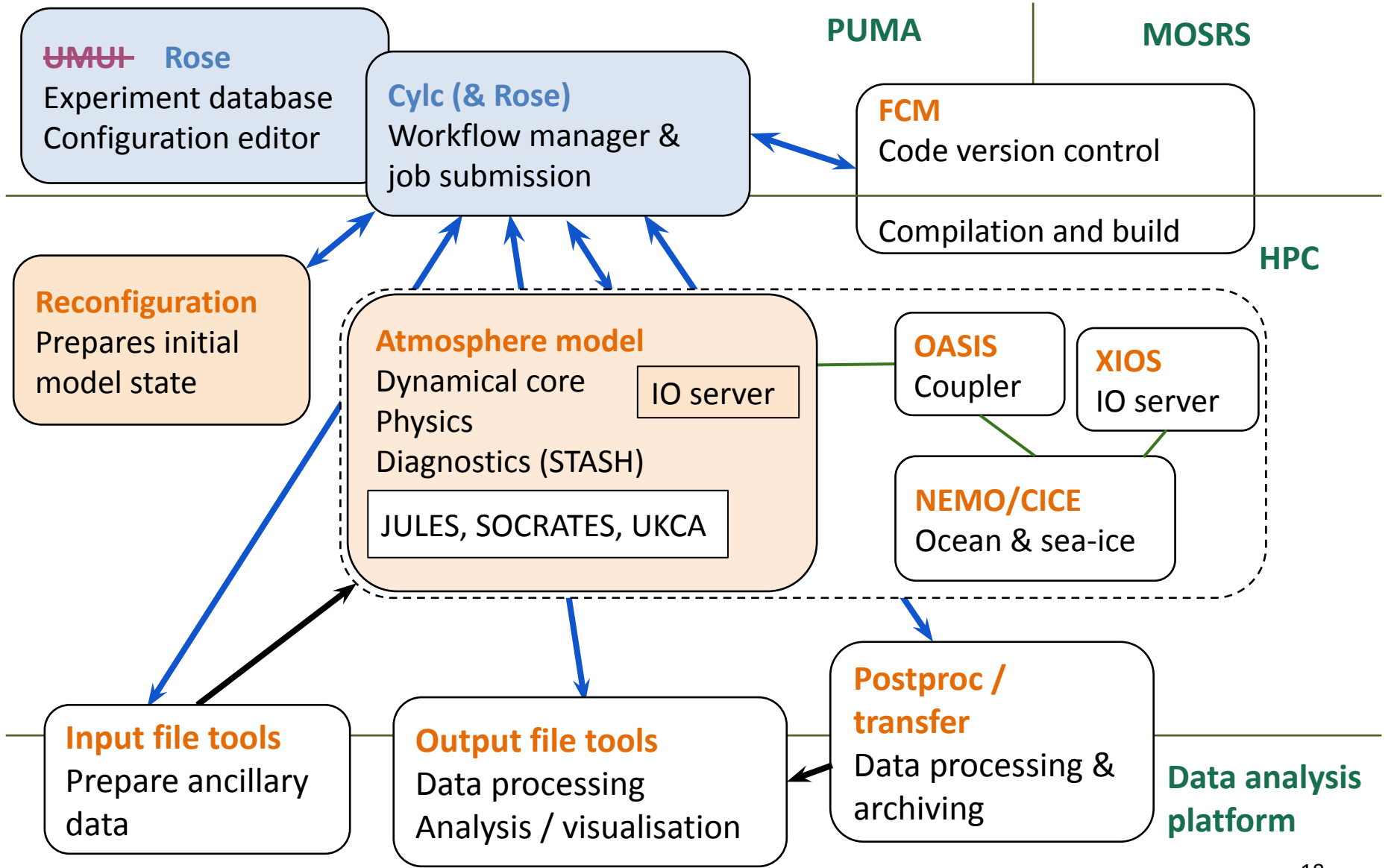

#### **UM submission workflow**

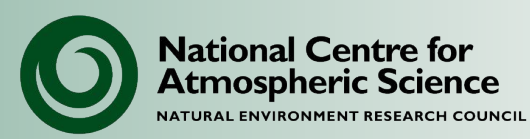

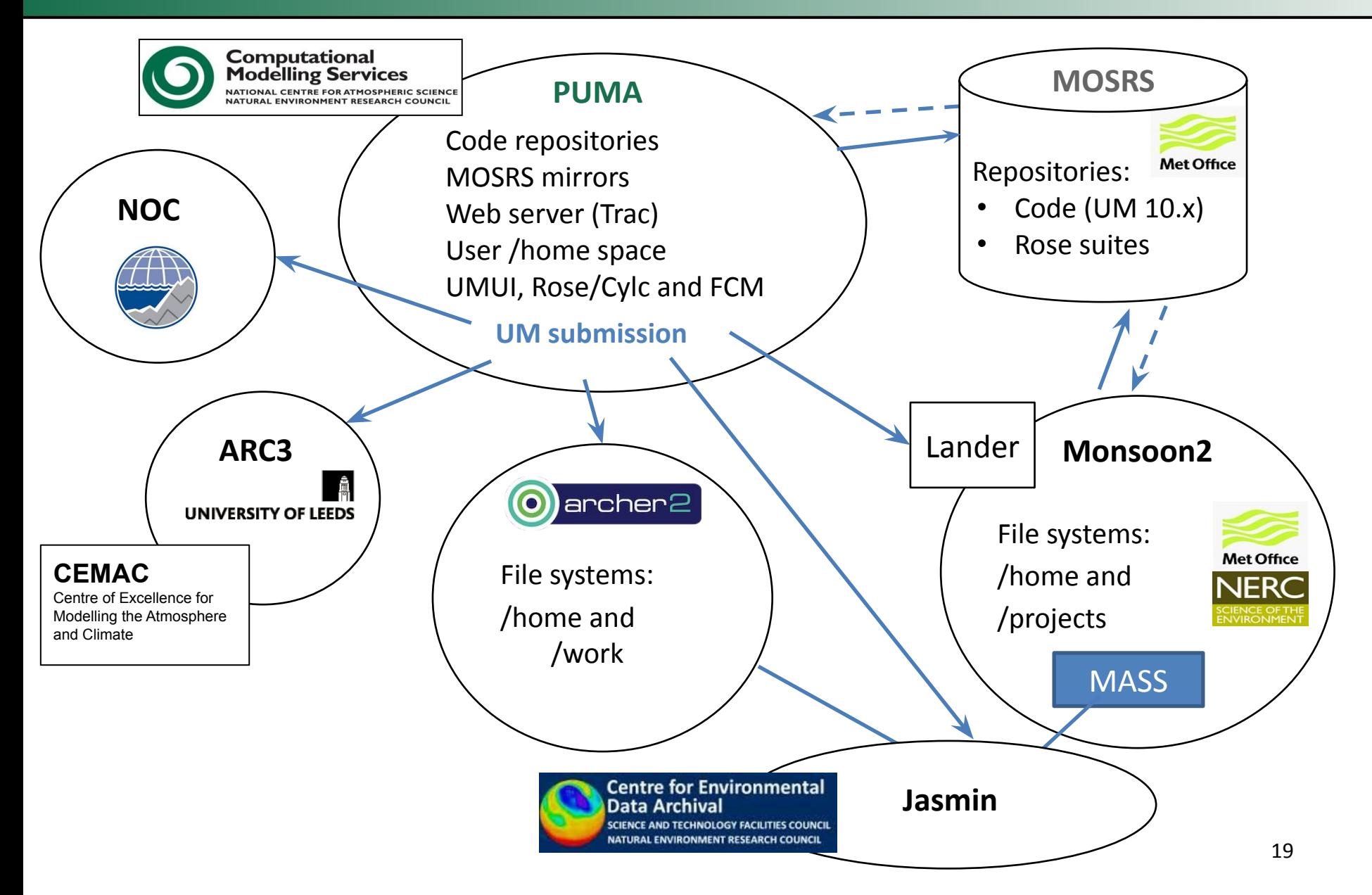

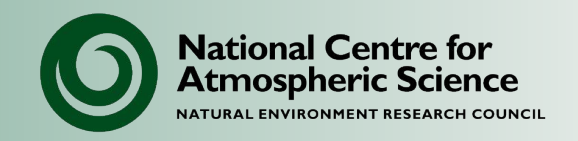

# **NCAS Unified Model Introduction**

#### Part 2: Running the UM

University of Leeds, 7-9 February 2023

The UM is configured and controlled through

**Rose**:

- Rose is a set of tools for running and managing scientific applications.
- Developed by the Met Office but not UM-specific (can be used for other codes, e.g. NEMO).

Rose is tightly integrated with:

- **cylc**: Workflow management & scheduling system
- **FCM**: Code management tool built around Subversion and a Make-like build system.

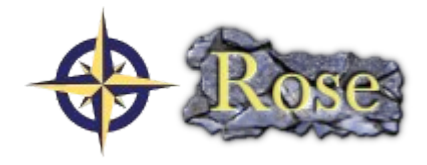

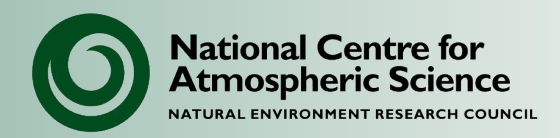

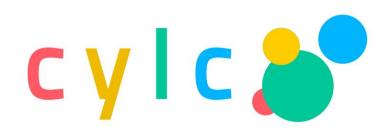

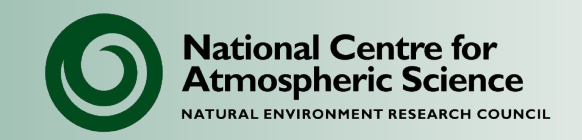

- A Rose **suite** defines an experiment set up (e.g. UM run plus pre- and post-processing).
- To get started, copy an existing UM suite from UKMO, NCAS or a colleague that is close to what you wish to run.
	- Check that it runs before making changes.
- Contact CMS for:
	- Standard suites for ARCHER2 or Monsoon2.
	- Advice on porting suites to different platforms (as this may not be straightforward).

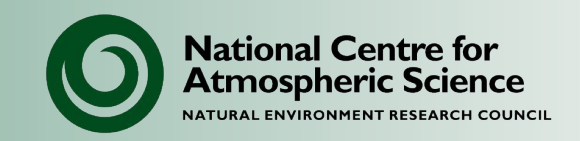

A UM suite is defined by:

- UM code version (e.g. vn13.0) plus changes to the main code base in the form of FCM branches
- Horizontal and vertical resolution and domain
- Scientific schemes and parameterizations
- Input files: start files, ancillary files and lateral boundary conditions
- STASH requests specifying the diagnostic fields to be output
- Control settings such as run length and cycling (resubmission) frequency.

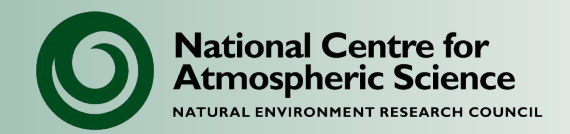

Rose suites are held in a repository on MOSRS:

- Suites are under version control.
- Suites have a unique id, e.g:

u-aa774

To launch the graphical suite repository viewer:

rosie go &

You can copy suites via the GUI or command-line tools:

rosie copy <suite-id>

#### **Rosie go**

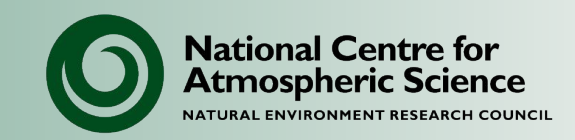

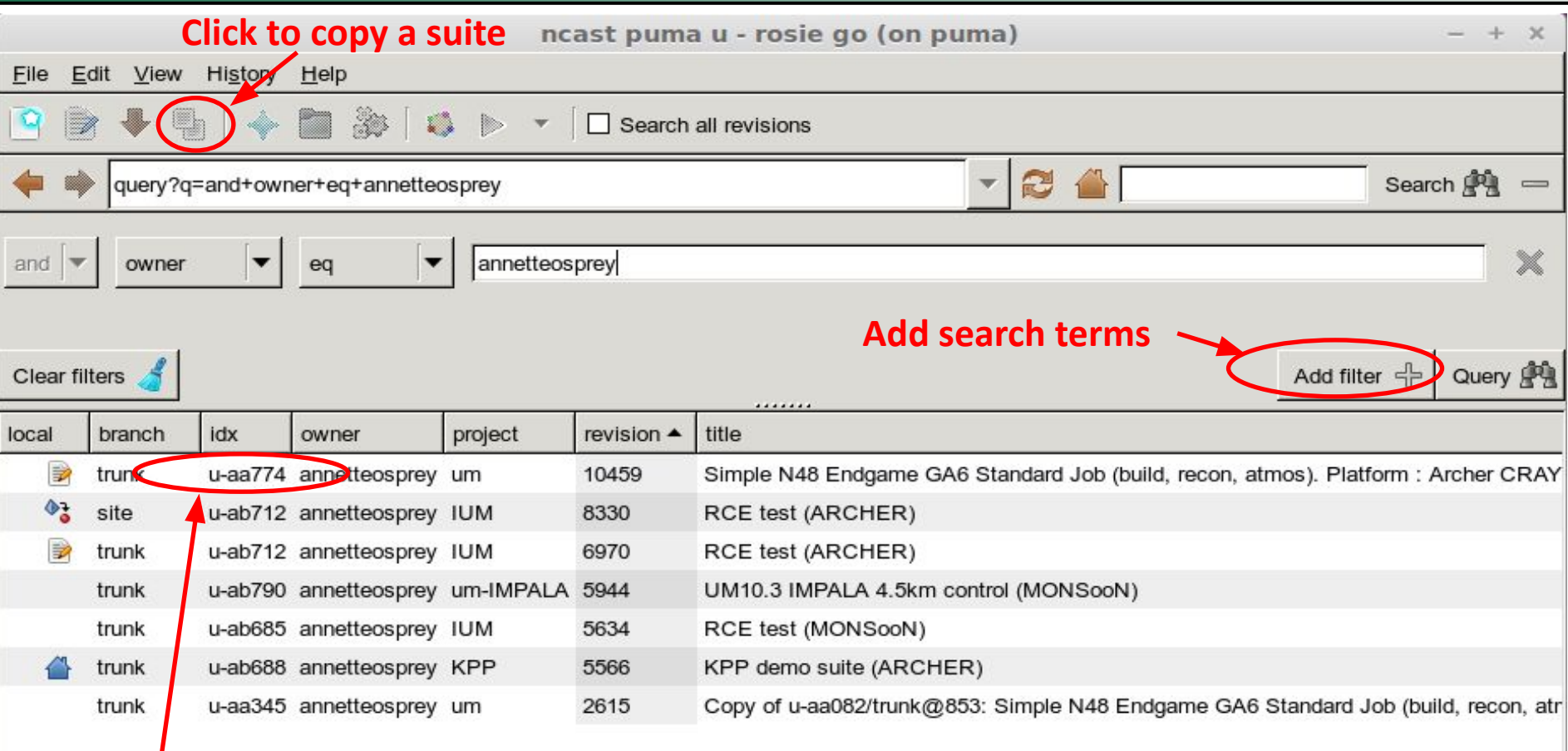

#### **Double-click to check-out and edit or run a suite**

ncast puma u 7 records found at 2016-04-28T15:23:58Z

 $\rightarrow$ 

 $\blacktriangleright$ 

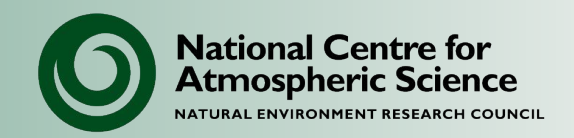

To launch the Rose suite editor GUI, double-click a suite in the Rosie GUI.

Suites consist of a set of text files, which can be edited directly

• Checked-out suites live in a directory: \$HOME/roses/<suite-id>/

To launch the Rose editor GUI from the command-line:

- cd to the suite file directory
- Run: rose edit &

#### **Rose edit**

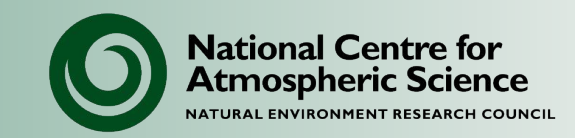

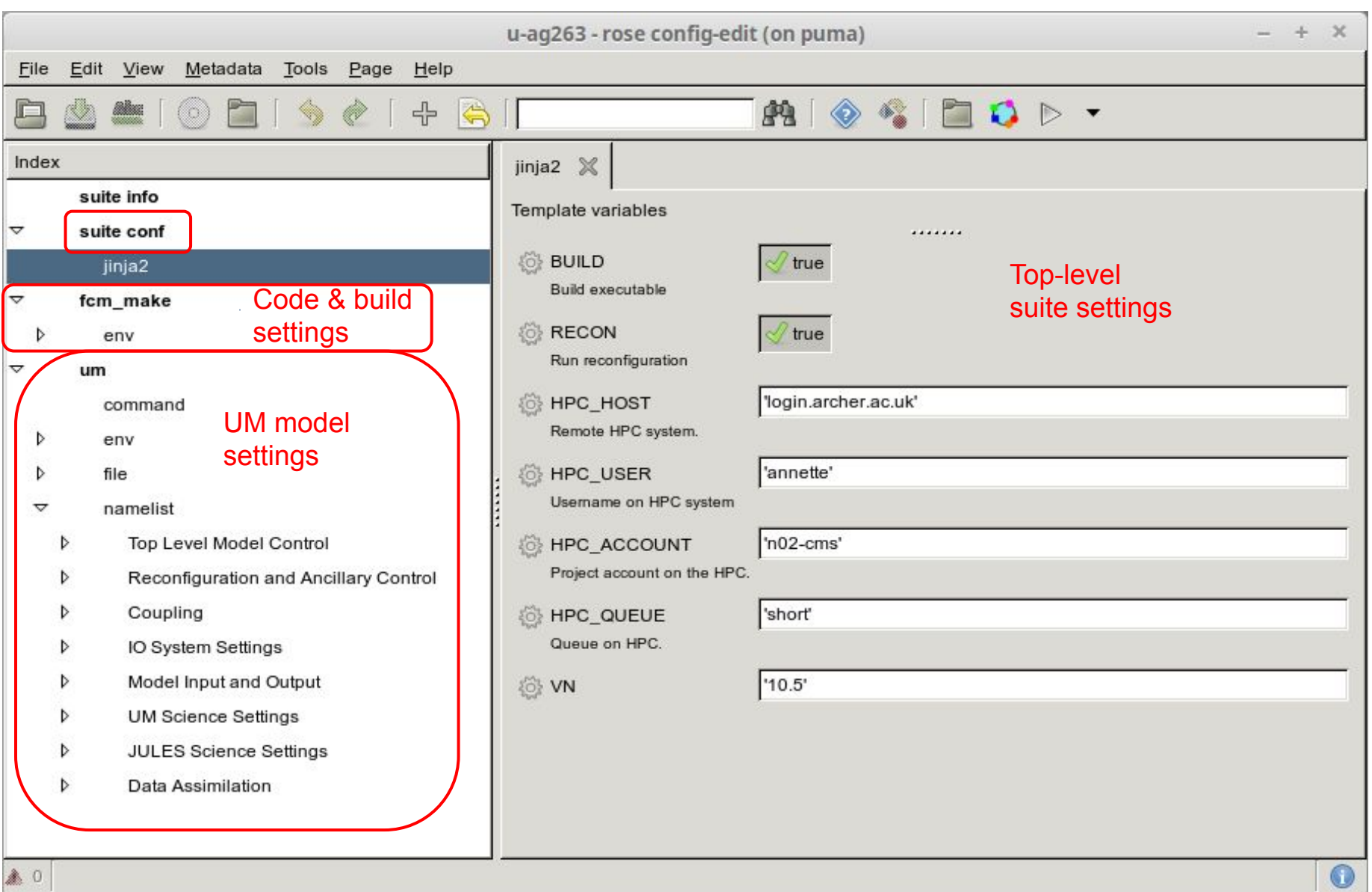

**National Centre for** mospheric Science

Features:

- Search facility (or can grep suite files).
- Undo/redo button.
- Highlighting of unsaved changes.
- Basic description of each field plus additional information (only as useful as metadata provided!)
- Immediate type checking (where specified in metadata).
- Further checking with "Check fail-if/warn-if" macro.

### **Editing a UM suite**

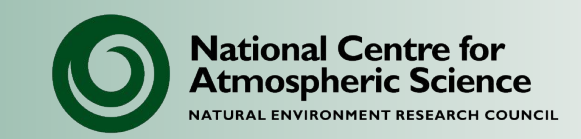

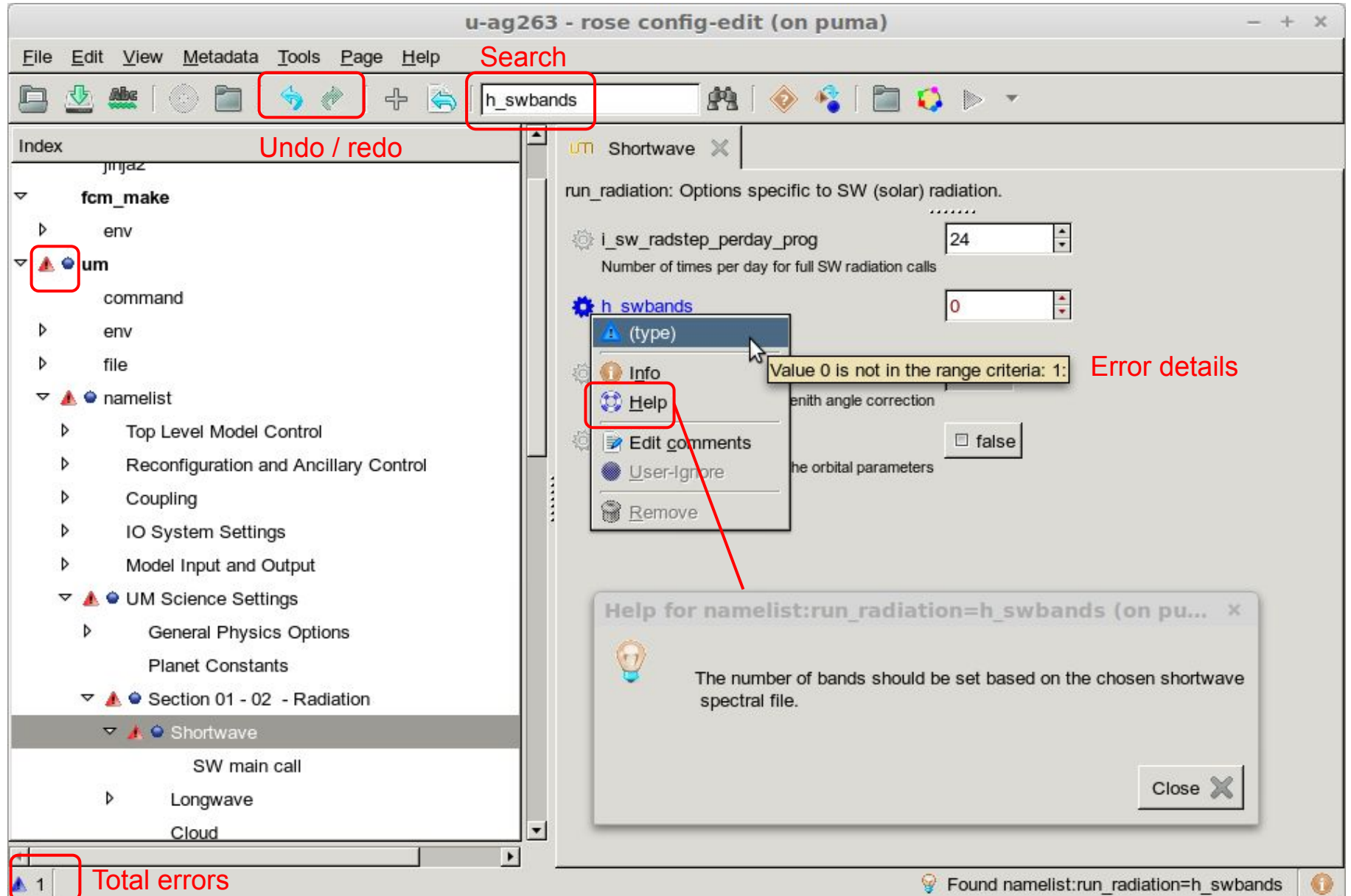

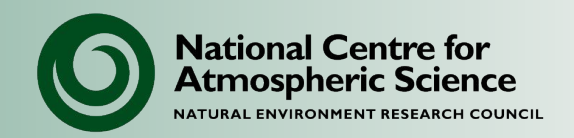

- ARCHER2 suites are submitted from PUMA.
- Monsoon suites are submitted from the Monsoon login nodes.
- Run from editor GUI or command line: rose suite-run
- Launches a GUI which displays progress of suite.
- Running suite is controlled through a daemon running on PUMA (or equivalent).
- Users can:
	- stop, pause, and restart suites
	- edit running suites
	- re-run parts that have failed.

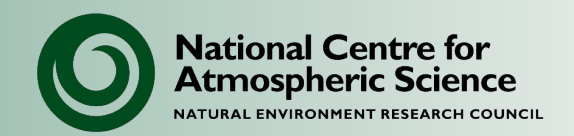

#### A basic UM suite consists of the following tasks:

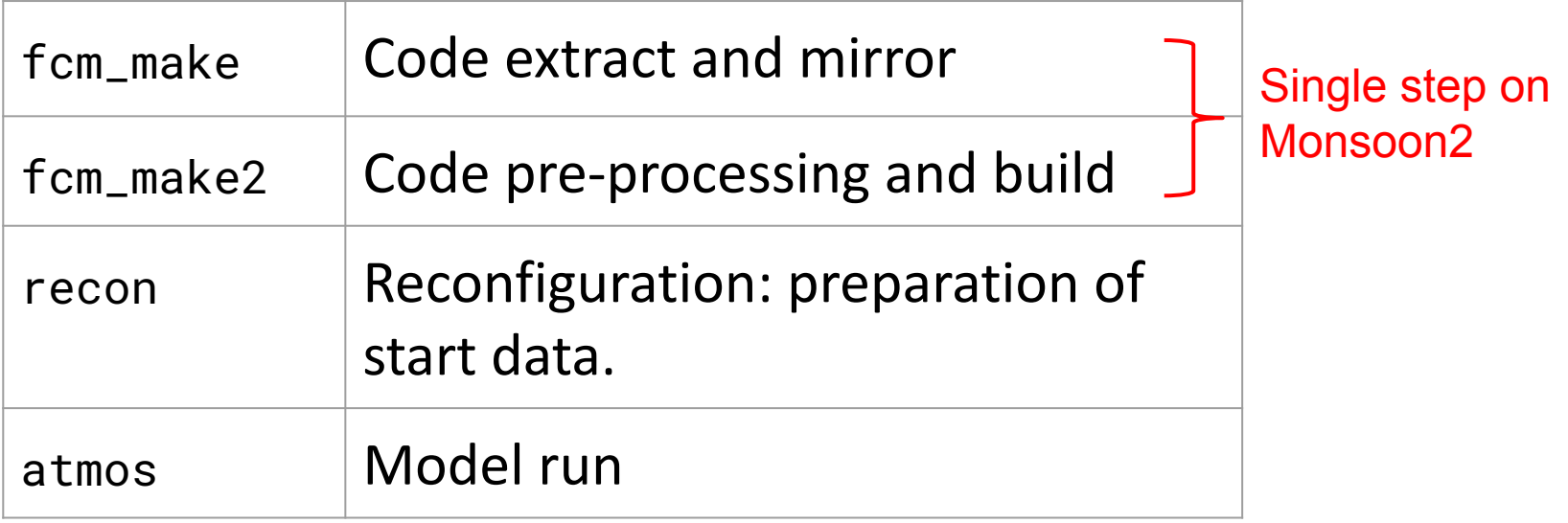

- Tasks may have different names in different suites.
- More complex suites may have additional tasks, for e.g. post-processing, archiving logs, testing etc.

#### **Rose suite-run**

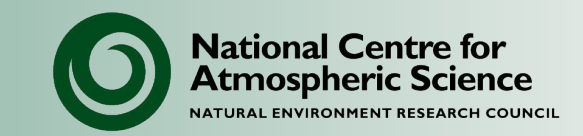

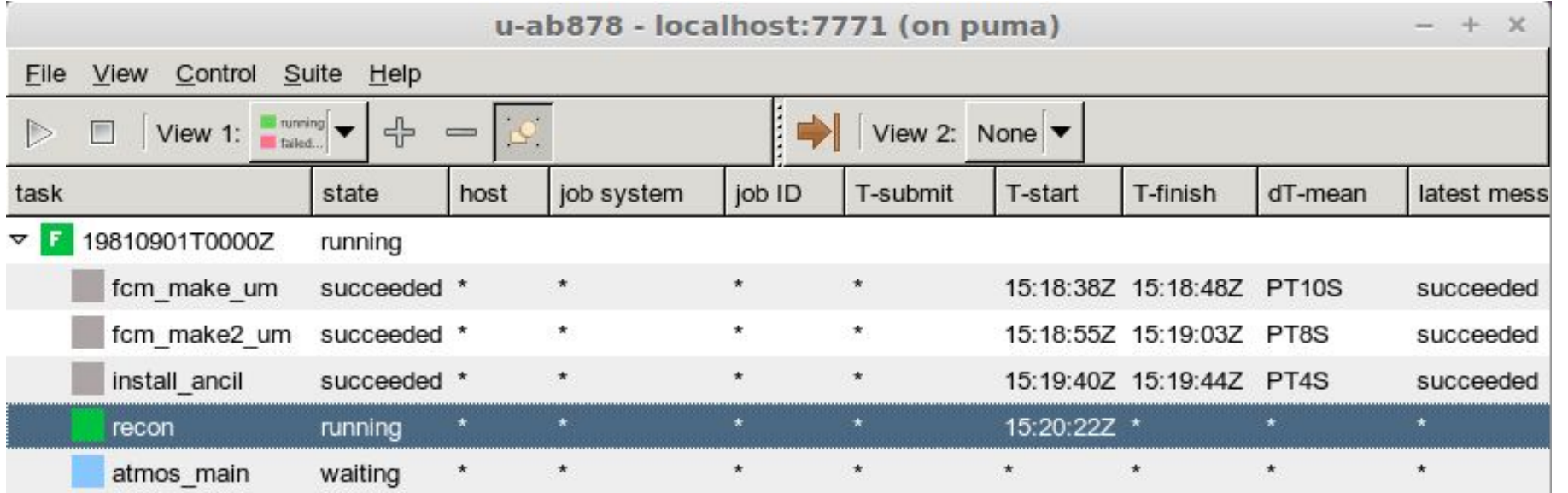

 $\blacktriangleleft$ 

2016-04-28T16:20:22+01

 $\blacktriangleright$ 

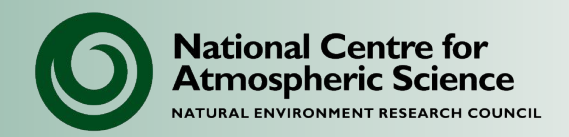

Rose bush is a system for browsing suite log files:

PUMA: Currently not available

Monsoon: From xcslc0/xcslc1 launch browser by running: firefox <http://localhost/rose-bush/>

Note: Rose bush only shows files from last run.

Can view log files directly in:

~/cylc-run/<suite-id>/log

- Logs from older runs will be tarred up (unless deleted with housekeeping or --new run).
- Cylc-run directory can become large very quickly, so regularly delete.

#### **Rose bush**

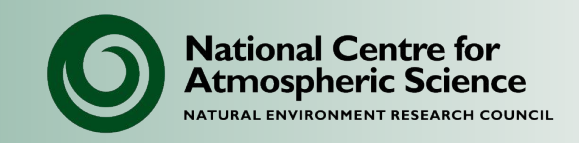

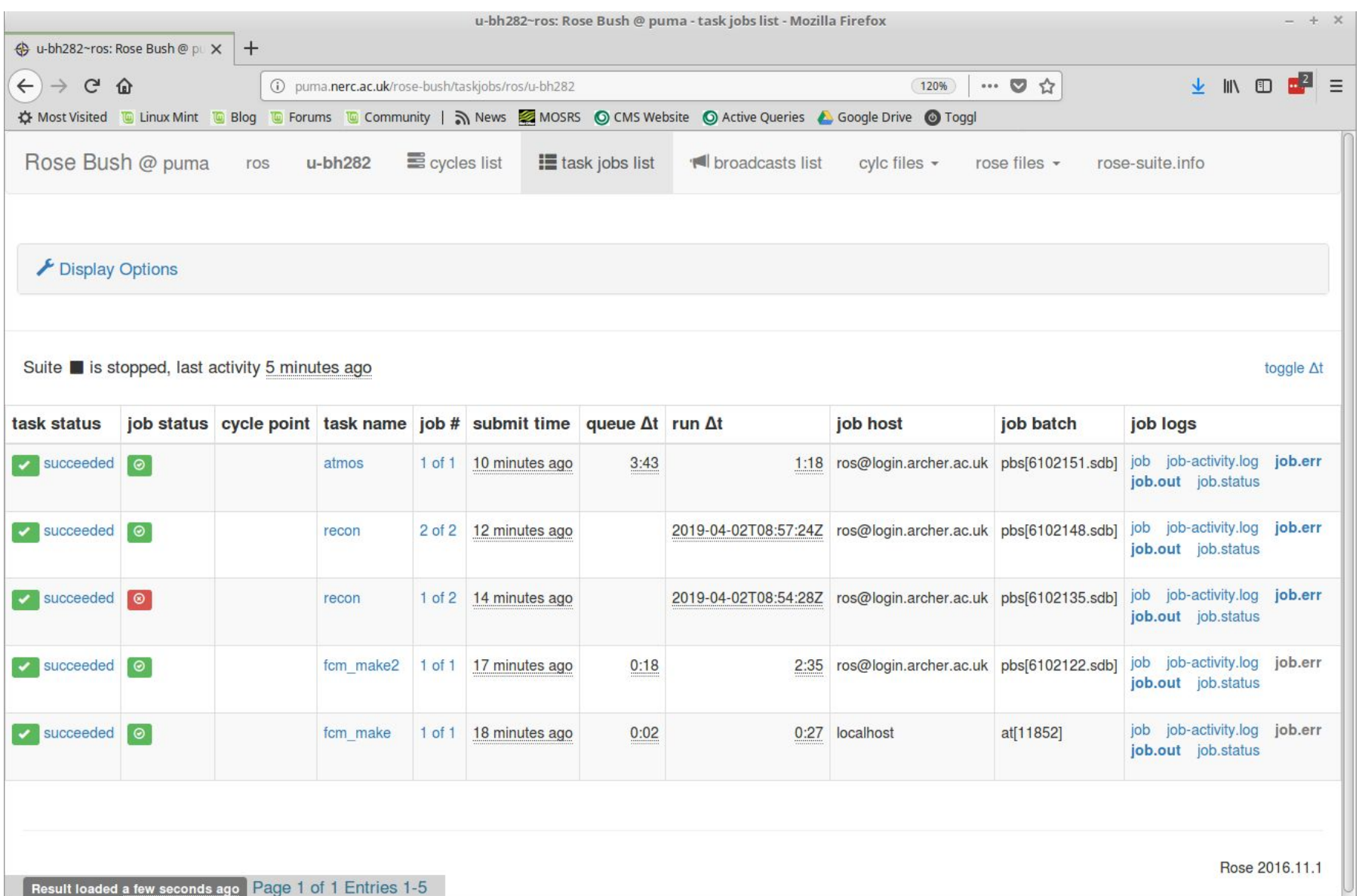

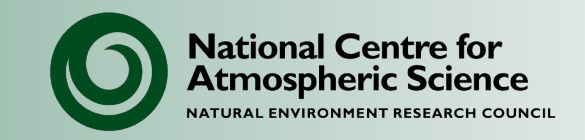

Log messages from the model are sent to job.out and job.err.

- The output listing can be quite large and confusing.
- Check for keywords like ERROR, ABORT, "file not found"
- Timings are reported at the end of the listing file.
- You can control the volume of log messages by setting PRINT\_STATUS.

Submission failures and suite timeout messages are reported in: job-activity.log, suite/out, suite/err

If you are making model changes, always check things look OK before proceeding, i.e. executable exists, start file exists, output data looks sensible.

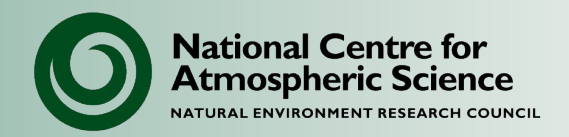

All Rose/cylc suite files are held in the directory:

```
~/cylc-run/<suite-id>/
```
UM output such as restart and diagnostic files usually goes to:

```
share/data/History_Data/
```
Or it may be written to the task directory for that cycle, e.g.:

work/

19810901T0000Z/atmos/

19811001T0000Z/atmos/

Build files go to:

```
share/fcm_make/
```
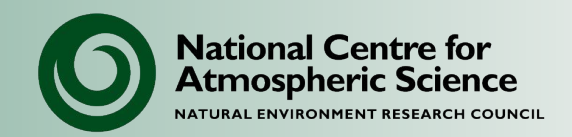

- **Suite:** Experimental set up
- **Rose:** Application management system
- **Rosie:** Suite repository manager
- **Rose edit:** Application editor
- **Rose bush:** Output log viewer
- **Cylc:** Scheduling & workflow system
- **FCM:** Code management & build system

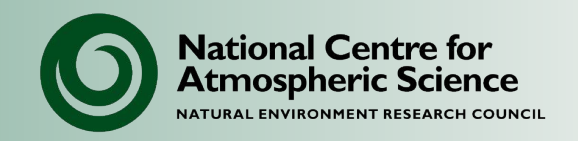

# **NCAS Unified Model Introduction**

# Part 3: FCM and the UM

University of Leeds, 7-9 February 2023

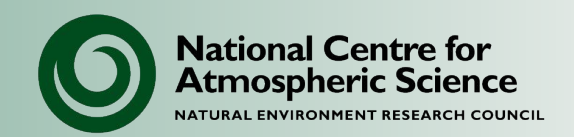

- Elexible Configuration Management system
	- Written by the Met Office.
	- A set of tools for managing and building source code.
	- Uses subversion for code management
		- Defines a common process and naming convention
		- Adds a layer on top of subversion

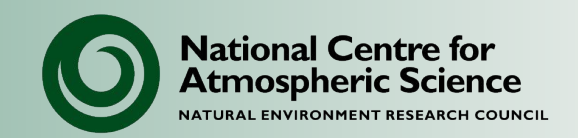

- FCM system consists of 3 components:
	- Integrated Configuration Management, wiki and issue tracking system
	- Extract system
	- Build system

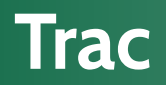

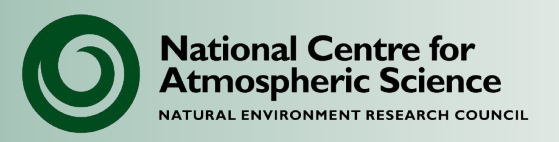

- Integrated wiki and issue tracker
	- can be used for project documentation
	- keep track of bugs, development, etc
- Browser for subversion repository
- Timeline view of issues, wiki pages and subversion repository

[https://code.metoffice.gov.uk](https://code.metoffice.gov.uk/trac/um)

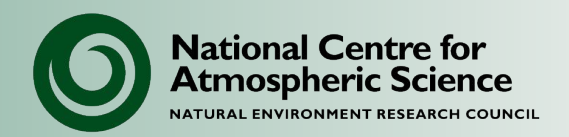

#### Purpose:

– Extracts source code from the repository ready for the build system

Features:

- Combines code from a number of branches
	- Only if the modified files do not overlap
- Mirrors code to a remote system (e.g. ARCHER2)
- Generates a configuration file for the build system

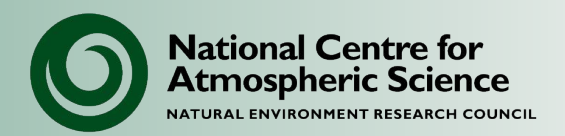

#### Purpose:

– Builds the code assembled by the extract system and creates the model executable.

Features:

- Parallel build
- Incremental build
- Build dependency analysis

#### **FCM System Components**

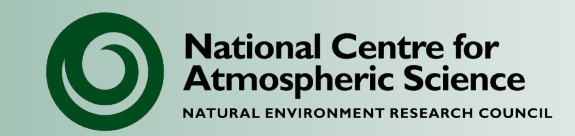

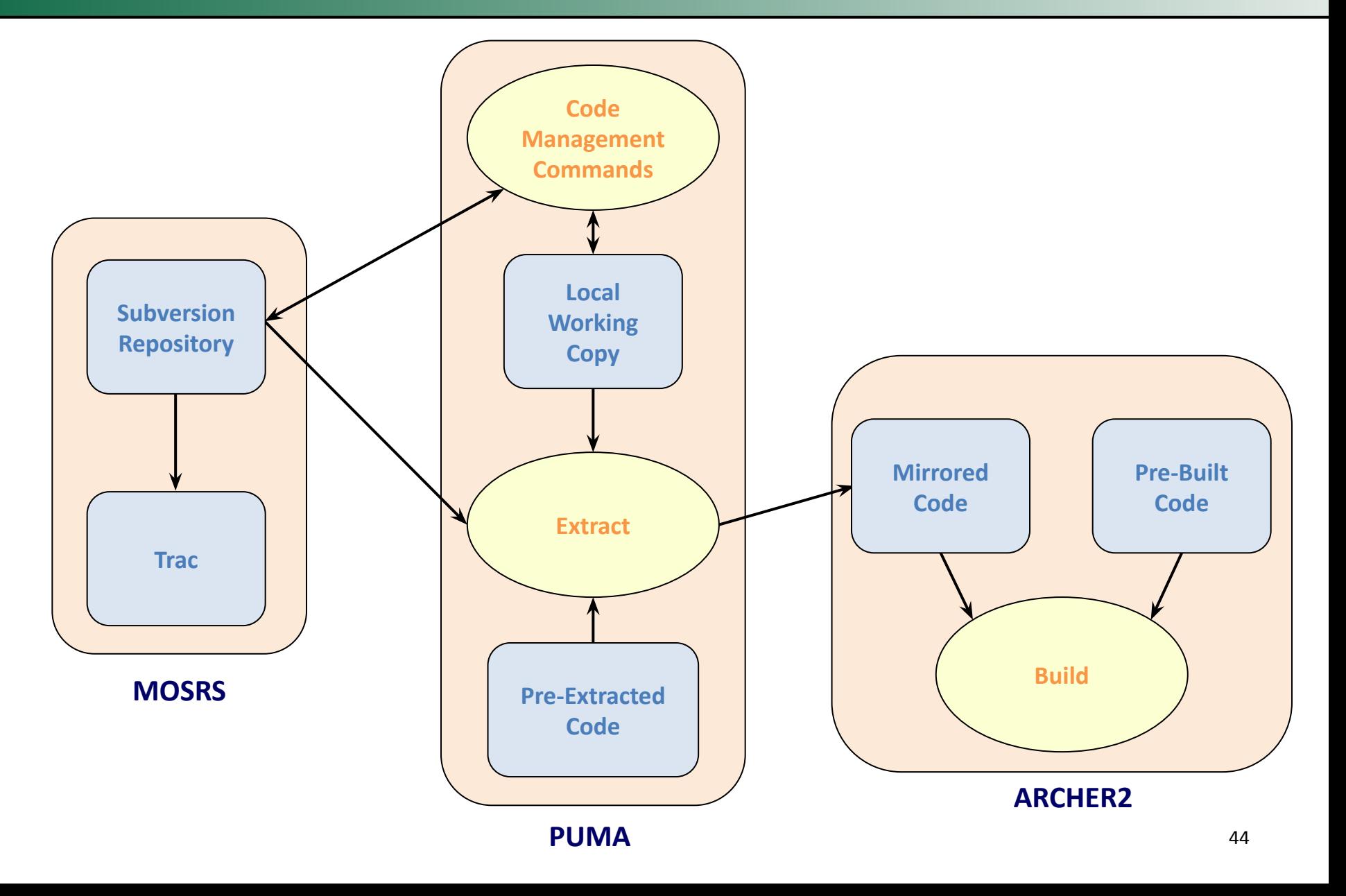

# **Features (1)**

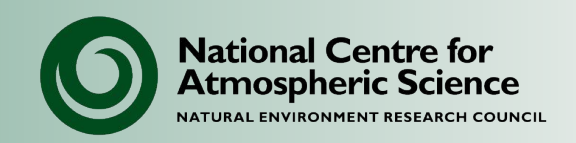

- Full history of source file
	- Accessible on the web via Trac
- Edit source code directly on PUMA
- Version control of directory tree
	- Copy, rename, add, delete files and directories
- Atomic commits
	- All or nothing is committed to the repository

#### **Features (2)**

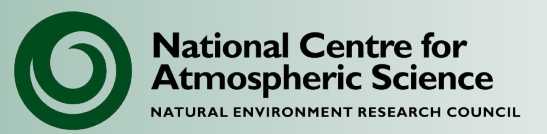

- Access to all functions is via the *fcm* command
	- FCM command syntax is simple and easy to use
	- Simple GUI wrapper to the subversion commands
	- Commands used only on PUMA
	- Build system is installed on ARCHER2, Monsoon2, etc
- Comprehensive User Guide

[http://metomi.github.io/fcm/doc/user\\_guide/](http://metomi.github.io/fcm/doc/user_guide/)

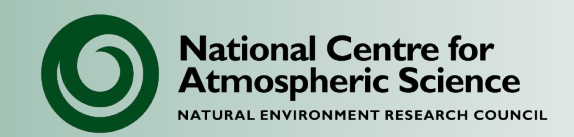

- The UM code is held in a *subversion repository*
- The *trunk* is the consolidated master version of the code
- A *release* is a specified revision of the trunk (identified by a revision keyword)
- *Branches* are the method of making and tracking changes held in the repository
- A *working copy* is a local copy of a branch (possibly with changes to it)

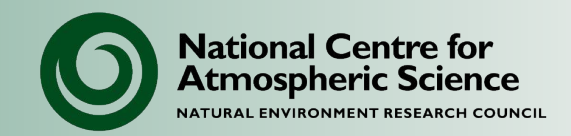

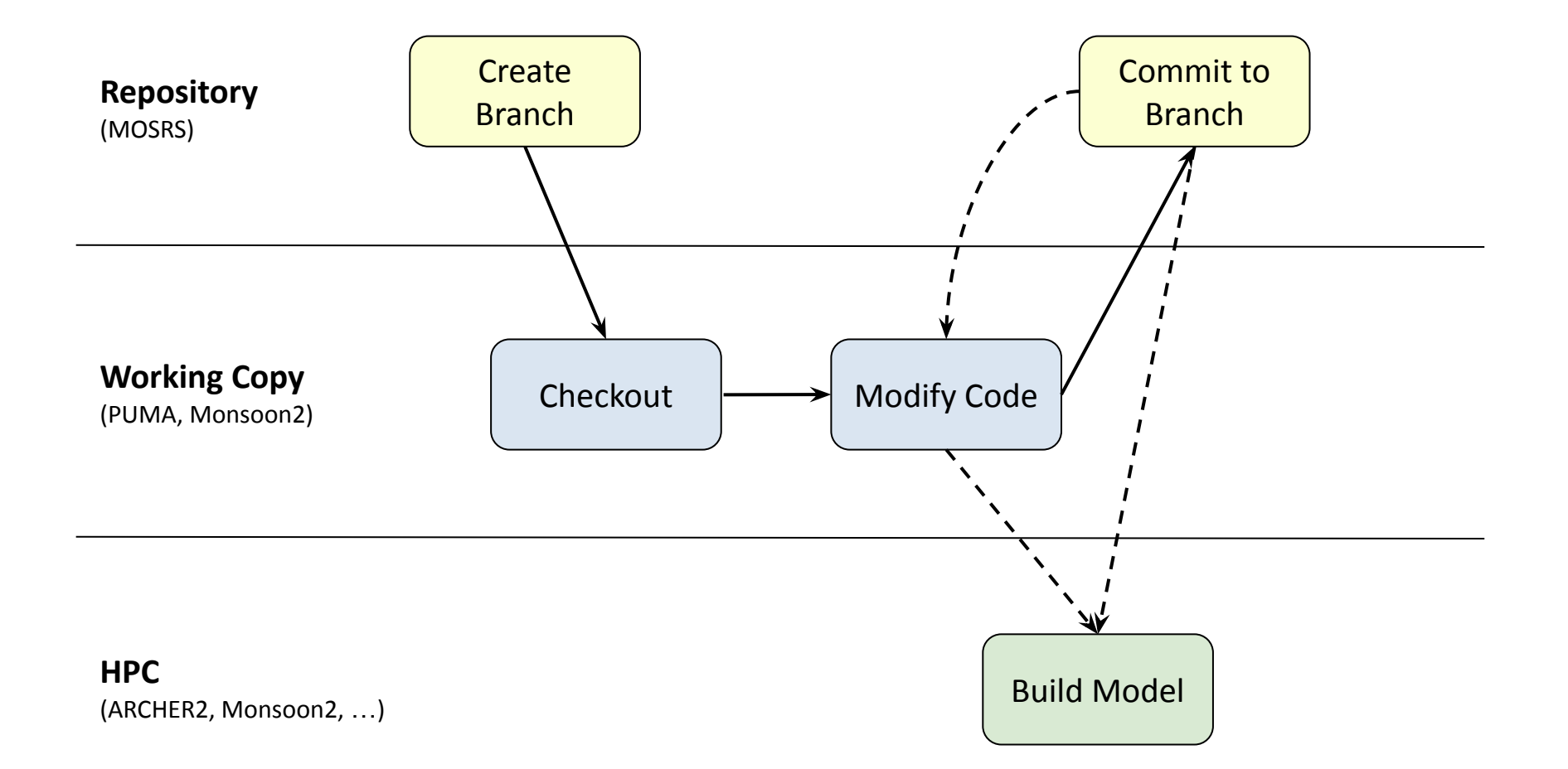

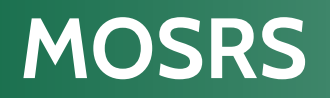

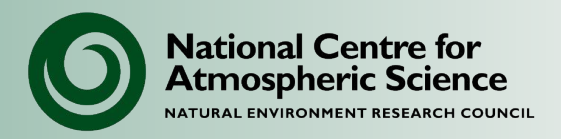

#### **Met Office Science Repository Service**

- Common subversion code repositories for all users:
	- Hosts UM code from vn10.0
	- Other model codes; JULES, MONC, etc
- Document collaborative projects (e.g. UKESM, GMED):

<https://code.metoffice.gov.uk/trac/home/wiki/ProjectList>

Working with MOSRS:

- Users access Trac system (wiki and tickets) via web.
- Code changes are made by remotely checking out and committing to MOSRS.
- Sites have local read-only mirrors, used by suites when extracting code (faster than accessing MOSRS).

#### **MOSRS**

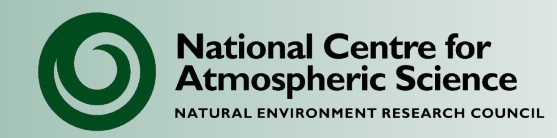

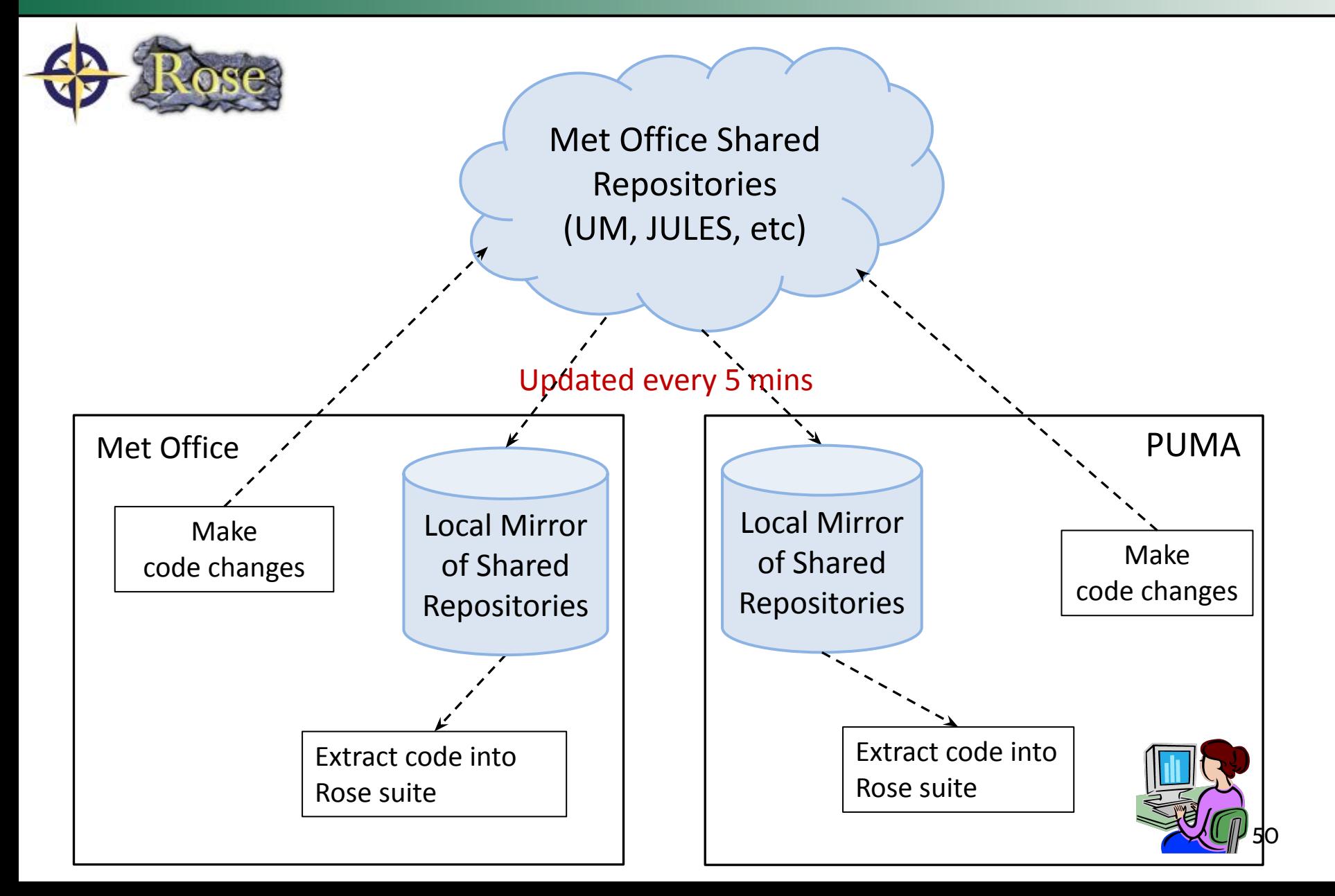

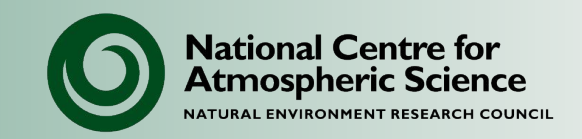

Specific procedure for submitting code changes to the UM trunk, which includes:

- Liaising with code owner
- Documenting changes & testing in a code ticket on MOSRS
- Running rose-stem developer tests (on Monsoon or colleague may run inside Met Office).

Further details:

[https://code.metoffice.gov.uk/trac/um/wiki/working\\_practices](https://code.metoffice.gov.uk/trac/um/wiki/working_practices)

Submission schedule and release deadlines:

<https://code.metoffice.gov.uk/trac/um#ReleaseSchedule>

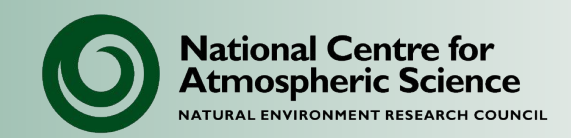

- FCM URLs are cumbersome keywords provide a shortcut
- Specified with the fcm: prefix
- Run fcm kp for a full list

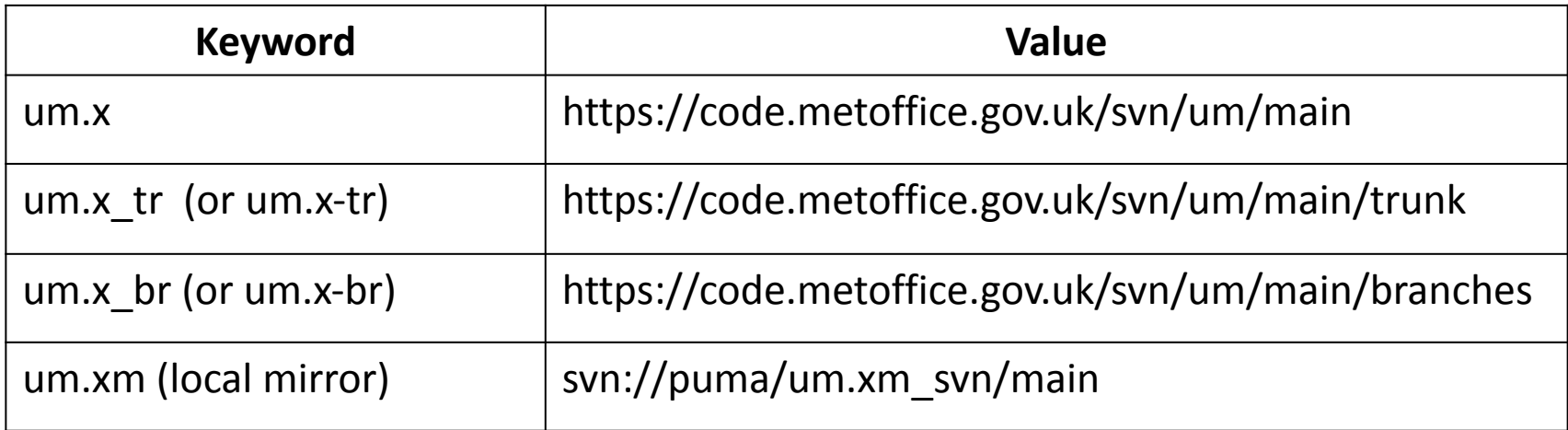

In a similar way *revision* keywords are used, so that you don't have to remember the specific revision number that relates to a UM version. E.g. The revision keyword vn10.4 denotes the revision of the repository that is UM version 10.4, in this instance r18260.

## **UM Repository Diagram**

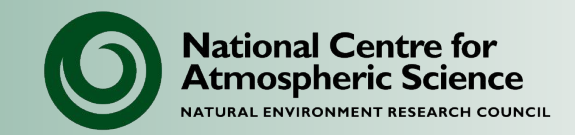

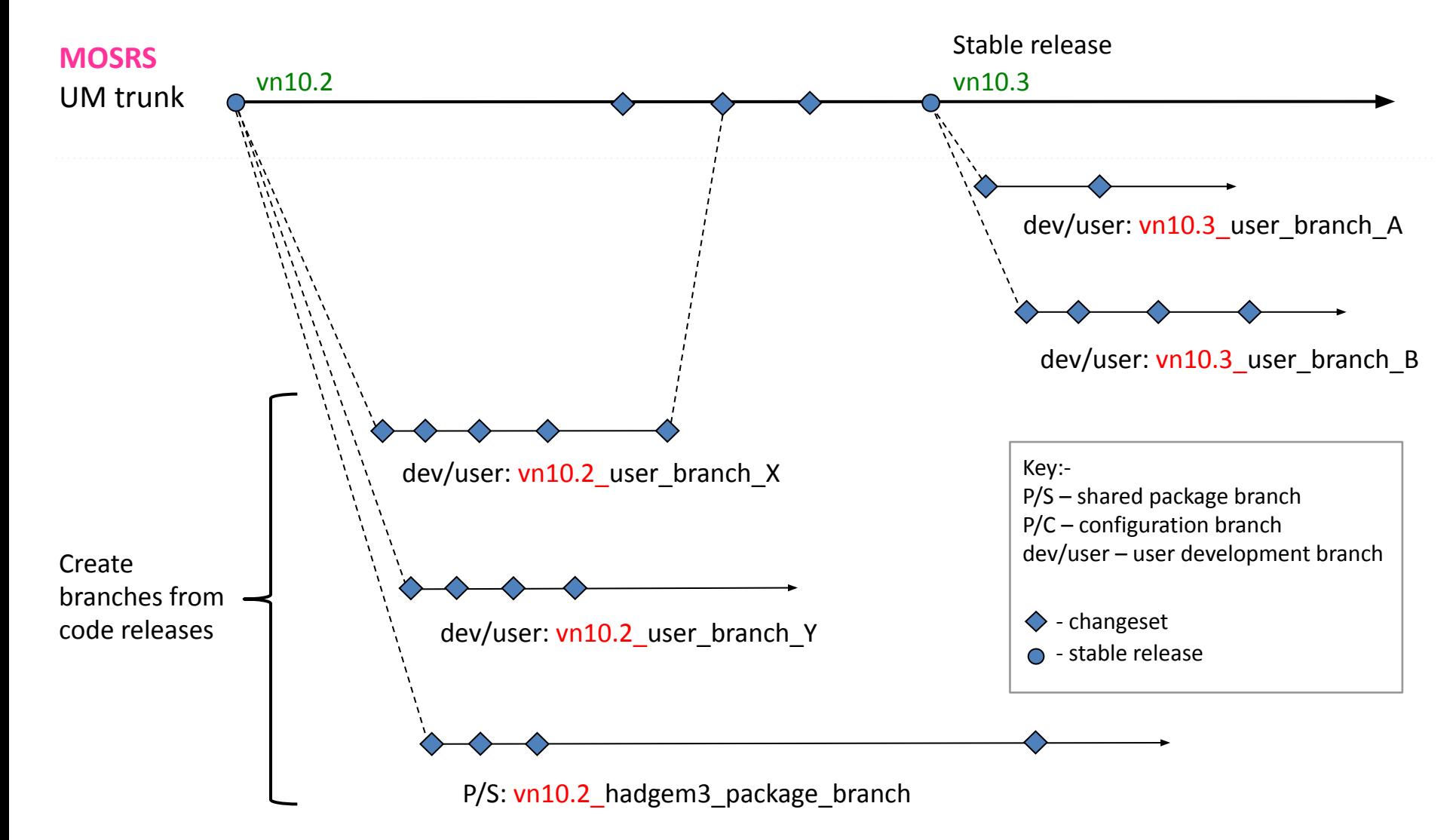

# **Specifying Branches in a Suite**

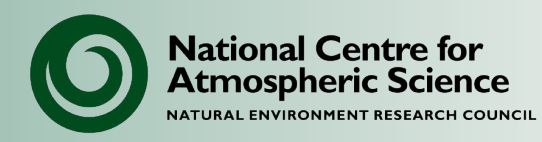

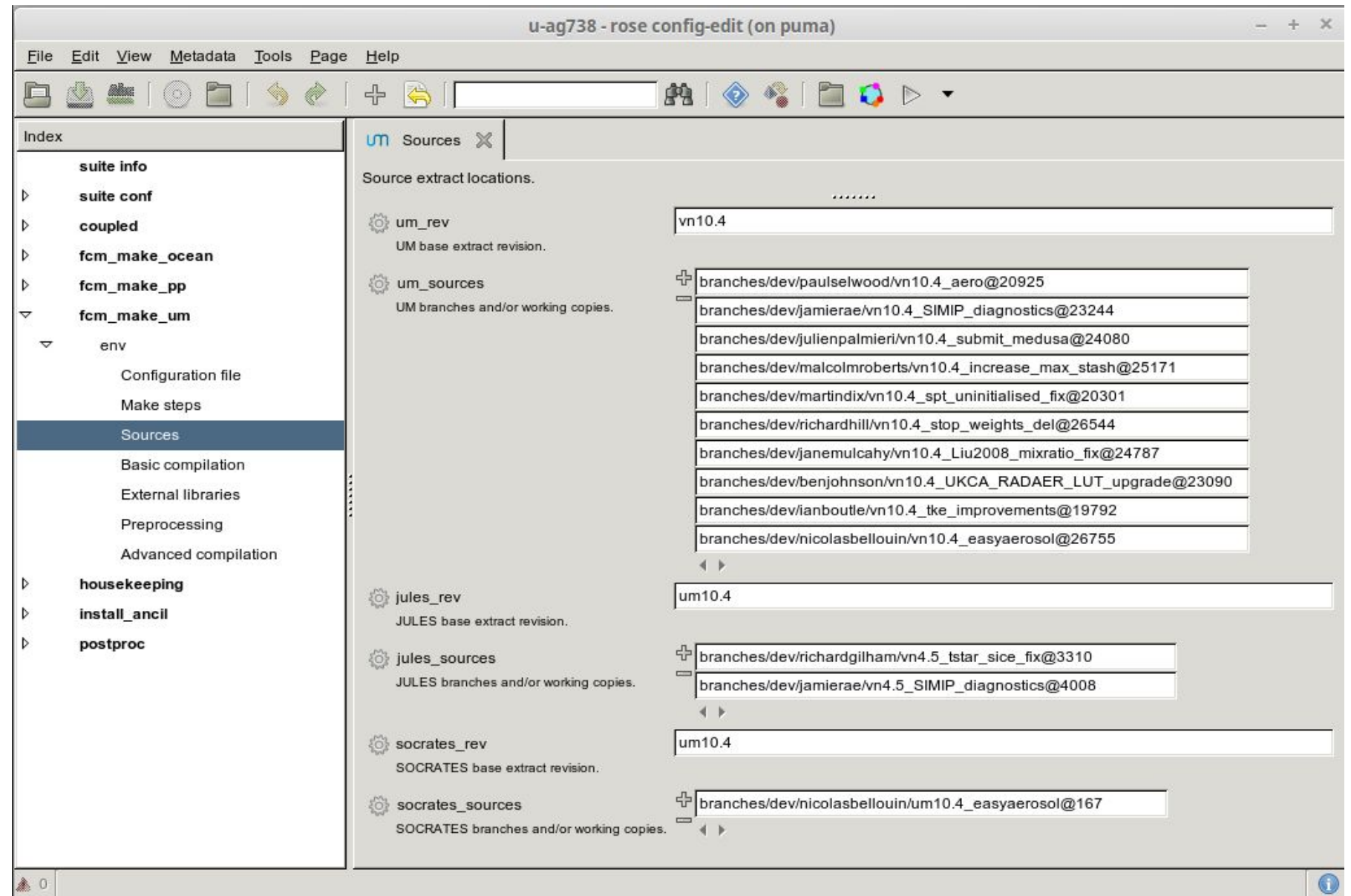

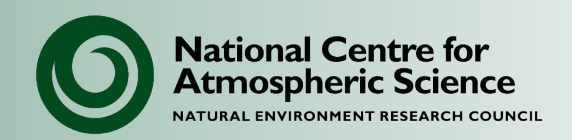

# **DO:**

• Regularly commit your working copy changes to your branch at appropriate intervals. This means you can recover to a previous state easily.

### **DON'T:**

- Copy another user's working copy, either in whole or part. A working copy contains hidden subversion files which, if edited or moved, will cause problems.
- Copy sub-directories around within working copies, this can also lead to problems, for the same reason as above.

#### **Basic CM Sub-Commands**

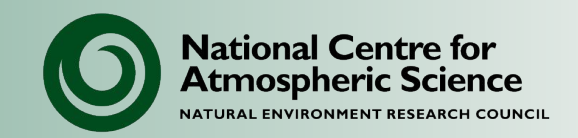

- The essential sub-commands are:
	- checkout
	- commit
	- diff
	- status
	- branch
	- merge
- Help is available for all sub-commands:

fcm help <sub-command>

# **Further Information**

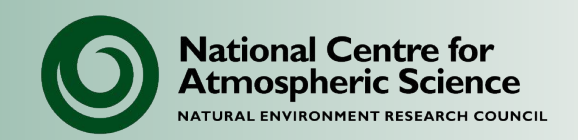

• FCM User Guide

[http://metomi.github.io/fcm/doc/user\\_guide/](http://metomi.github.io/fcm/doc/user_guide/)

• Command-line help: fcm help <subcommand>

• Hands-on FCM Tutorial in exercises.

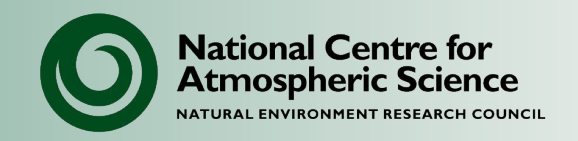

# **NCAS Unified Model Introduction**

Part 4: Managing suites

University of Leeds, 7-9 February 2023

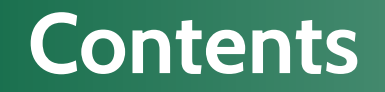

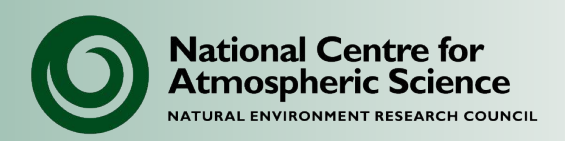

#### **• Suites and version control**

• Running and controlling suites

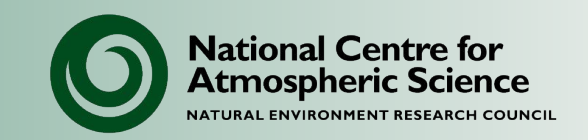

- Suites are held in an FCM (Subversion) repository on MOSRS.
- This is the `roses-u` repository:
	- <https://code.metoffice.gov.uk/trac/roses-u>
- There is also a web interface for browsing suites:
	- <https://code.metoffice.gov.uk/rosie/u>
- You can use the same FCM commands as for managing code, plus some extra rosie commands.

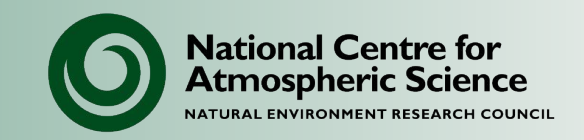

- You need to check out a suite to edit and/or run it.
	- Double-click on the suite in rosie go
	- On the command line: rosie checkout <suite-id>
- All checked out suites go to your ~/ roses directory on PUMA.
- You can check out and run another user's suite but you won't normally be able to save any changes you make.
- To copy into your own suite (& check out):
	- rosie copy <suite-id>

#### **<u>Suite repository PUMA directory</u>**

#### rosie checkout

- Pulls files into local directory.
- Does not alter repository

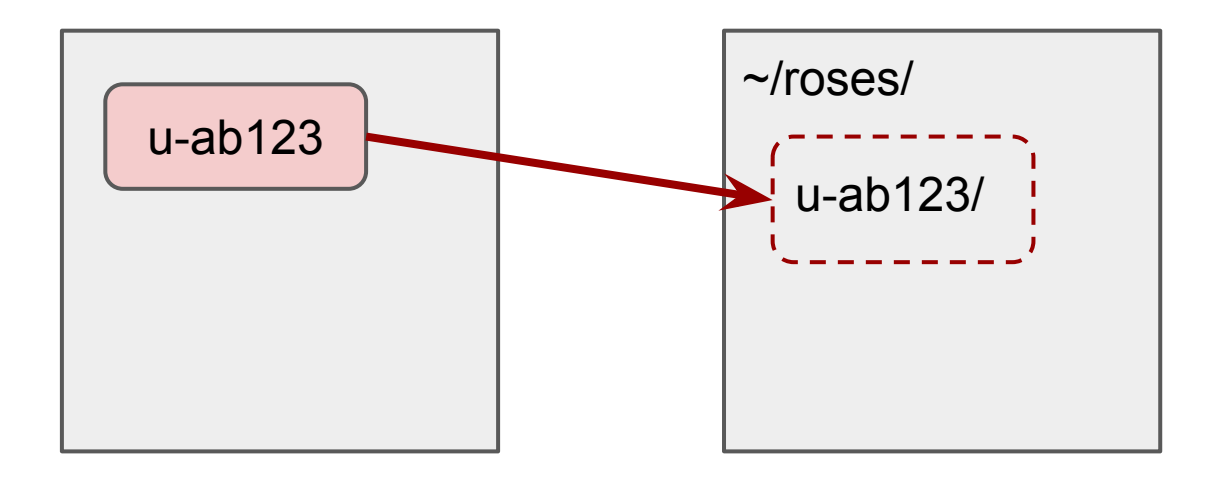

#### rosie copy

- Creates a new identical item in the repository.
- *And* pulls files to local directory.

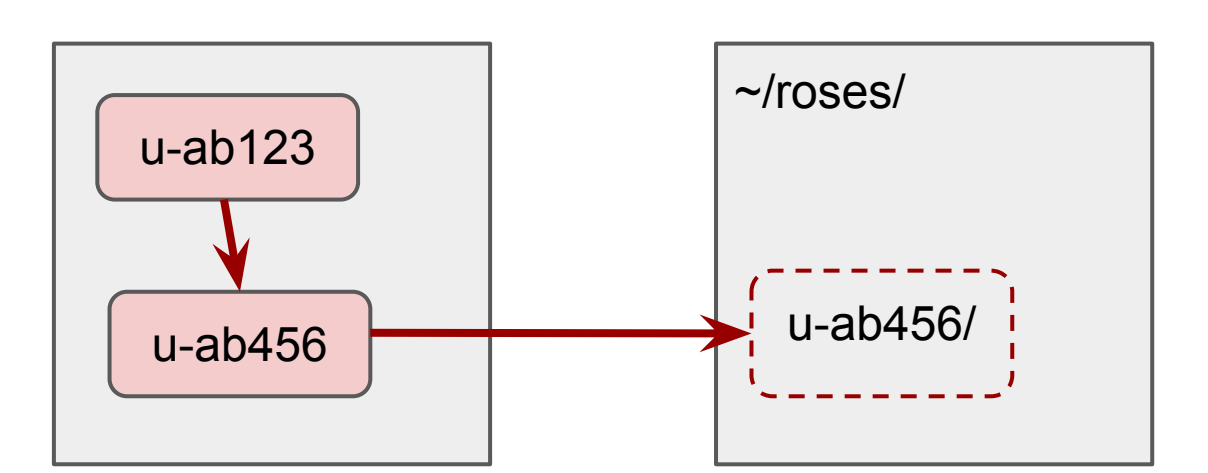

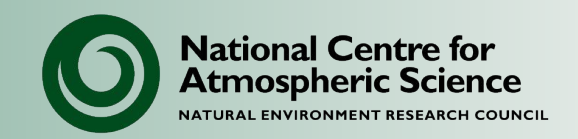

- Any changes you make in the Rose editor are saved in your checked out working copy only.
- To save changes to the repository:
	- cd ~/roses/suite-id
	- fcm commit
- Useful commands:
	- fcm status
	- fcm diff
- There is a Trac system (with wiki & ticket system) for the suite repository so you can document changes.

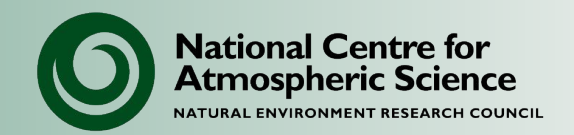

rosie go: Graphical suite browser

- By default lists your checked out suites only.
- Provides suite status information such as repository modifications, local changes etc.
- Search facility to browse all suites in the repository.
- Can copy, checkout, edit and run suites from here.

#### rosie ls : Lists checked out suites on command-line

= u-aa774/trunk@70604 annetteosprey um Simple N48 Endgame GA6 Standa = u-ao685/trunk@57651 annetteosprey HighResMIP GC3.1 N512 ORCA025 UM10.6 his

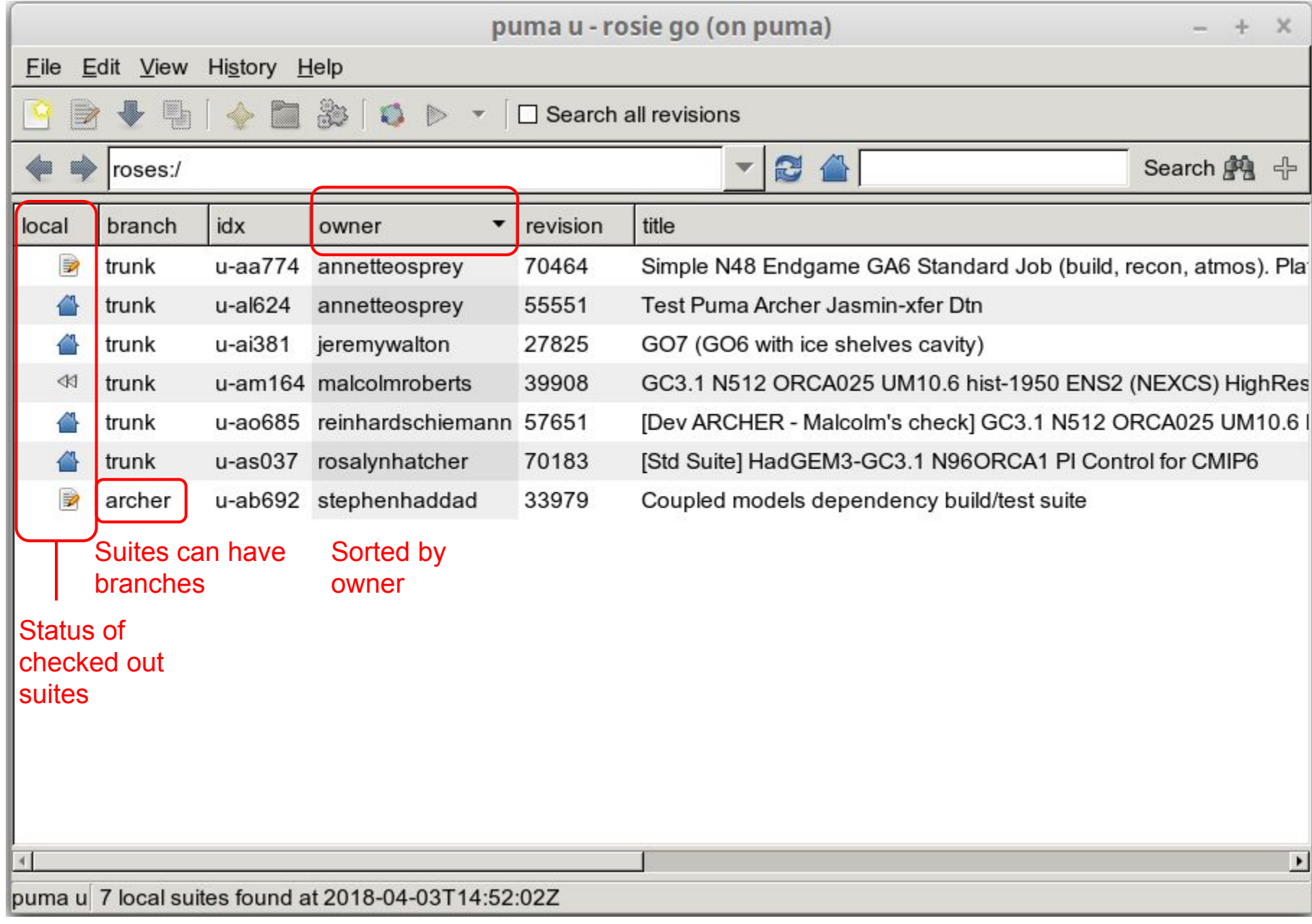

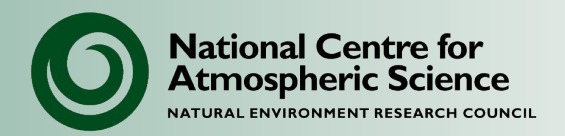

To run a suite:

- Click the play button from the rosie or rose edit GUIs.
- From the command-line:
	- $-$  Navigate to the suite directory, e.g: cd  $\sim$ /roses/u-aa774
	- Then: rose suite-run

There are many options to this command - some useful ones are listed in the following slides.

Rose/cylc provide powerful options for pausing, stopping & restarting suites.

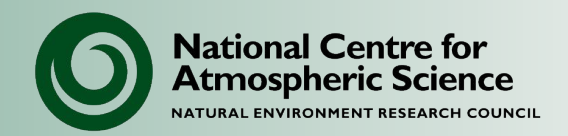

Useful options to rose suite-run:

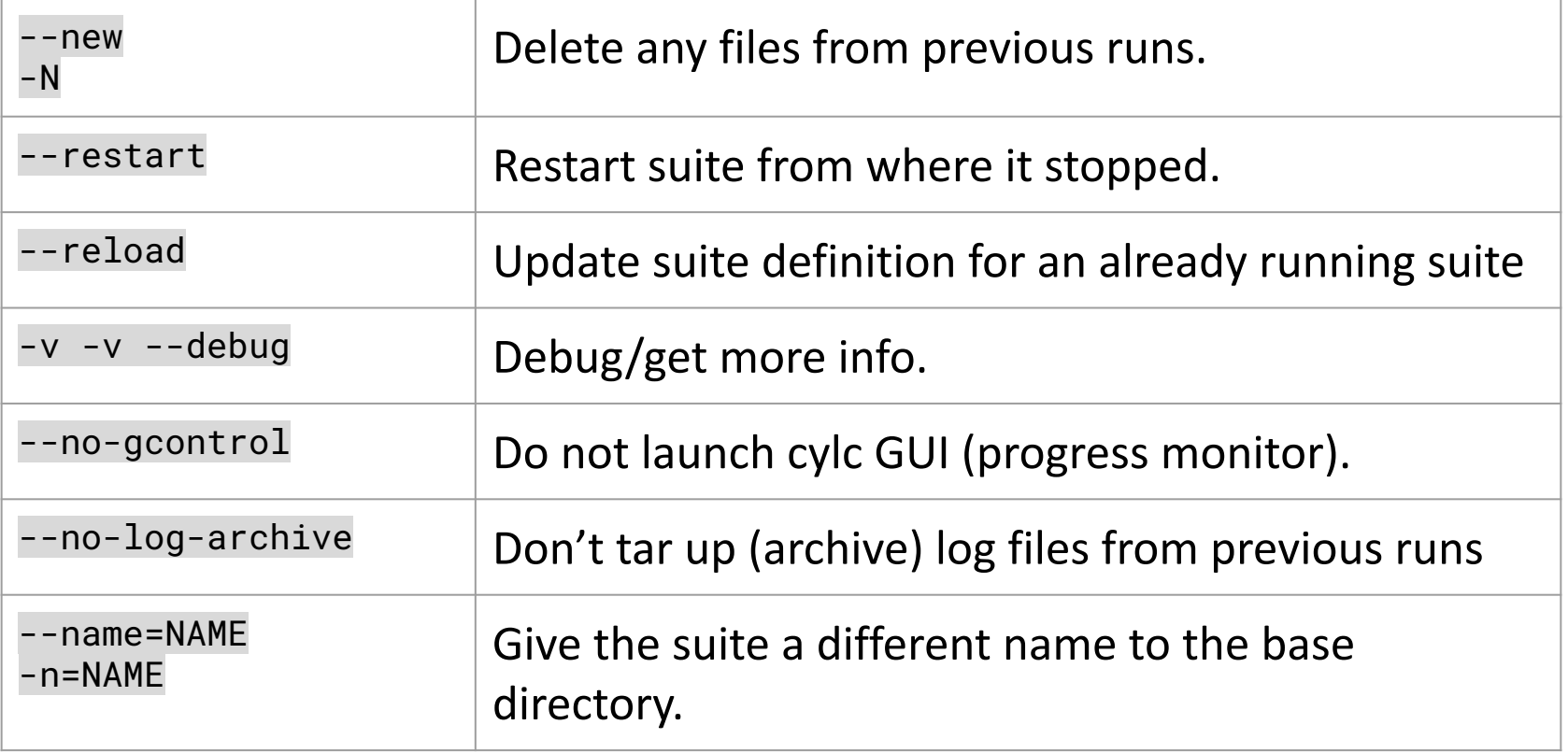

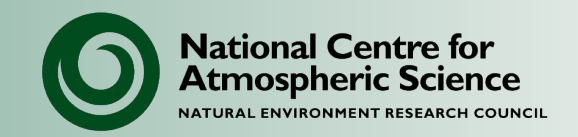

Options that allow you to see what the suite does without actually running - useful for complex suites:

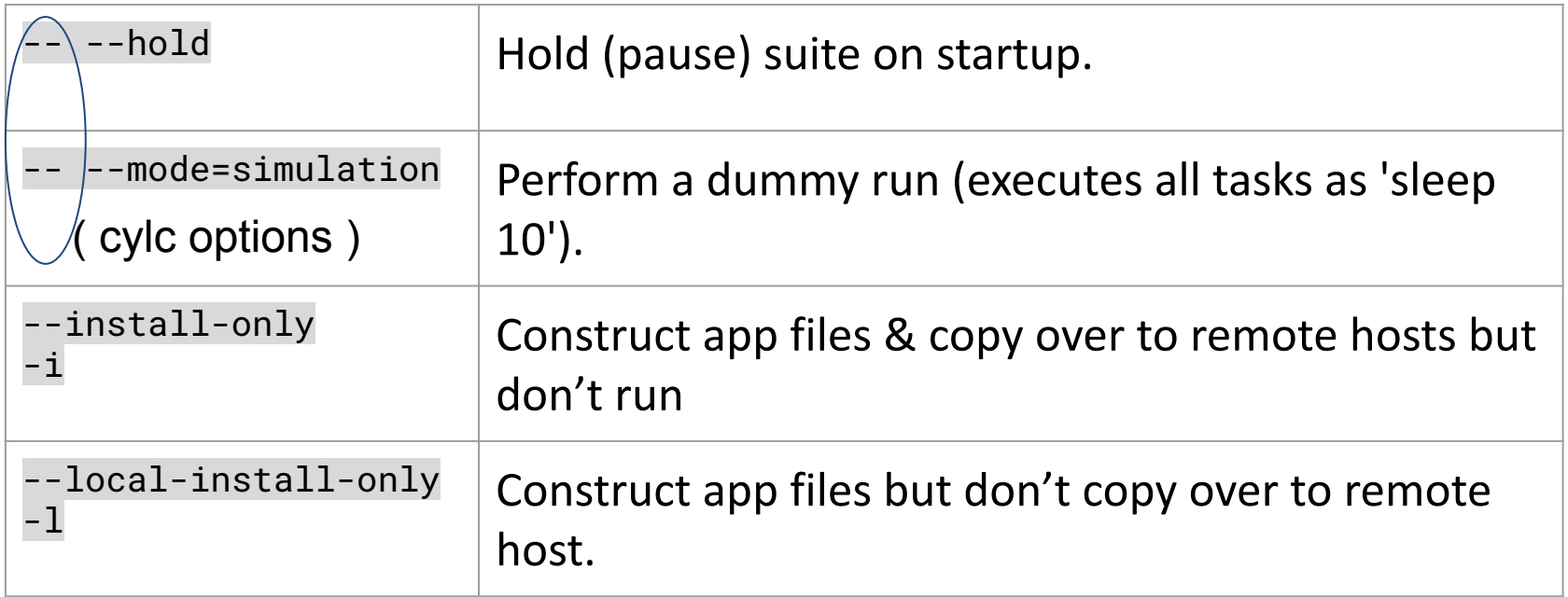

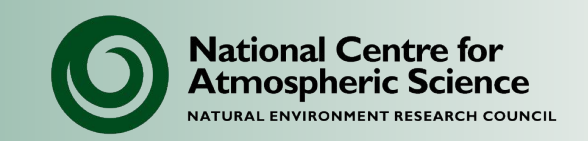

When you launch a suite:

- The run scripts and application files (e.g. namelists) are copied to the cylc-run directories on the required machines.
- A suite manager process is launched on the suite host (PUMA or the Monsoon login nodes).
- Cylc keeps track of the progress of running tasks.
- Cylc submits tasks according to dependencies defined in the suite (e.g. build, then reconfiguration, then atmosphere model).
- On PUMA cylc monitors remote (e.g. ARCHER2) tasks by polling every 5 minutes.

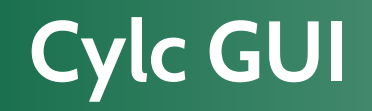

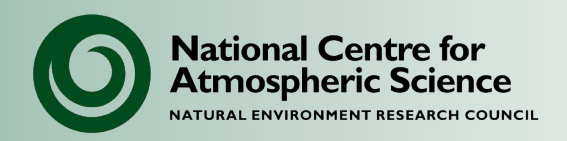

The Cylc GUI (gcylc) is launched automatically when you submit a suite.

- You can safely shutdown the GUI and log out of PUMA without affecting the suite.
- To relaunch the GUI run:

rose sgc or rose suite-gcontrol

The Cylc GUI allows you to:

- View the task dependencies in your suite
- Monitor suite progress and view log files
- Kill, re-run and change the status of tasks
- Pause, release, and shutdown the suite

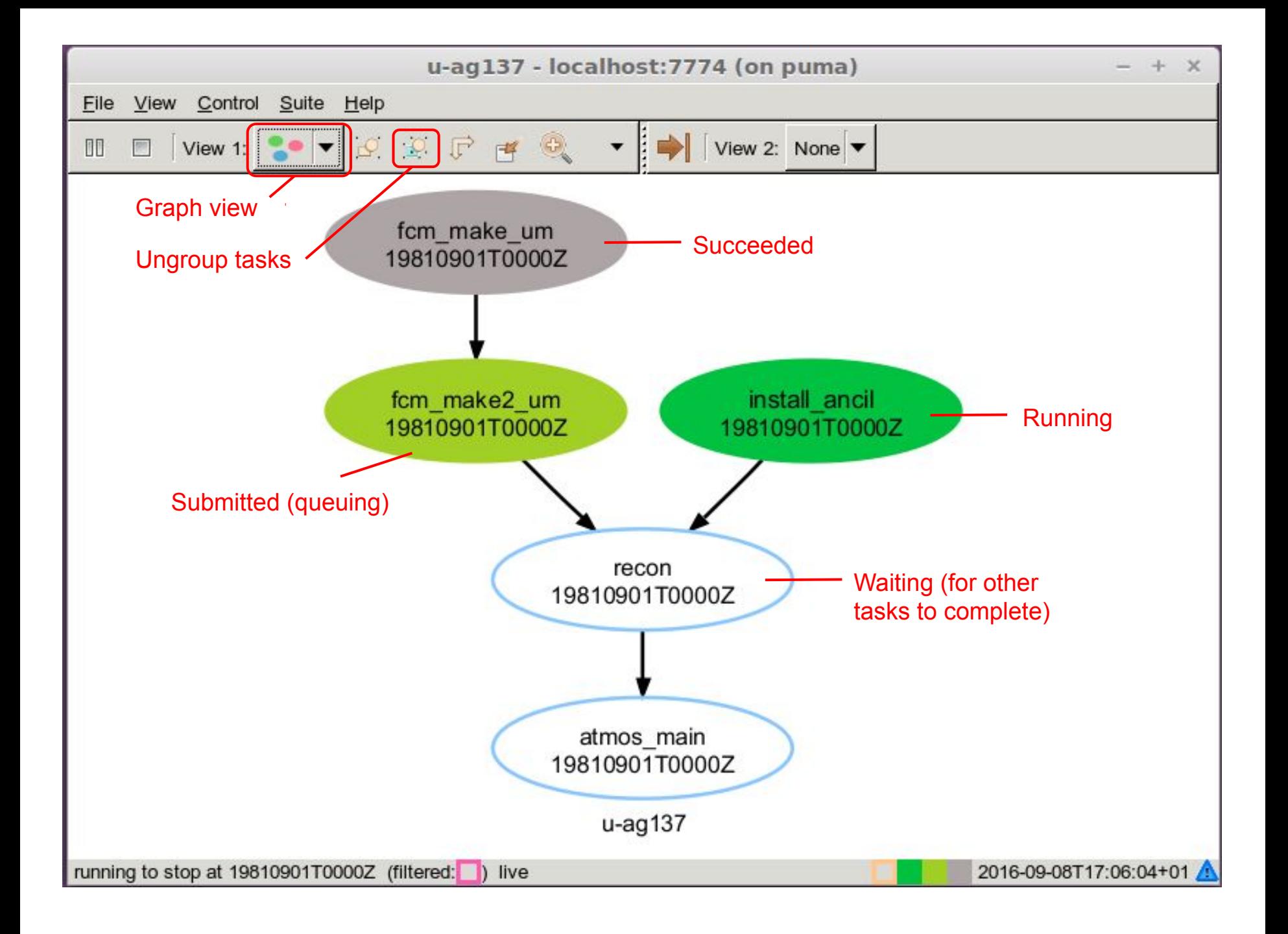

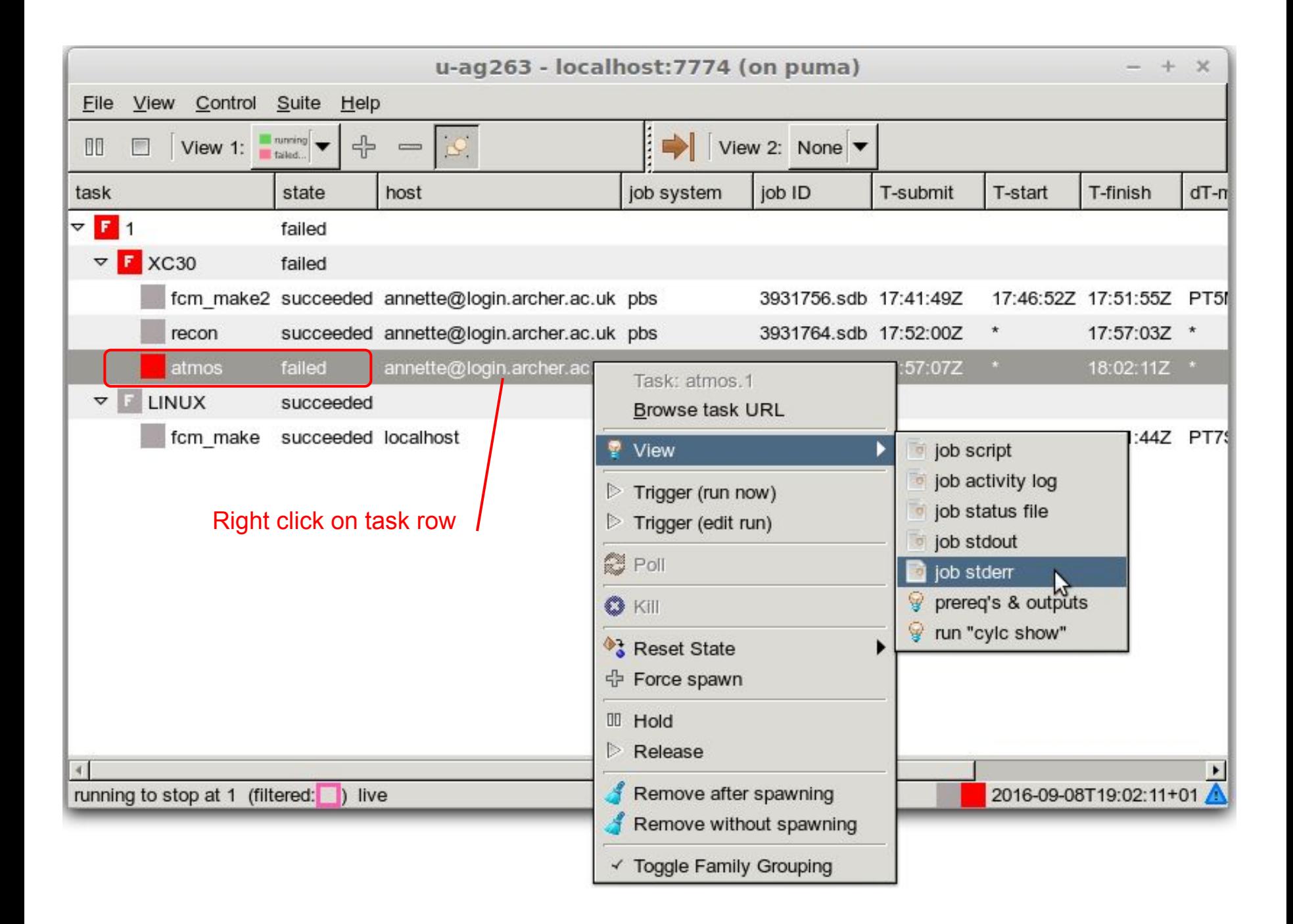
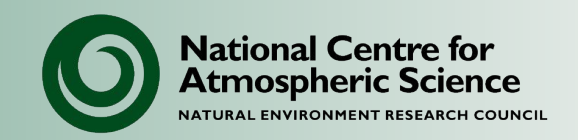

• You can make changes to a suite whilst it is running by reloading the suite definition.

rose suite-run --reload

• Warning: if you try to reload through the Cylc GUI - it will only pick up changes to the suite.rc file & not anything else.

- You can then re-trigger failed tasks.
- Note: the reload won't affect any tasks that have already been submitted. You will have to kill & re-trigger to run with the new changes.

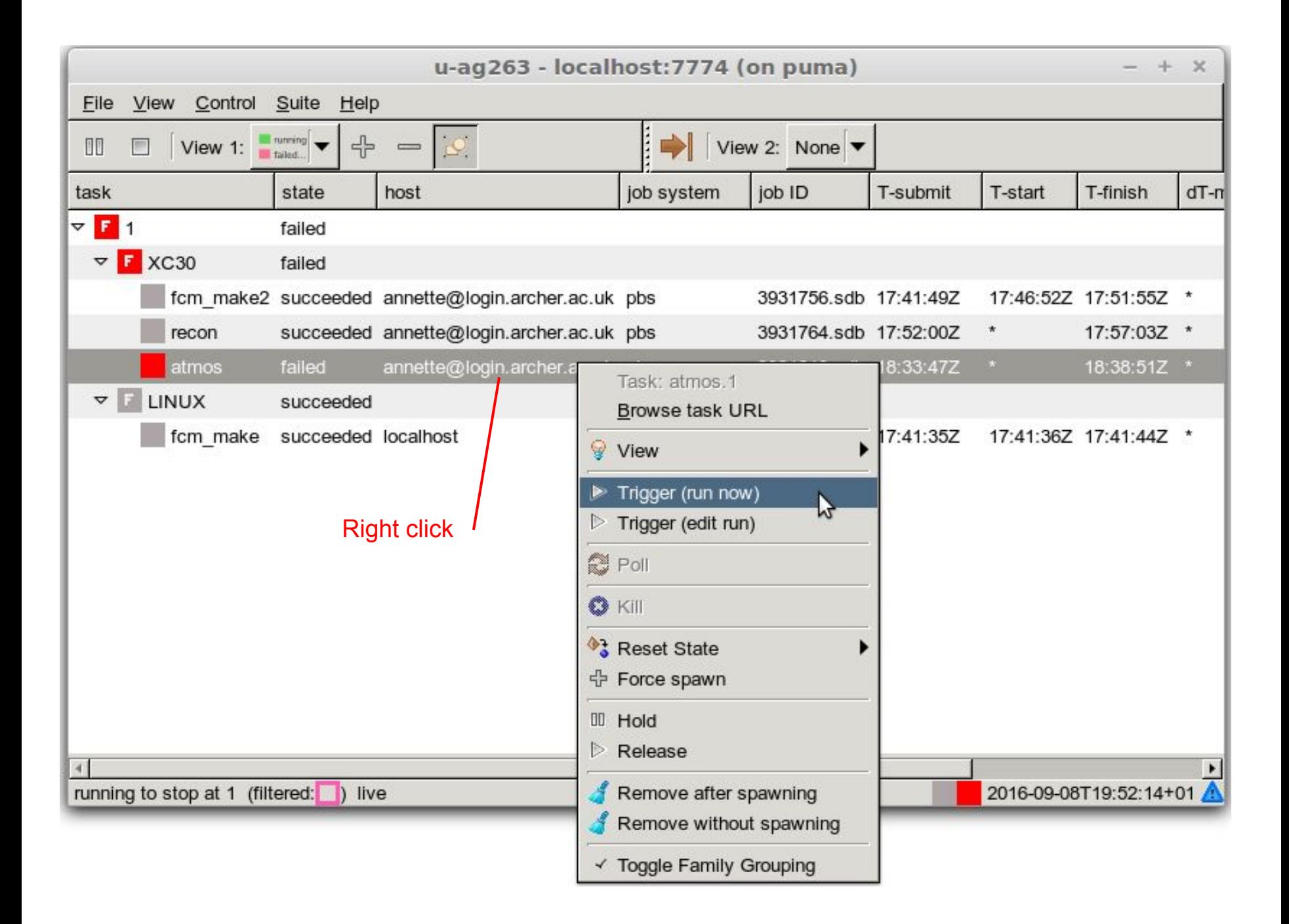

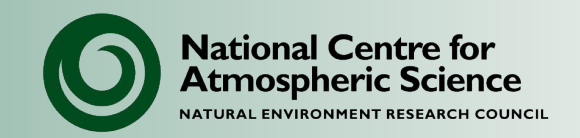

- Normally a suite will shutdown if it completes successfully.
- Usually if the suite fails, it will remain active until it times out (the timeout period is defined in the suite.rc file).
- To see what suites you have running:
	- rose suite-scan (command line listing)
	- cylc gscan (graphical view)
- Whilst a suite is active you can view it through the cylc GUI:

– rose sgc

- Once it has stopped, you will have to look at rose-bush or the cylc-run directory to see whether it succeeded.
- Stopped suites can be restarted from where they left off.

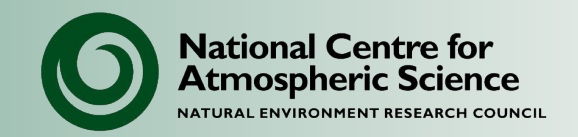

Restarting a suite loads the state of a previous run, and allows you to continue on from that point, in order to:

- Fix a failed suite (without starting again from the beginning).
- Continue the run for longer.

Warning: note the difference between:

rose suite-run --restart : re-install & restart suite

- Use to update suite with any changes e.g. run length.
- Usually what you want to do.

rose suite-restart : restart without re-installing suite

• Will not pick up any suite changes.

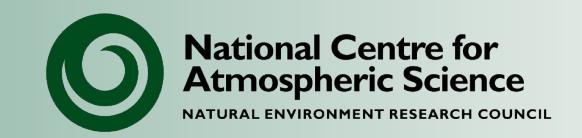

- Rose/cylc checks the task states are all correct:
	- Because the suite can be shutdown or crash whilst the tasks are still running.
- If the previous run succeeded:
	- It submits from where it left off (continuing a long run).
- If the suite had failed tasks:
	- It leaves it as it is, allowing you to make any necessary fixes.
	- Then manually re-trigger failed tasks and the suite will continue on as normal.

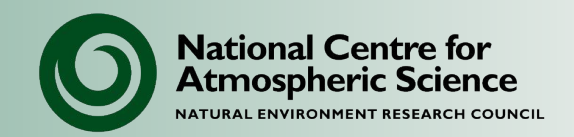

To stop a running suite:

- Click the stop button in the GUI
- rose suite-shutdown Or rose suite-stop

Different modes of shutdown:

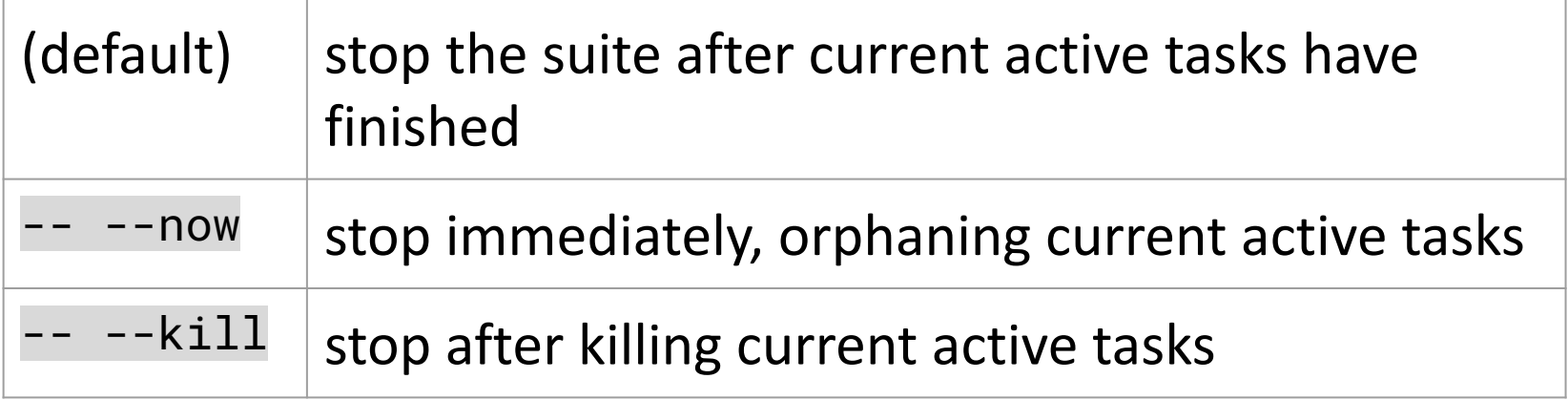

From the GUI select "Control -> Stop suite" to access options.

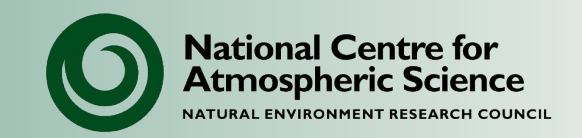

• For more information on the command line tools (for fcm, rose and cylc) use the command 'help', e.g.:

> rose help suite-run or rose suite-run -h

• There is a lot more that can be done with cylc, e.g. setting up complex workflows; adding new tasks at run-time; real-time triggering; configuring how the suite is visualised etc. See the documentation for details:

> <https://cylc.github.io/cylc-doc/7.8.8/html/index.html> <http://metomi.github.io/rose/doc/html/index.html>

In the next presentation we go over Rose and cylc suite files.

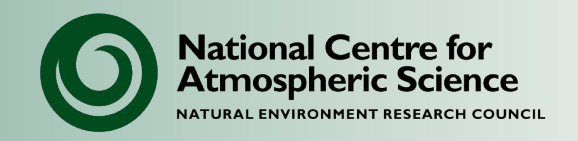

# **NCAS Unified Model Introduction**

# Part 5: Exploring suites

University of Leeds, 7-9 February 2023

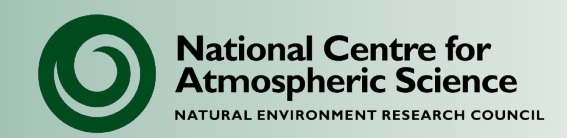

## A Rose suite consists of:

- Suite definition: A task can be an application (app) such as the UM which is defined in the suite.
	- Describes tasks to be run and in what order
	- Describes where and how to run tasks
- App definitions:
	- Application settings such as input files, namelists etc
- Metadata:
	- Defines how settings are displayed in the GUI.
	- Can also provide help, logic, macros.
	- The UM picks up central metadata.

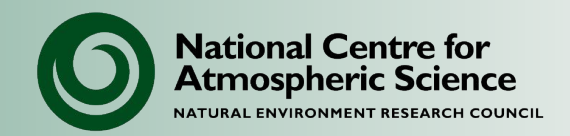

#### Basic UM suite directory structure:

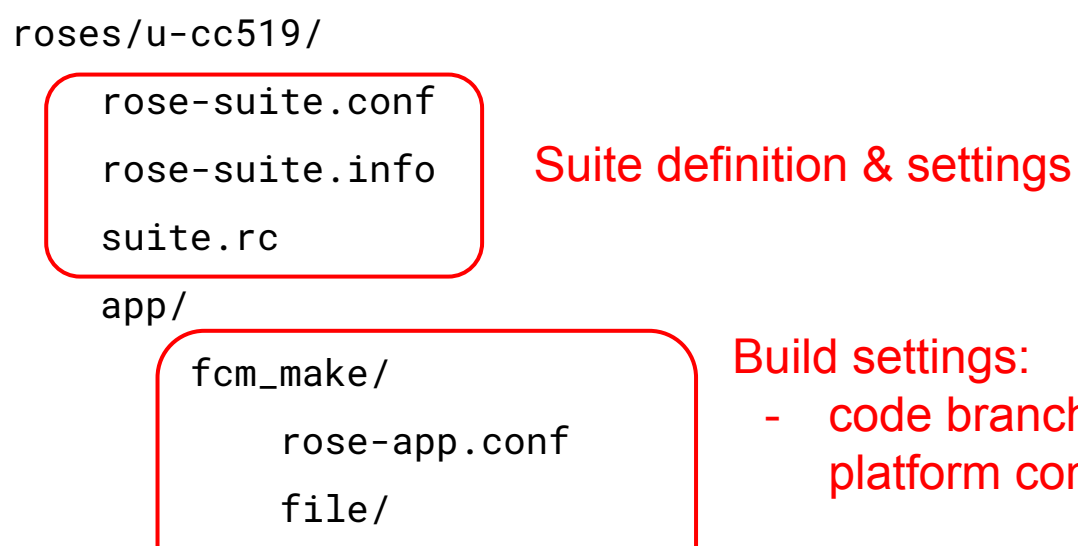

fcm-make.cfg

um/

rose-app.conf

rose-meta.conf

meta/

Build settings:

Suite metadata

- code branches, platform configuration

UM application settings: - namelists, environment variables, file locations

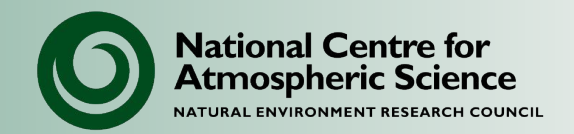

#### The basic UM suite consists of the following tasks:

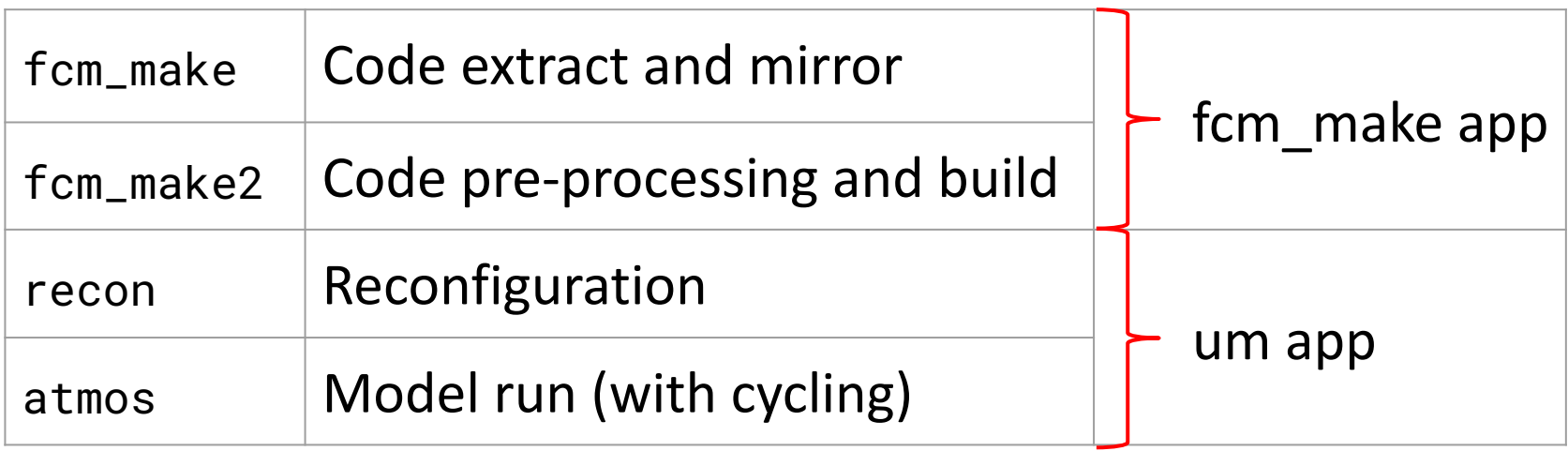

Task settings can be found under the app headings (fcm\_make and um)

## **Basic UM suite**

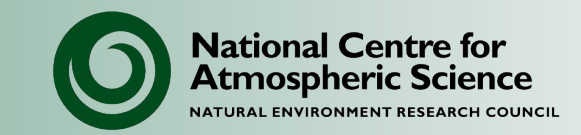

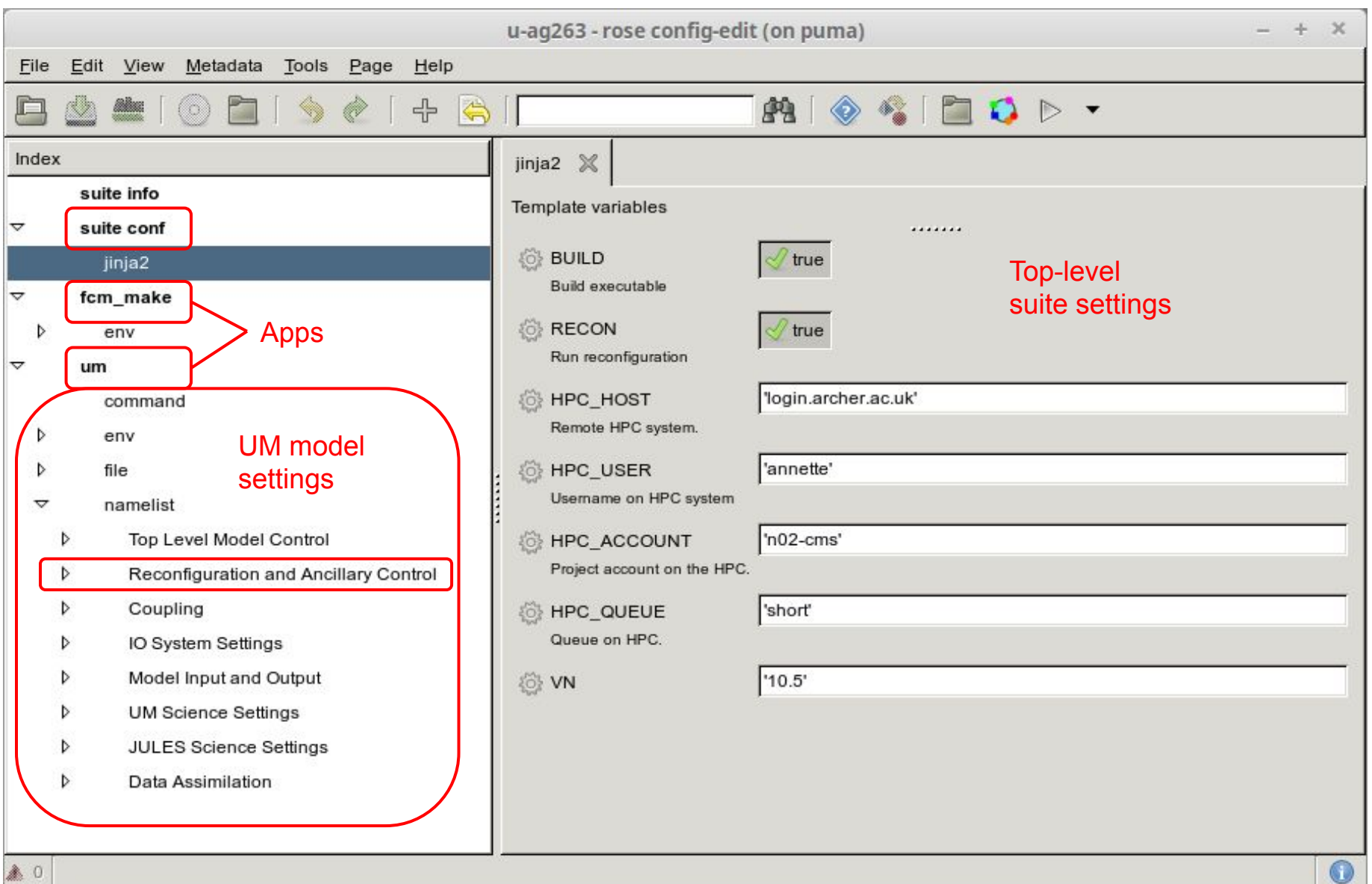

## **GA7 suite**

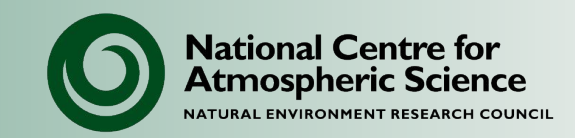

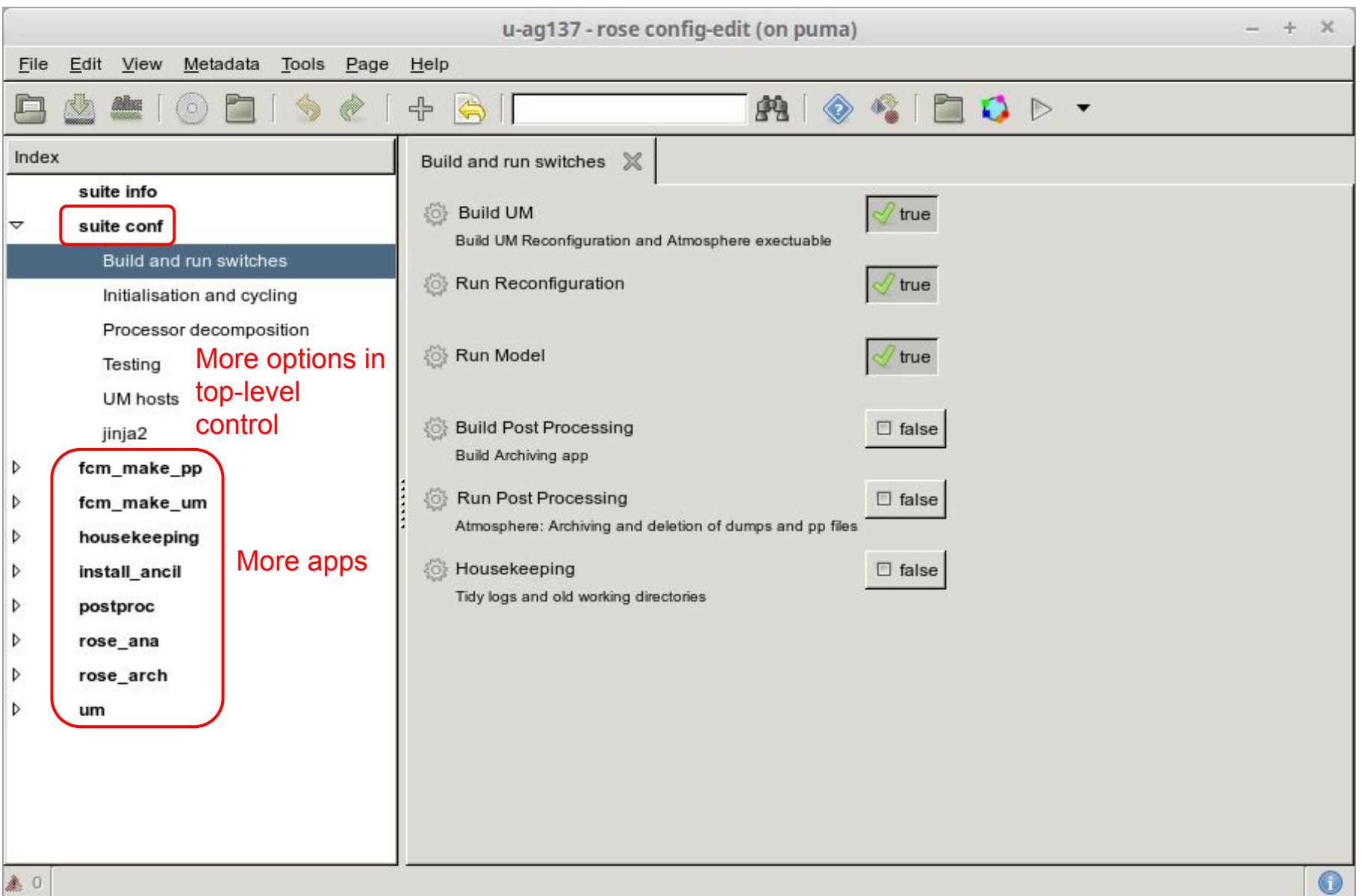

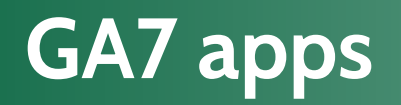

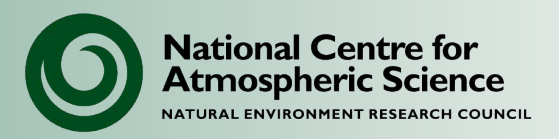

#### UM apps:

- install\_ancil: Sets up ancillary files
- postproc: Data archiving and post-processing

Built-in Rose apps:

- housekeeping: Tidies up log files.
- rose\_ana: Testing (e.g. to compare bit-reproducibility).
- rose arch: Archiving of suite files.

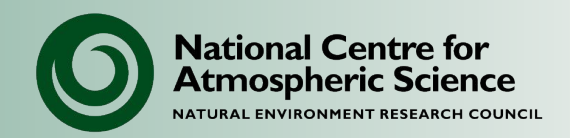

#### Top-level suite files:

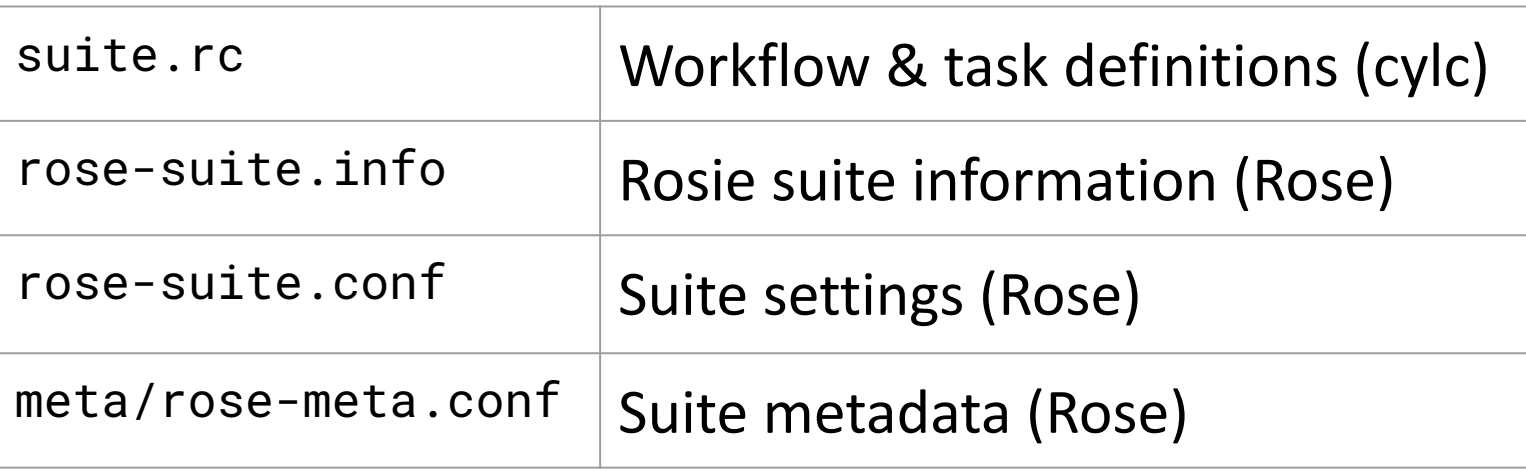

Application files (under app/.../):

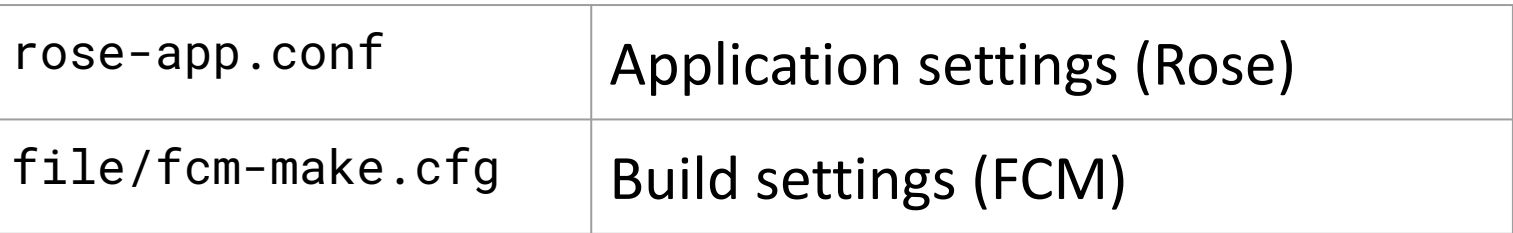

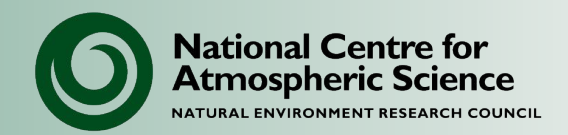

## Suite level:

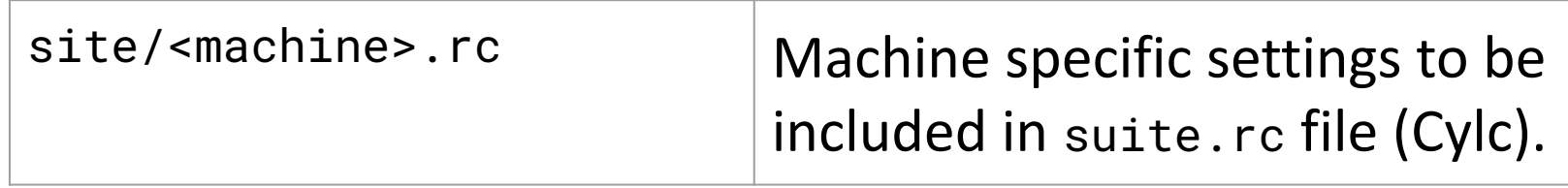

#### Application level:

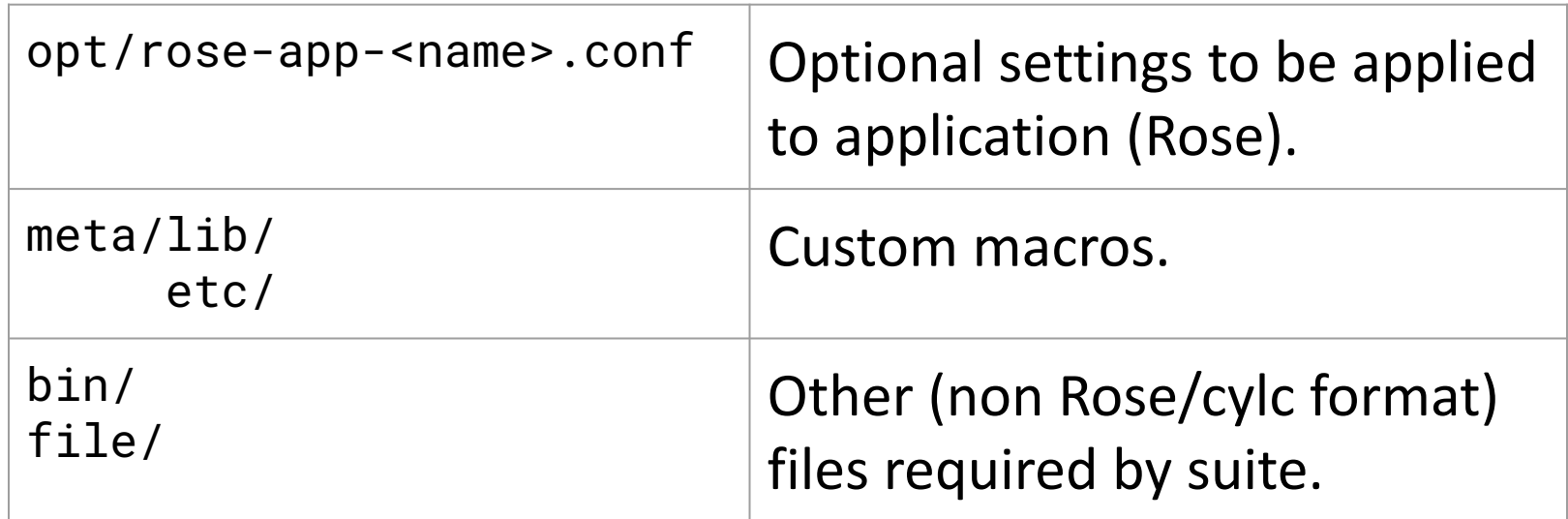

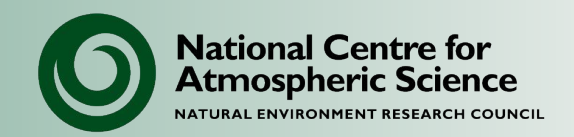

rose-\*.conf files follow the Rose modified INI format:

• <http://metomi.github.io/rose/doc/html/api/configuration/index.html>

suite.rc and site include files follow the cylc extended-INI format with jinja2 templating:

• [https://cylc.github.io/cylc-doc/7.8.8/html/appendices/site-user-config-re](https://cylc.github.io/cylc-doc/7.8.8/html/appendices/site-user-config-ref.html#) [f.html#](https://cylc.github.io/cylc-doc/7.8.8/html/appendices/site-user-config-ref.html#)

If doing anything other than minor suite edits, it is worth looking at the documentation and working through the Rose tutorials.

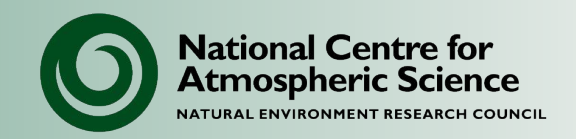

- The rose suite files are plain text so can be edited directly.
- The GUI just displays settings defined in these files according to the metadata.
	- So it is usually easier to use the GUI because of the extra information from the metadata.
- However: to edit the workflow (list of tasks & dependencies), and some of the runtime settings (depending on the suite), you will need to edit the suite.rc directly. The suite.rc file cannot be edited through the GUI.
- Warning: Some settings can look different in different suites.

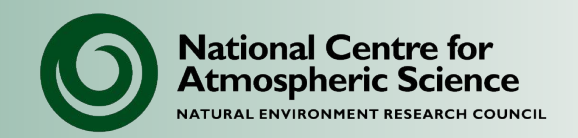

Most of the UM settings i.e. namelist entries are largely the same between suites as they use standard metadata.

However, certain runtime settings can appear in different places depending on the suite. These include:

- Model run length, cycling, start date
- Start file
- Job time-limits and number of processors
- Machine username and project code

There is no standard format for what appears at the top-level suite-conf in the GUI - this is suite dependent. You may need to edit the suite.rc file directly.

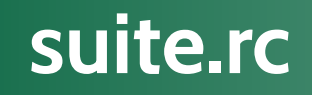

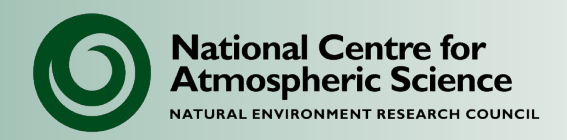

Cylc suite configuration file (extended INI format), containing:

- Suite "workflow" in terms of:
	- Tasks (e.g. compilation, reconfiguration, and atmosphere run).
	- Dependencies between tasks (the order in which they should run) and cycling.
- Task definitions:
	- Each task runs a command or an app.
	- Need to specify where and how tasks are run (e.g. ARCHER2/Monsoon, time limit, project code etc).
- Suites can use inheritance and templating (though Jinja) to generate highly complex workflows.

# **Simple workflow**

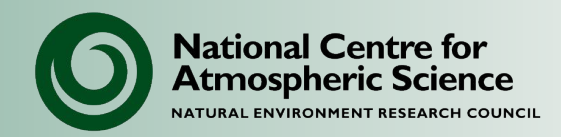

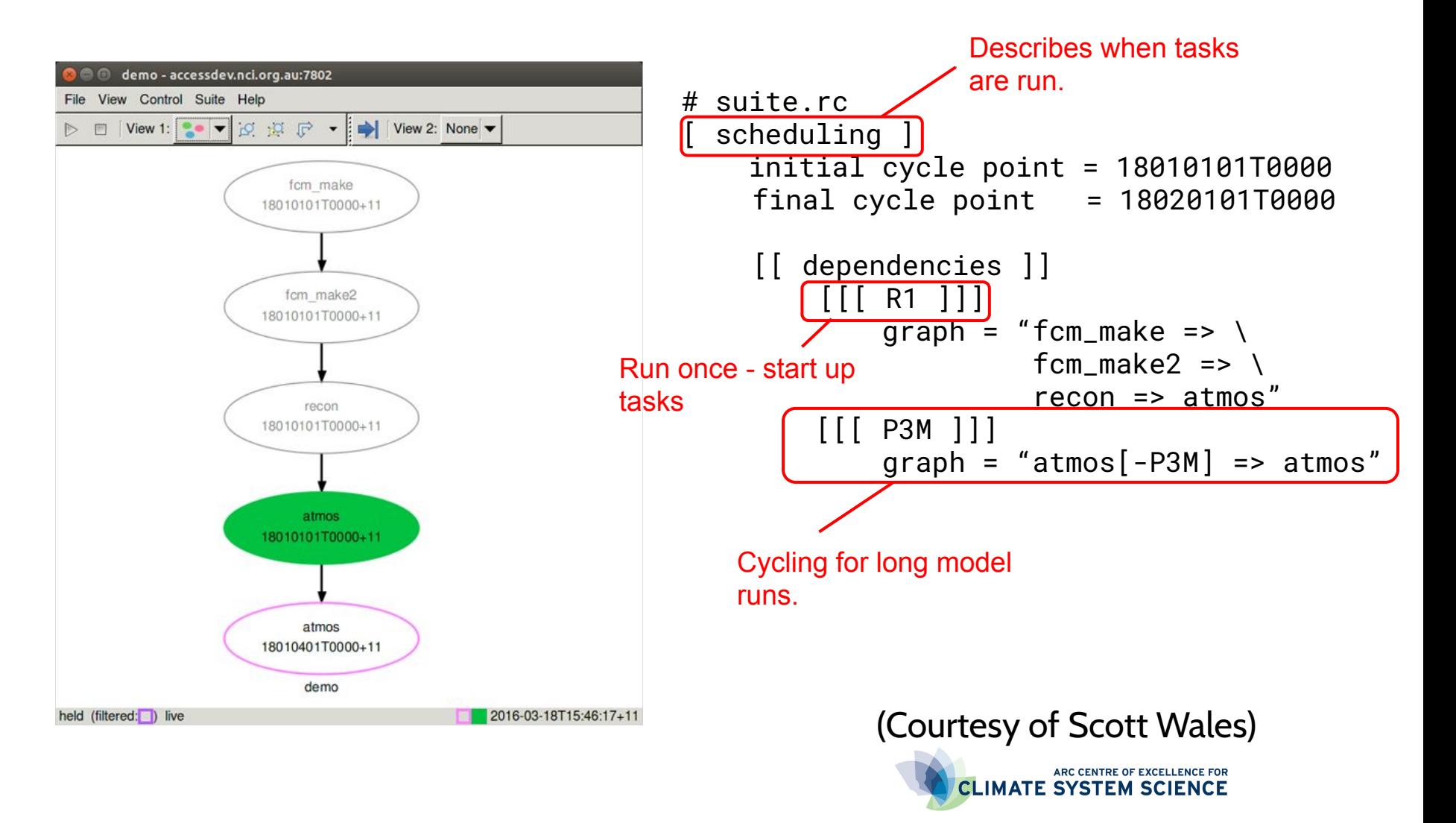

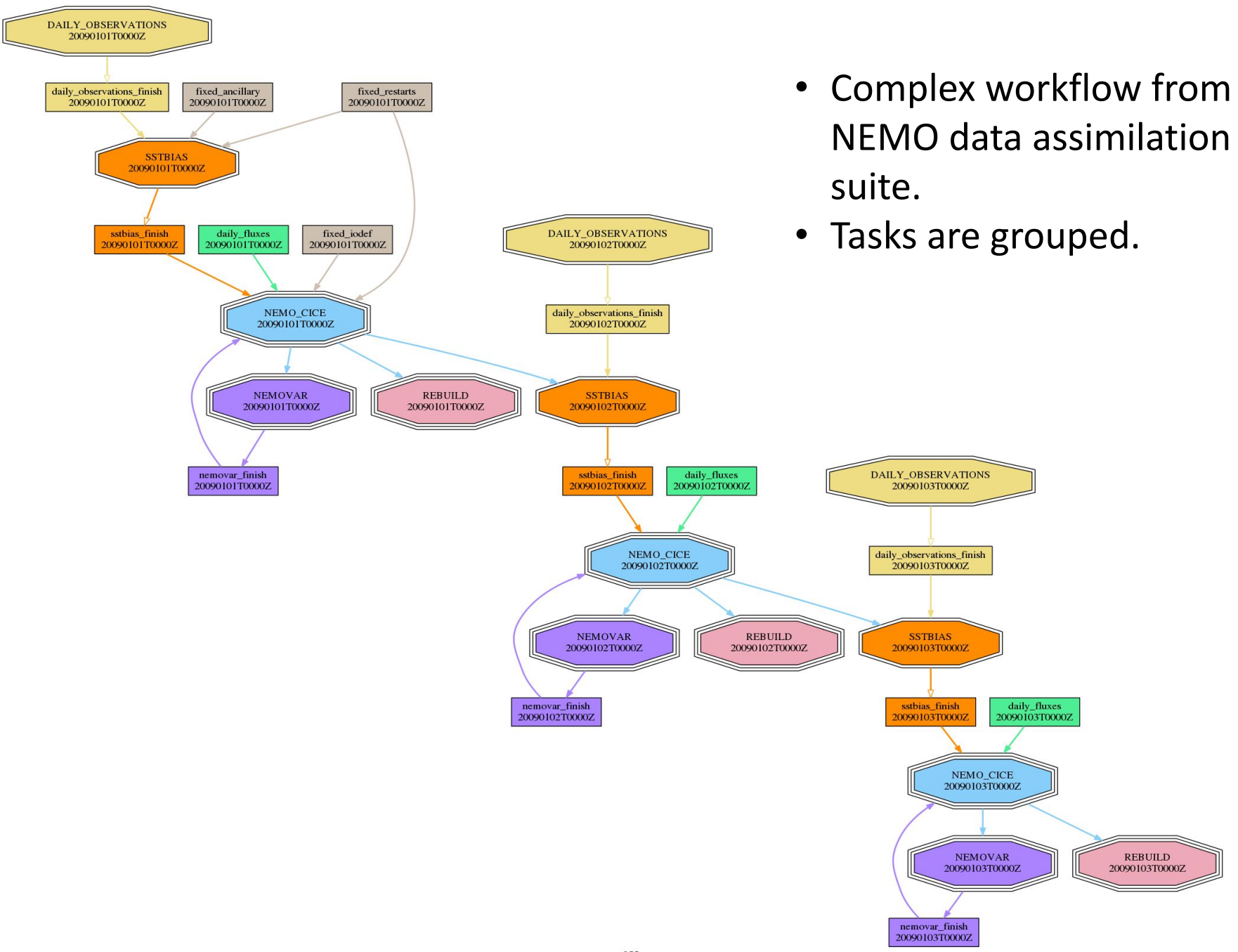

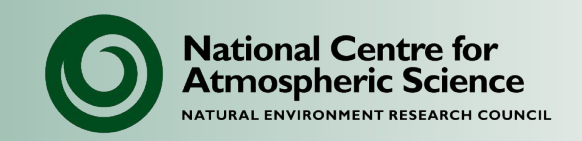

For complex suites it can be difficult to work out what the suite is going to do, because of:

- Complex dependencies and cycling.
- Task inheritance.
- Jinja code

To explore without running:

- Install files: rose suite-run -i
- View run graph: cylc graph <suite-id> Click button in GUI to ungroup tasks.
- Go to cylc-run directory and look at suite.rc.processed file which has evaluated jinja2 code.

## **Task definitions**

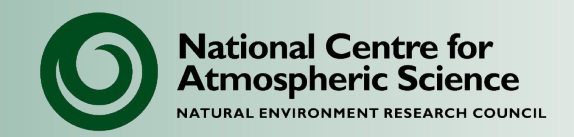

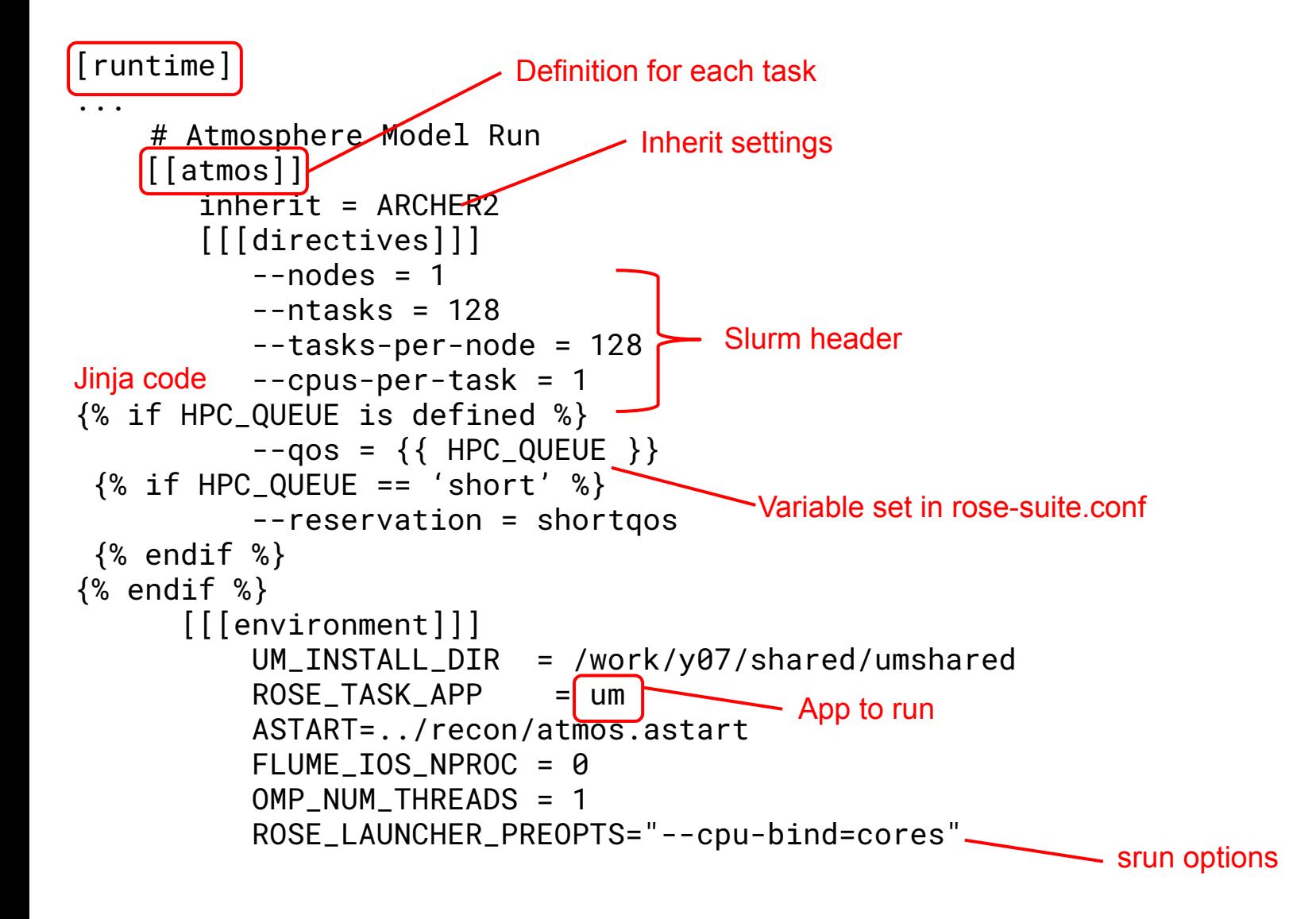

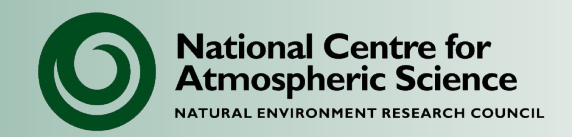

Generally used to set top-level variables used in suite.rc file.

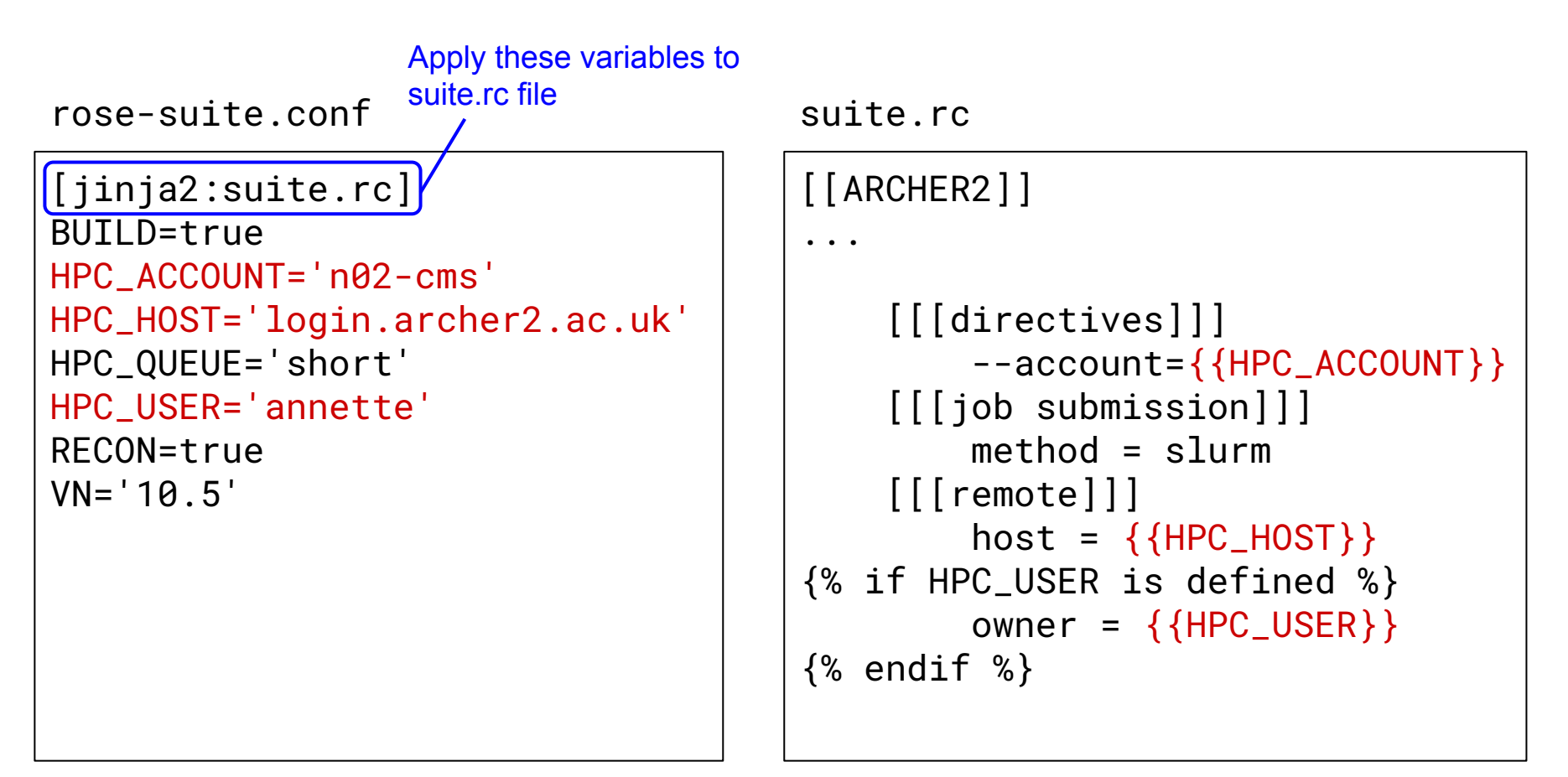

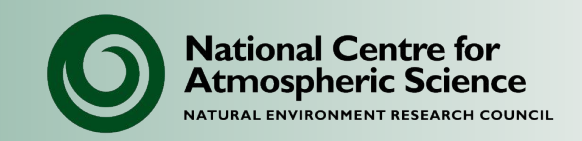

- Rose settings (variables that appear in rose-suite.conf) can be edited in the GUI.
- Cylc task settings (e.g. number of processors, OpenMP threads, time limit etc) may be variables or hard-wired in the suite.rc (or site include) file.
- The suite.rc file is also the place to edit:
	- Email notifications
	- Suite timeout limits
- UM suite.rc files can look different.
	- Settings may have different names & locations

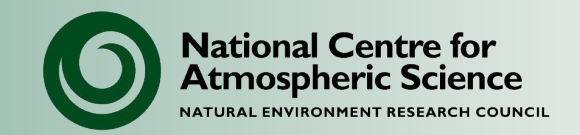

Rose and cylc use the **ISO 8601 date format** to specify the start date, run length and cycling periods (CRuns).

Format:

- Specific date & time: CCYYMMDDThhmmZ
	- E.g. 20160915T1430Z
- Time period: PnYnMnDTnHnMnS
	- E.g. P10Y6M, P3M, P1D, PT6H

In some suites it may not be necessary to write ISO dates directly - they may be translated.

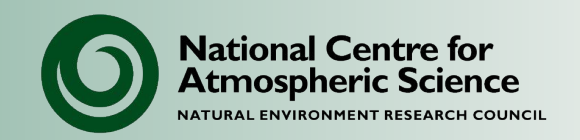

- Be careful about editing suite files with the rose editor GUI open:
	- If you run the suite through the GUI or save the suite, any changes made outside the rose editor will be lost.
- Be aware of optional configurations:
	- You can't make changes to these through the editor, but you can view them by clicking the icon.
- The cylc\_runs/ directory can fill up fast on PUMA:
	- These can usually be deleted as the logs are also on the HPC.

# **Optional configurations**

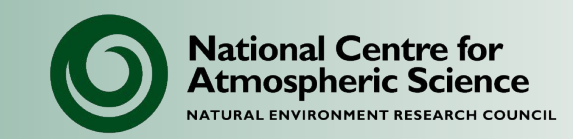

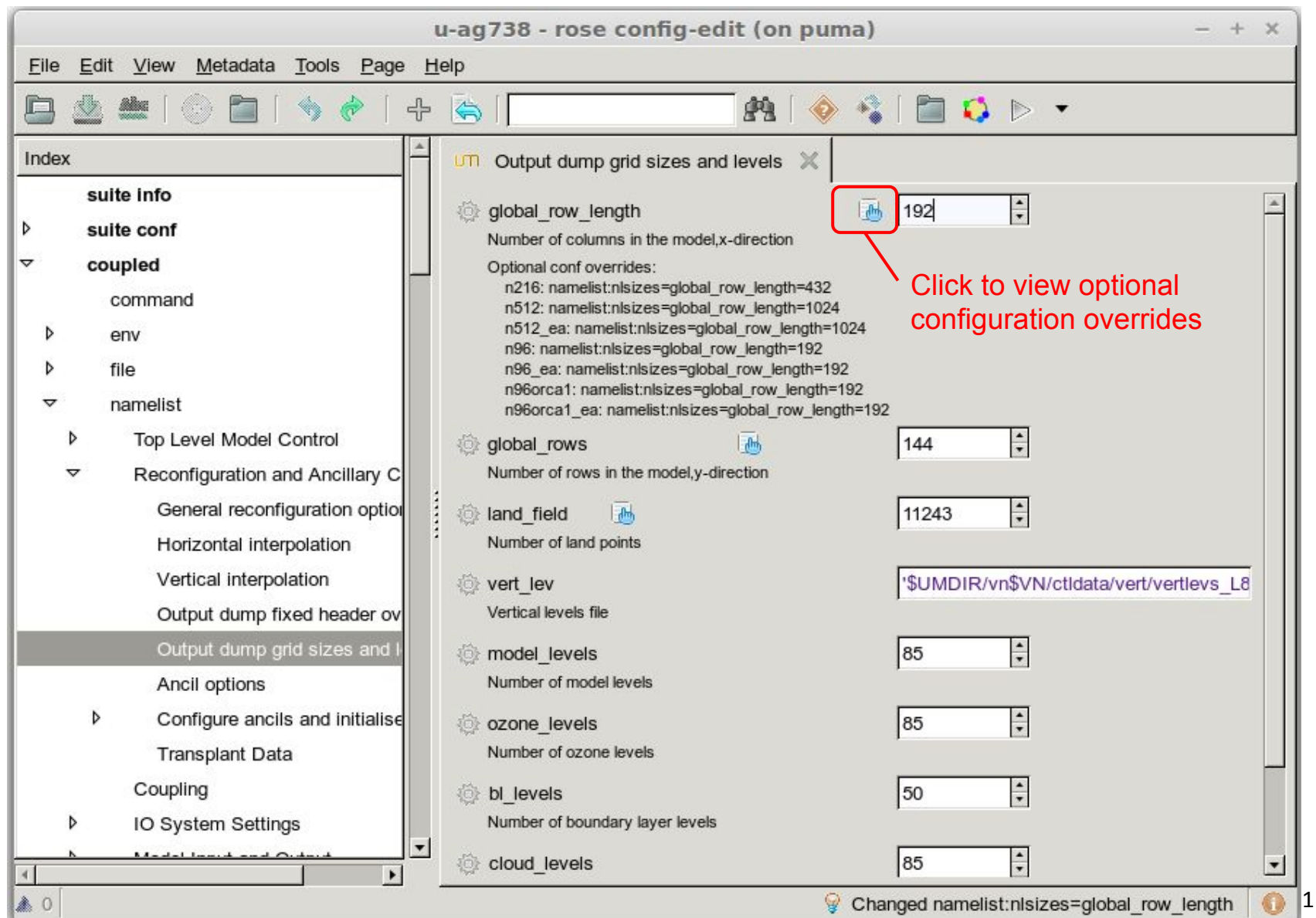

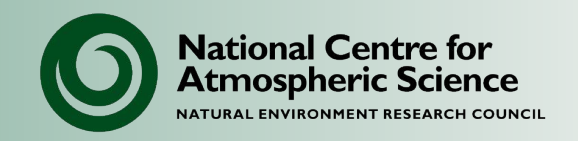

# **NCAS Unified Model Introduction**

## Part 6: UM Data Files and IO

University of Leeds, 7-9 February 2023

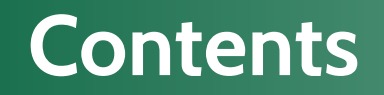

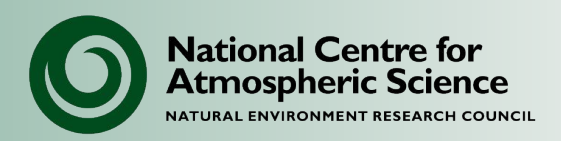

- **• Overview**
- UM File formats
- Model I/O
	- Model input
	- Model output

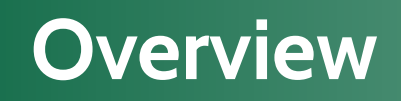

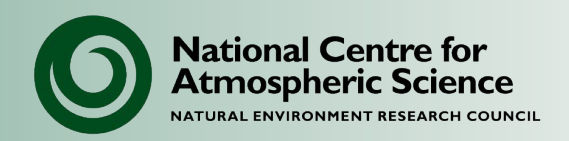

- Climate and weather models are nothing without input and output data.
- There are numerous data formats available.
- All consist of of files which contain the meteorological data and associated metadata.
- Metadata is "data [information] that provides information about other data".
- Data is useless without associated metadata.
- Generally the information contained in files of different formats will be the same.
- Different UM subsystems and analysis tools require different data formats.

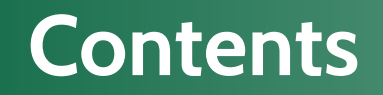

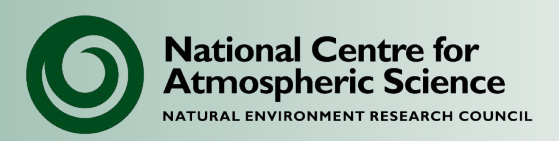

- Overview
- **• UM File formats**
- Model I/O
	- Model input
	- Model output

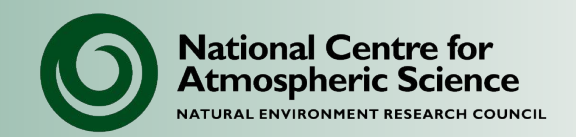

- This talk mainly concentrates on the UM atmospheric model.
- Historically the UM uses two propiritory data formats from the Met Office, fieldfiles and PP.
- UM Fieldsfiles are mainly used at runtime for direct model IO.
- PP files are derived from fieldsfiles and are used for data analysis.
- However, NetCDF is the main global standard for weather and climate data and its usage is increasing in the UM.
- There are numerous data format conversion tools available for the UM.

# **UM and PP formats**

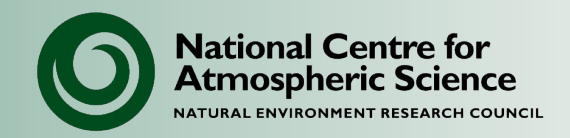

## **The two main types of UM file formats: UM fieldsfile format (also called UM format, dump format, ancil format)**

- Original format read and written by the model.
- Direct access files consisting of a primary header and a series of secondary headers that point to the data.
- 64-bit big-endian.

## **PP format**

- Produced from UM fieldsfiles for data analysis (not used by the model).
- Files from the CEDA and UKMO archive may be in this format.
- Sequential files (header, data, header, data).
- 32-bit big-endian.

There can be confusion between these file types.

Described in UMDP F03:

[https://code.metoffice.gov.uk/doc/um/latest/papers/umdp\\_F03.pdf](https://code.metoffice.gov.uk/doc/um/latest/papers/umdp_F03.pdf)

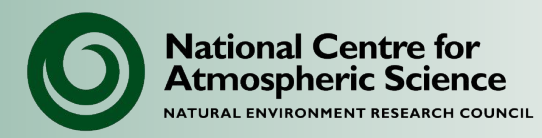

## UM Fieldsfile **PP** file

Fixed length header

Lookup header 1

Lookup header 2

Lookup headers….

Data field 1

Data field 2

Data fields….

Header 1

Data field 1

Header 2

Data field 2

Header n

Data field n

Metadata and data are ordered differently. Each data field is a 2D array.
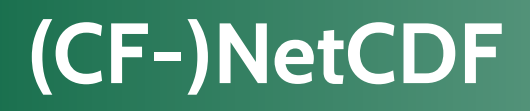

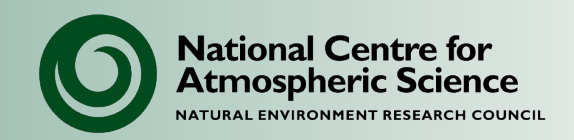

#### **Network Common Data Form:**

- Portable and self-describing data format.
- Various supported and external libraries and tools.
- Widely used and a standard format for many scientific communities.

#### **Climate and Forecast conventions:**

- Set of standards for describing data (metadata).
- Definitive explanations of data variables (standard names).
- Definitions for temporal and spatial properties of the data.
- <http://cfconventions.org/>

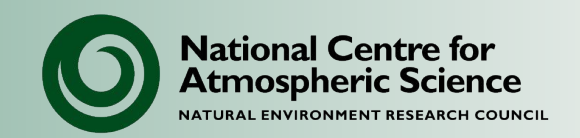

- Common uses of NetCDF :
	- Input data sets may be in NetCDF format (e.g. CMIP6 scenarios).
	- Analysis tools/scripts may expect NetCDF.
	- NEMO and CICE use NetCDF files.
	- UKCA uses NetCDF for emissions and nudging.
- There are tools for converting between (CF-)NetCDF and UM/PP formats.
- The UM can now write CF-NetCDF directly (from vn10.9)

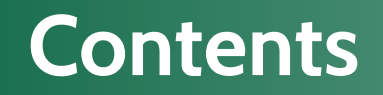

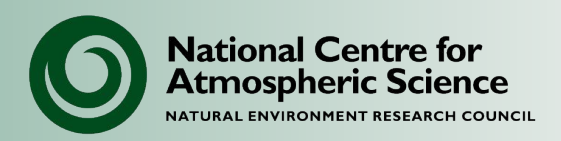

- Overview
- UM File formats
- **• Model I/O**
	- Model input
	- Model output

#### **UM files**

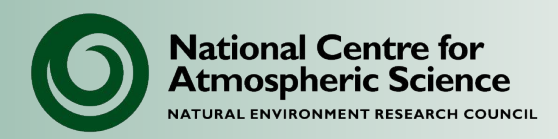

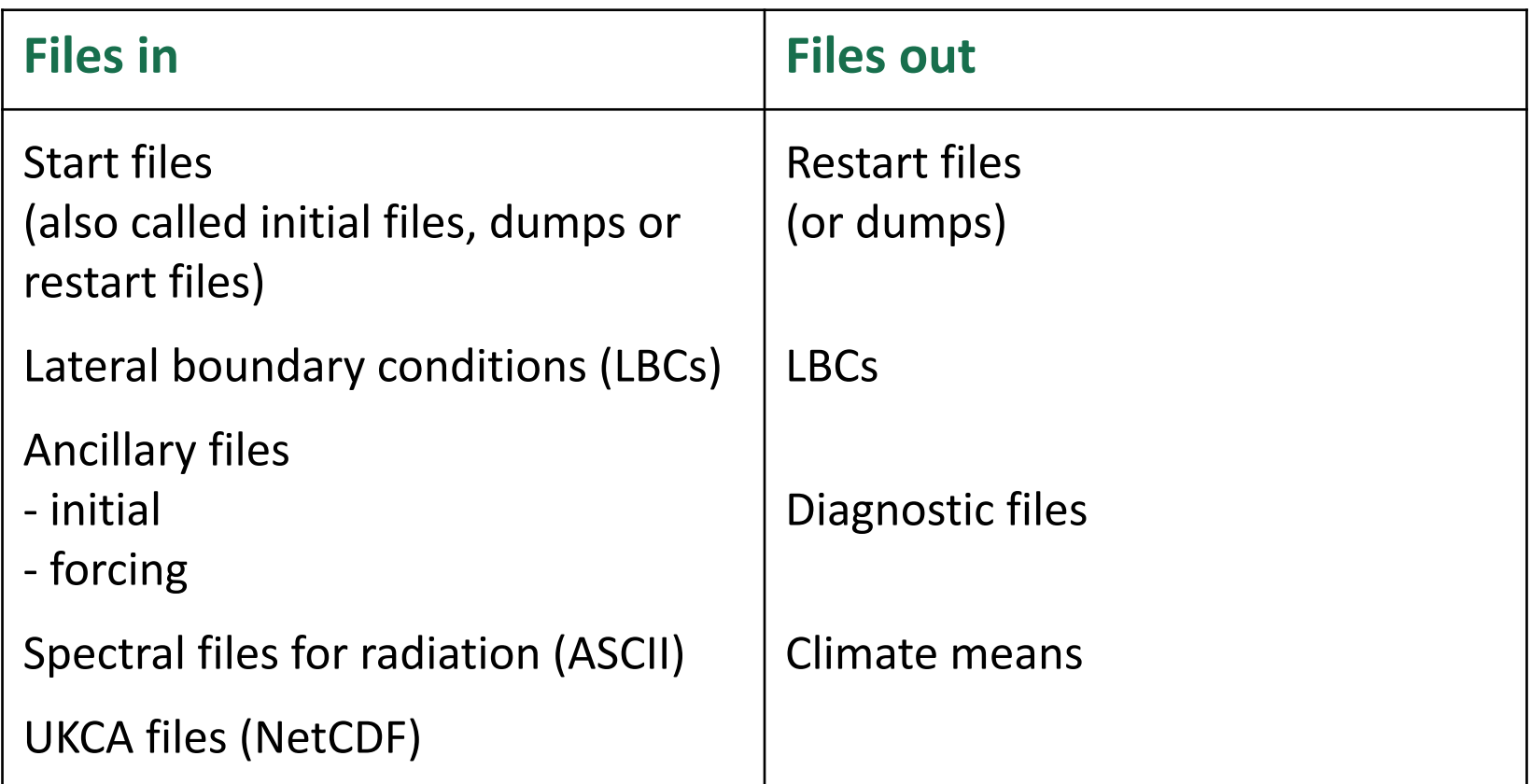

● Most model files (except for spectral and UKCA) are in UM fieldsfile format, with the header metadata distinguishing between dumps, ancillaries, LBCs and diagnostic files. And the state of the state of the state of the state of the state of the state of the state of the state of the state of the state of the state of the state of the state of the state

### **UM file infrastructure**

**National Centre for Atmospheric Science** NATURAL ENVIRONMENT RESEARCH COUNCIL

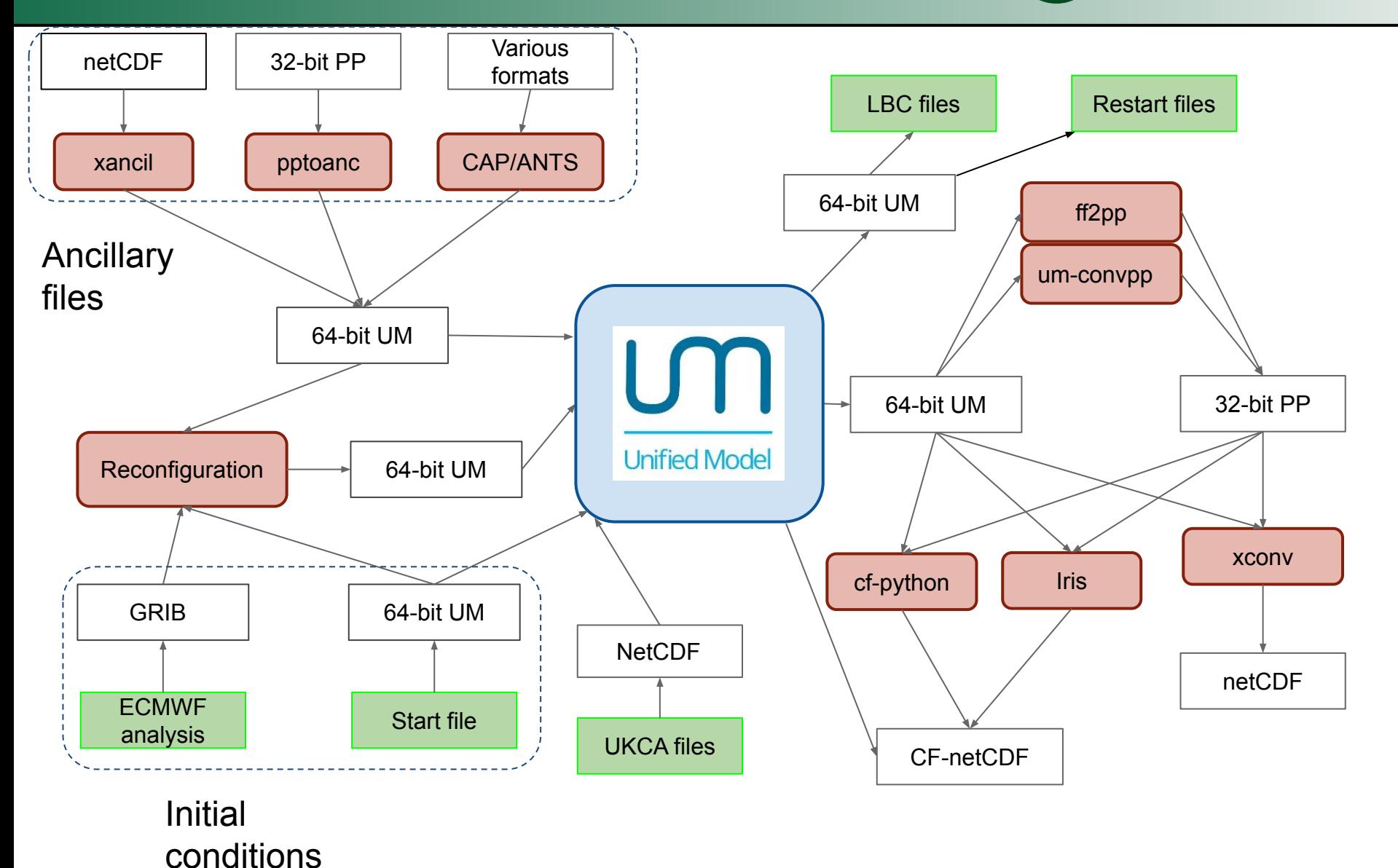

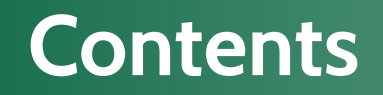

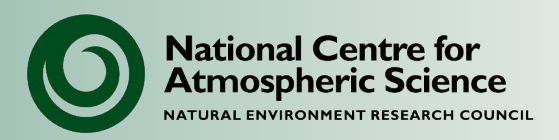

- Overview
- UM File formats
- Model I/O
	- **– Model input**
	- Model output

### **UM start dumps**

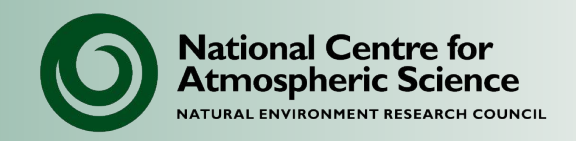

- Start dumps provide the initial state for model variables.
- For climate models restart dumps from other UM runs normally used, which have to be processed by the reconfiguration system (more of which later).
- Start dumps for standard resolutions are available in \$UMDIR/
- For NWP experiments or case studies, data for a specific date are available:
	- $-$  UKMO archives the last  $\sim$ 18 months of analyses.
	- For other dates, use ECMWF data and convert to a UM dump.
	- Contact the CMS helpdesk to request data and for advice on starting from ECMWF data.

**National Centre for** mospheric Science

- Ancillary files provide additional data to the model:
	- Initial data to be reconfigured into the start dump.
	- Fields to be updated regularly throughout the run.
- Normally contains predefined non-prognostic data such as land/sea mask, orography, emissions, SSTs and sea ice in atmosphere only models, land surface type...
- A number of tools are available to create ancillary files, detailed in another talk.
- Standard ancillary files can be found under \$UMDIR/ancil/atmos/

### **The Reconfiguration**

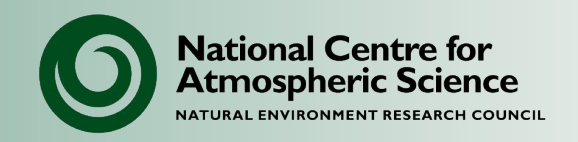

- A compatible start dump may not be available for a particular model configuration.
- The reconfiguration is a standalone program within a suite which modifies ("reconfigures") a UM start file.
- It ensures the start file has the correct prognostic fields (ie those variables which describe the model's current state) required for the model to run.
- It can be used to:
	- Initialise fields with data from ancillary files
	- Initialise fields to zero, constants, missing data
	- Add new fields which may be absent in the initial dump.
	- Interpolate data to a new resolution or subdomain.

### **The Reconfiguration and ancillaries**

- The reconfiguration is nearly always run at the start of any UM suite as part of the normal workflow process.
- Time invariant ancillaries are inserted into the initial dump file.
- Time varying ancillaries are updated while the model runs, and any pre-existing fields in the dump are ignored.
- It is good practice to initialise time-varying ancillaries to "missing data" in the reconfiguration section of the GUI, so that any inconsistencies will cause the model to fail.

**National Centre for Atmospheric Sc** 

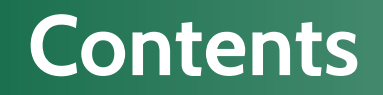

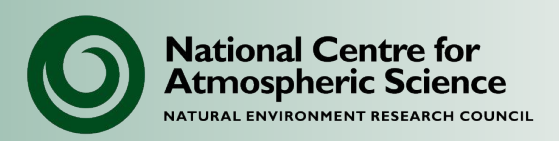

- Overview
- UM File formats
- Model I/O
	- Model input
	- **– Model output**

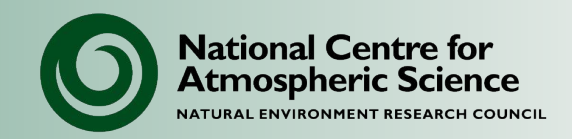

- Restart dump files contain model prognostic variables, and are written at regular intervals.
	- To restart the model for when things go wrong so that the run can be continued rather than starting again.
	- To continue long runs.
	- Provide standard initial conditions for other experiments.
	- Enable re-running of the model at later dates.
- Be aware that changing the dump frequency changes the results, so keep this fixed if reproducibility is important.
- The user can choose the dump archiving frequency.

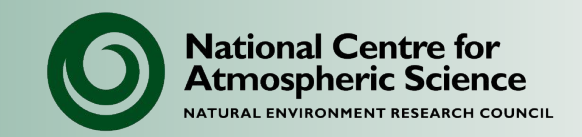

The UM has its own inbuilt diagnostic system, STASH:

#### **Spatial and Temporal Averaging and Storage Handling**

- All of the available runtime diagnostics has an unique identifier, a "STASH code".
- STASH codes made up for 5 digits, the first two are the section number, the final three the item number.
- The section is a submodel or functional part of the model, such as LW radiation (02) or convection (05).
- STASH codes which start "00" are model prognostics.
- Examples:
	- 00024 Surface temperature
	- 05216 Total precip rate

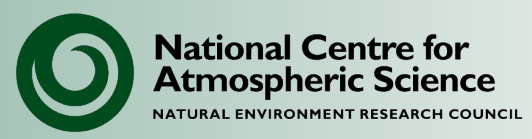

For each output diagnostic, three profiles are used to specify how it is written, which roughly correspond to when, what and where to:

- **Time profile:** 
	- When diagnostic is to be output: start & end time; frequency.
	- Time processing required: instantaneous; accumulation; mean (with sampling period); time series .
- **Domain profile:** 
	- Vertical level type: model levels; interpolated pressure levels; soil levels...
	- Horizontal domain: limited area; land points; sea points...
	- Spacial meaning: [zonal, vertical, meridional, horizontal] with weights.
- **Usage profile:**
	- Output unit (file)

## **STASH requests table**

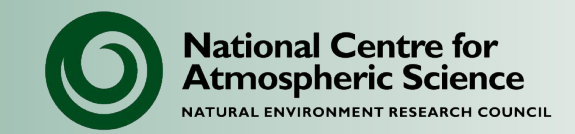

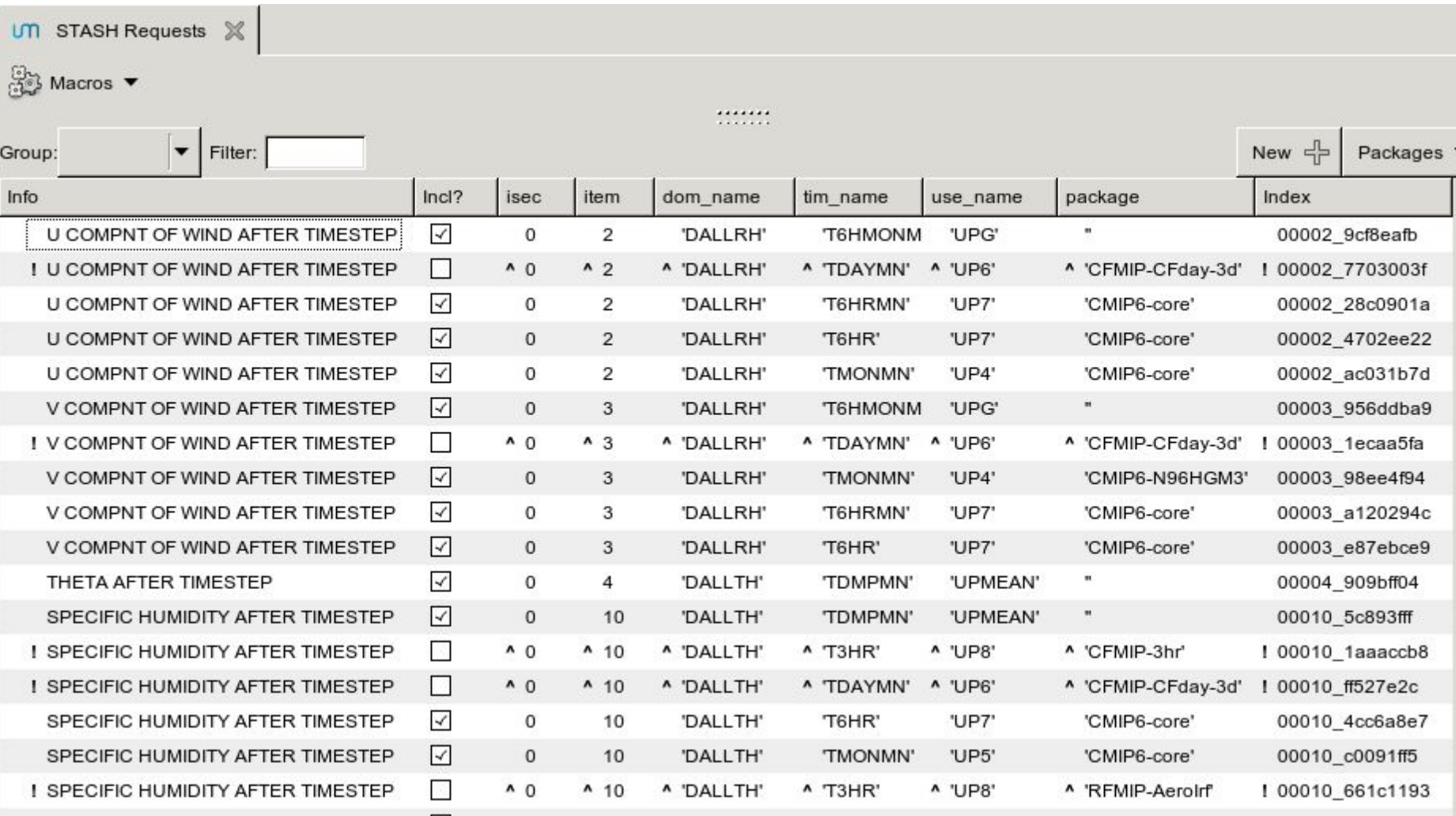

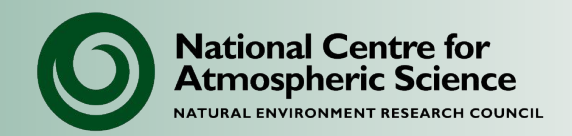

- STASH can look daunting:
	- Each STASH request & profile is listed by a hash-index (because of the way Rose processes namelists).
	- Select the top-level menu item (e.g. "STASH Requests" or "Domain Profiles") for a summary table.
- Groups of STASH items may be grouped into **packages**, to be easily switched on and off.
- You can copy the diagnostics settings from one UM job to another using the **stash\_copy** macros:
	- stash\_copy.STASHExport.transform
	- stash\_copy.STASHImport.transform

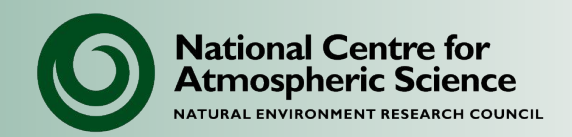

To add a new STASH request:

- Select "New" from the summary page, then edit entry in table.
- Just because a diagnostic is available doesn't mean it works.

To add a new profile:

• Copy ("Clone") an existing profile, give it a new name, and make at least one change to it.

Important:

- Run the STASH macro (TidyStashTransfrom) to generate indices for any new requests or profiles.
- Run the checker (Validate) macros to verify STASH items are available and are set up correctly.

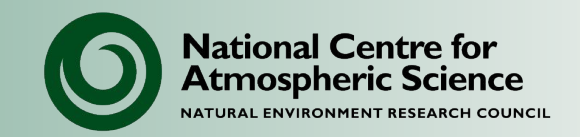

- Diagnostics set up via STASH are sent to an output stream that corresponds to a post-processing file
	- This may be a single file throughout the run or
	- The file may be "reinitialised" periodically.
- Maximum number of "reserved headers" is set for each file. This can be changed in ROSE. It corresponds to number of 2D fields.
	- Set limit appropriately.
	- Reinitialise files to stop the limit being exceeded.
- Files may be "packed" to save space different packing profiles available.

### **Climate meaning**

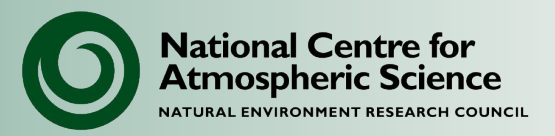

- System for generating long term means in a manageable way.
- Meaning periods are related to the dump frequency.
	- Typically, 10 day dumps and meaning periods of 3, 3, 4 and 10  $\rightarrow$  monthly, seasonal, annual and decadal means for 360 day models. 1 day dumps and real months, etc for Gregorian.
- To send diagnostics to climate mean system, tag with appropriate usage profile (conventionally called UPMEAN).
- Output files:
	- Usually of the form \$RUNIDa.mm…, \$RUNIDa.ms…
	- Temporary partial sum files written to preserve precision across restarts (of the form \$RUNIDa\_s2[ab]).
- Can be inefficient due increased IO required, especially for larger models, and is gradually being replaced by a CYLC controlled post-processing system.

#### **NEMO files:**

- All in NetCDF.
- Diagnostic files can be written by IO server XIOS.
- May produce global output files or multiple files each covering a subdomain.
- Construct global file after run using **rebuild\_nemo**, e.g.: rebuild\_nemo xdodto\_CU150\_19780901\_19780930\_grid\_T 16

#### **CICE files:**

- Restart files may be in binary or NetCDF format
	- There are tools to edit the start date and convert to NetCDF (contact NCAS-CMS for guidance)
- All other inputs and outputs in NetCDF (global files)

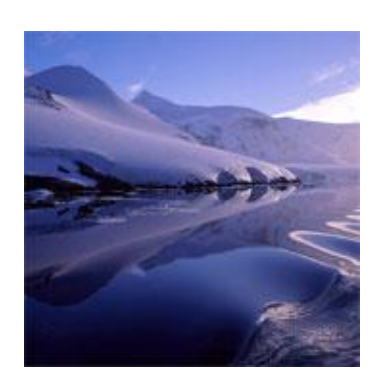

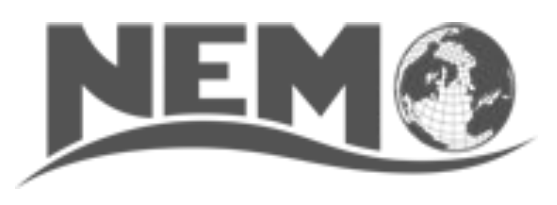

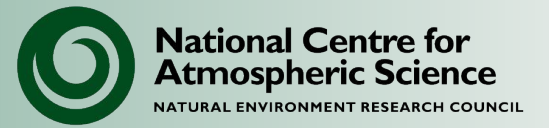

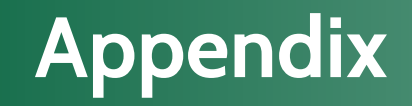

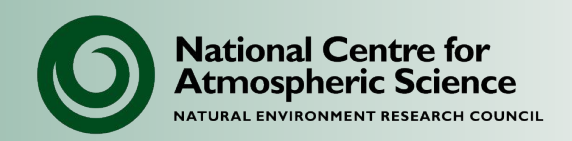

#### Useful information for advanced users.

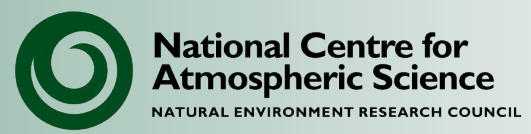

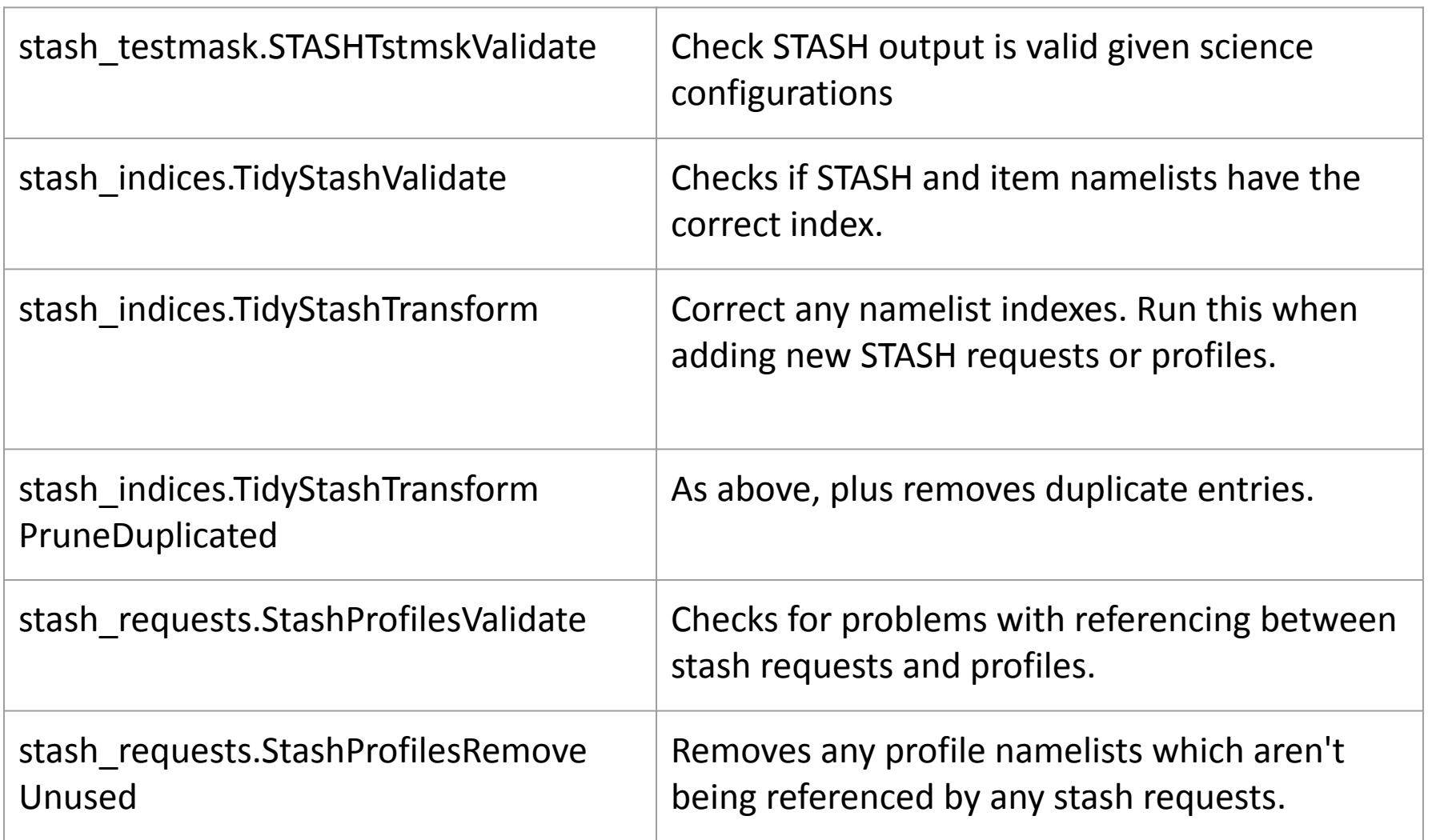

**National Centre for Atmospheric Science** 

The STASHmaster file describes the characteristics of all of the model prognostic and diagnostic fields including its grid, when the field is available etc.

• Full details in UMDP C4:

<https://code.metoffice.gov.uk/doc/um/latest/umdp.html#C04>

The STASHmaster file lives in the UM code trunk. The file needs to be updated whenever a new ancillary, prognostic or diagnostic is added via new code in the UM.

- Either edit in a branch or set your suite to use a local STASHmaster file.
- See the UM Rose training on MOSRS for instructions:

<https://code.metoffice.gov.uk/doc/um/latest/um-training/stashmaster.html>

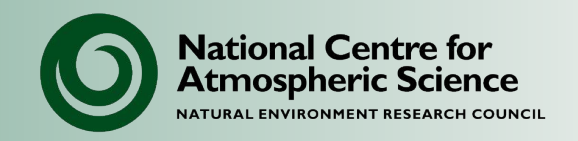

# **NCAS Unified Model Introduction**

#### Part 7: UM tools and utilities

University of Leeds, 7-9 February 2023

### **UM file conversion**

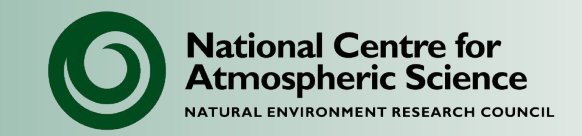

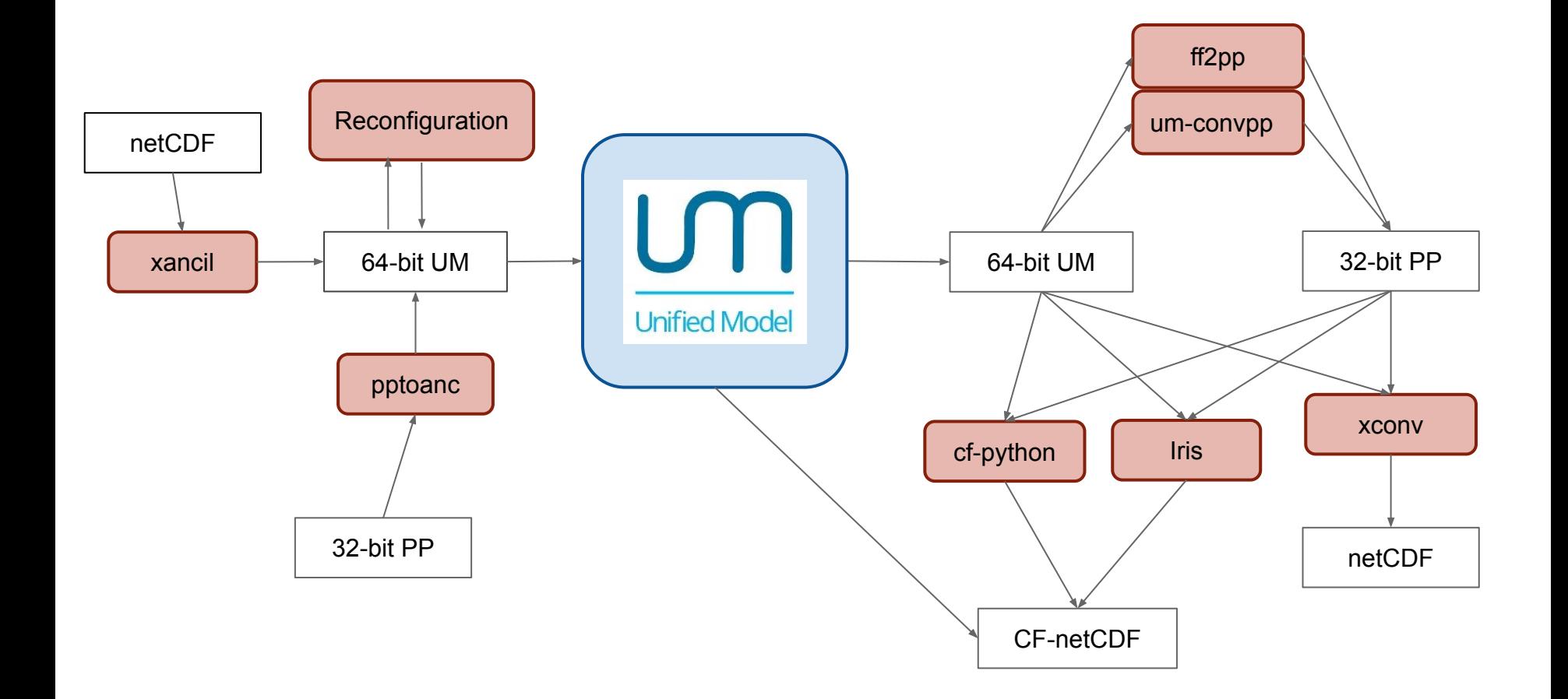

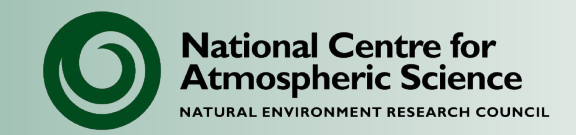

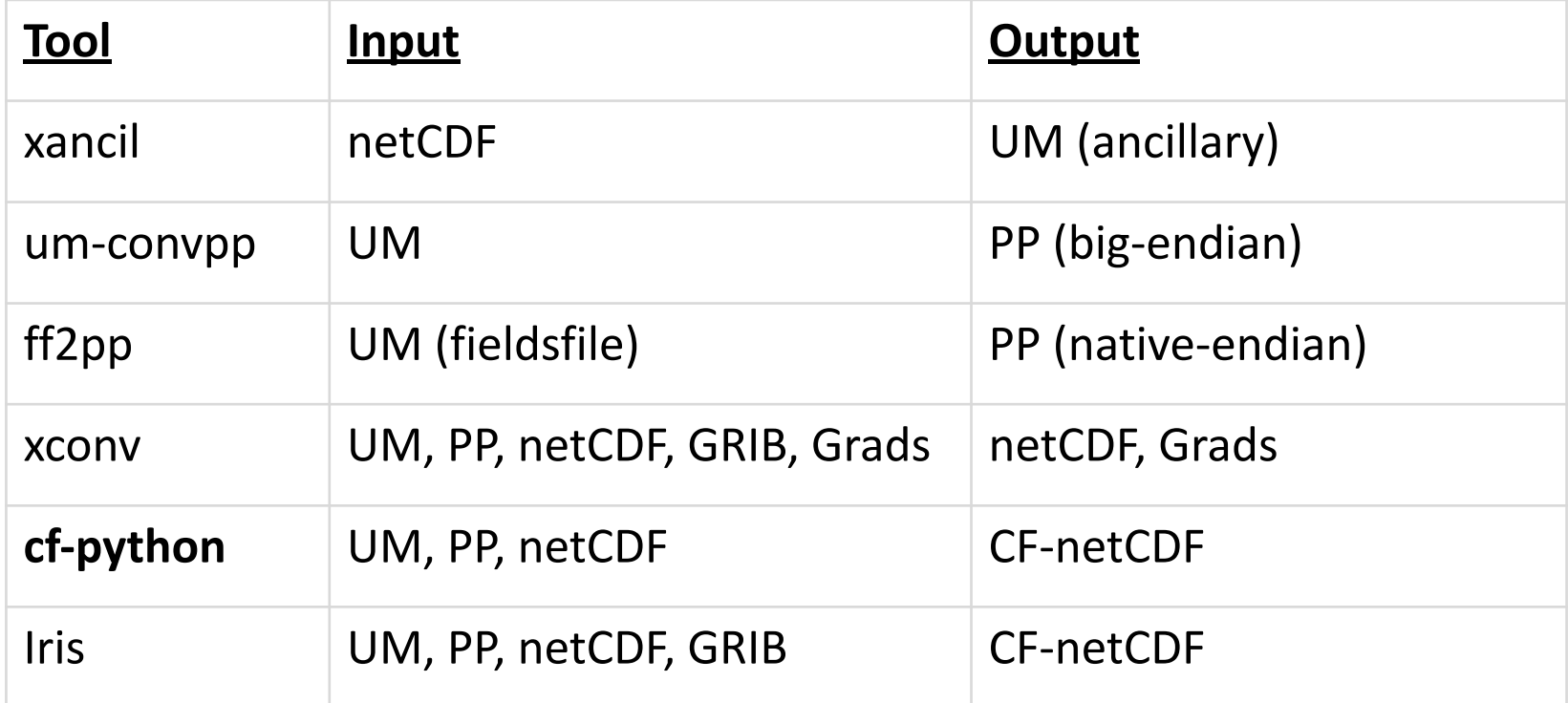

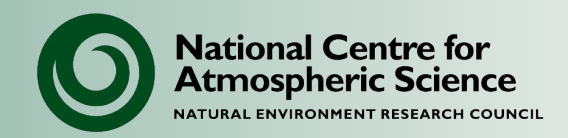

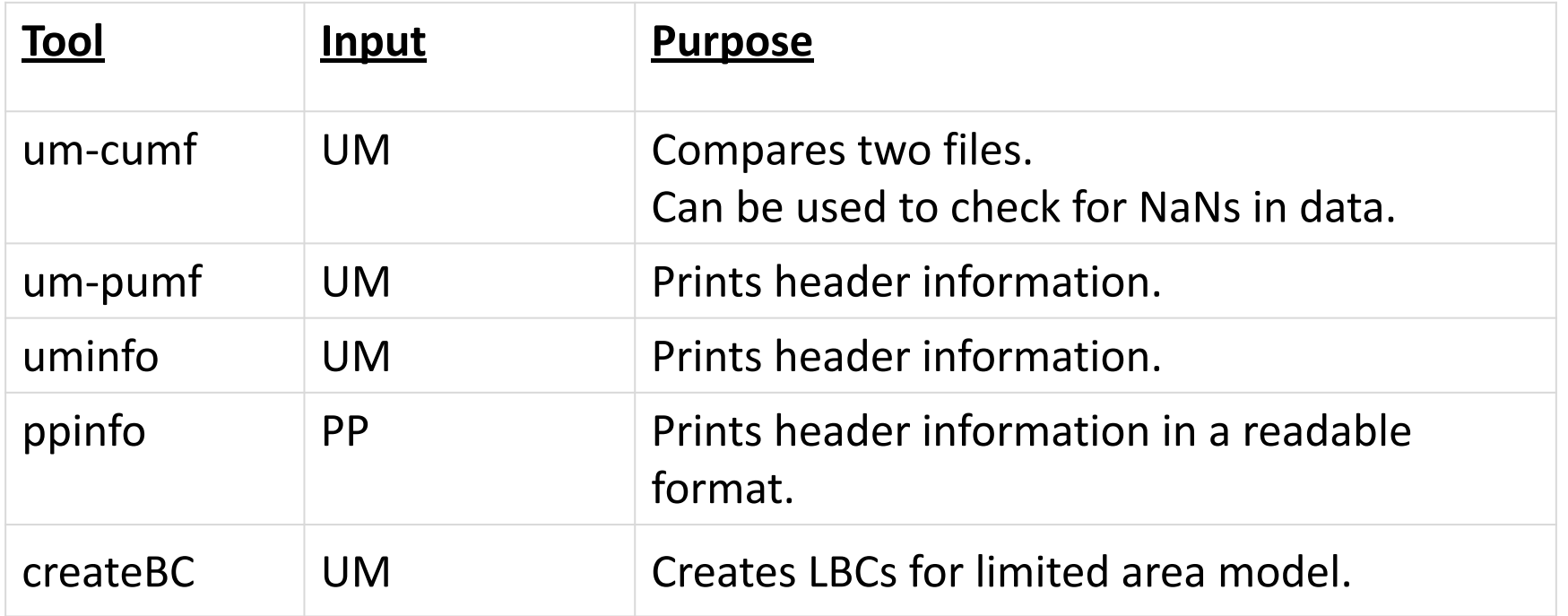

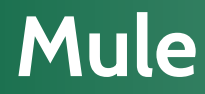

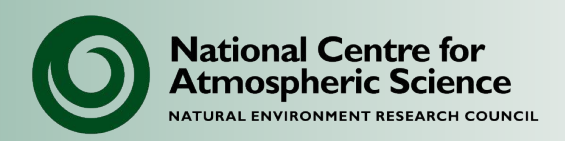

- Python API for reading and writing UM format files.
- Set of utilities for manipulating UM files (replaces old UM utilities):

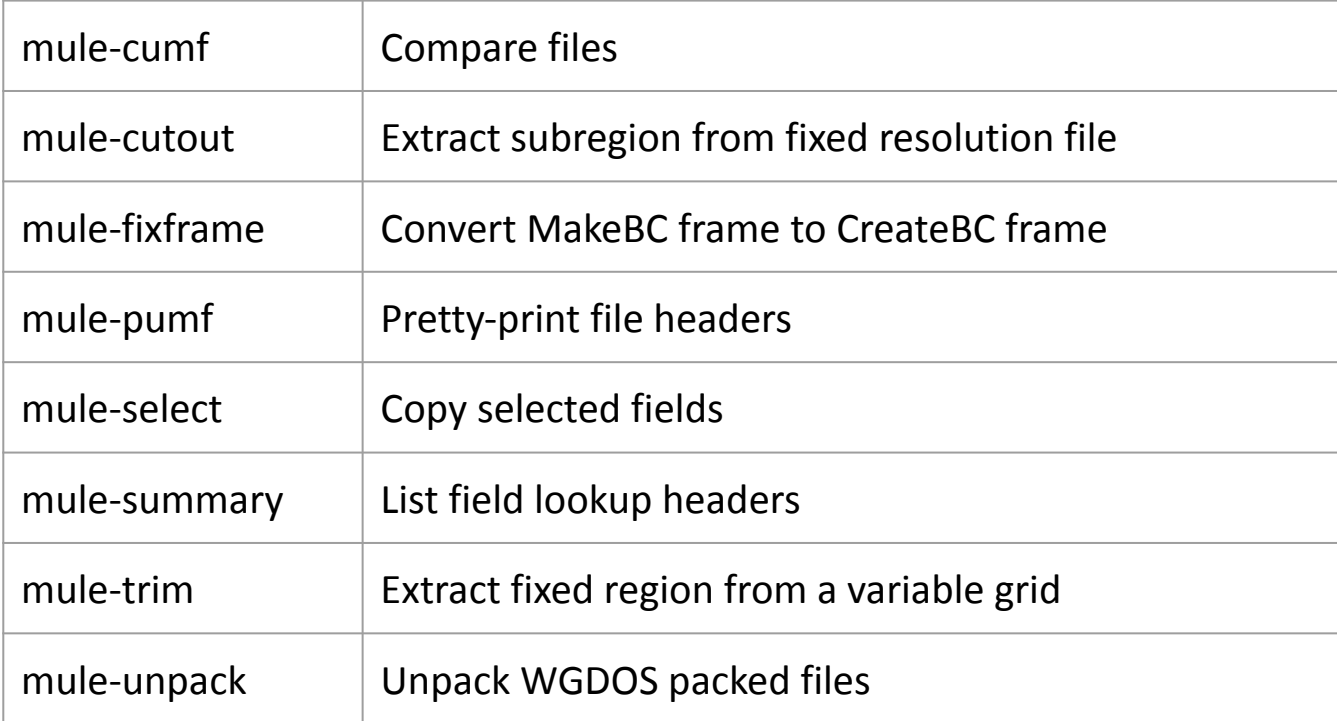

<https://code.metoffice.gov.uk/doc/um/index.html>

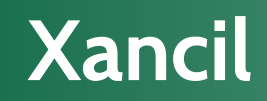

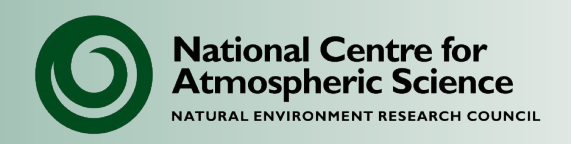

- Xancil provides a GUI for generating ancillary files from your own data.
	- Input data should be in NetCDF format.
	- Supports the creation of standard atmosphere ancillary files (and old UM ocean ancillary files).
	- Allows the creation of custom ancillary files.
- Xancil can take command-line options.
	- Complex workflows can be automated using tcl scripts.

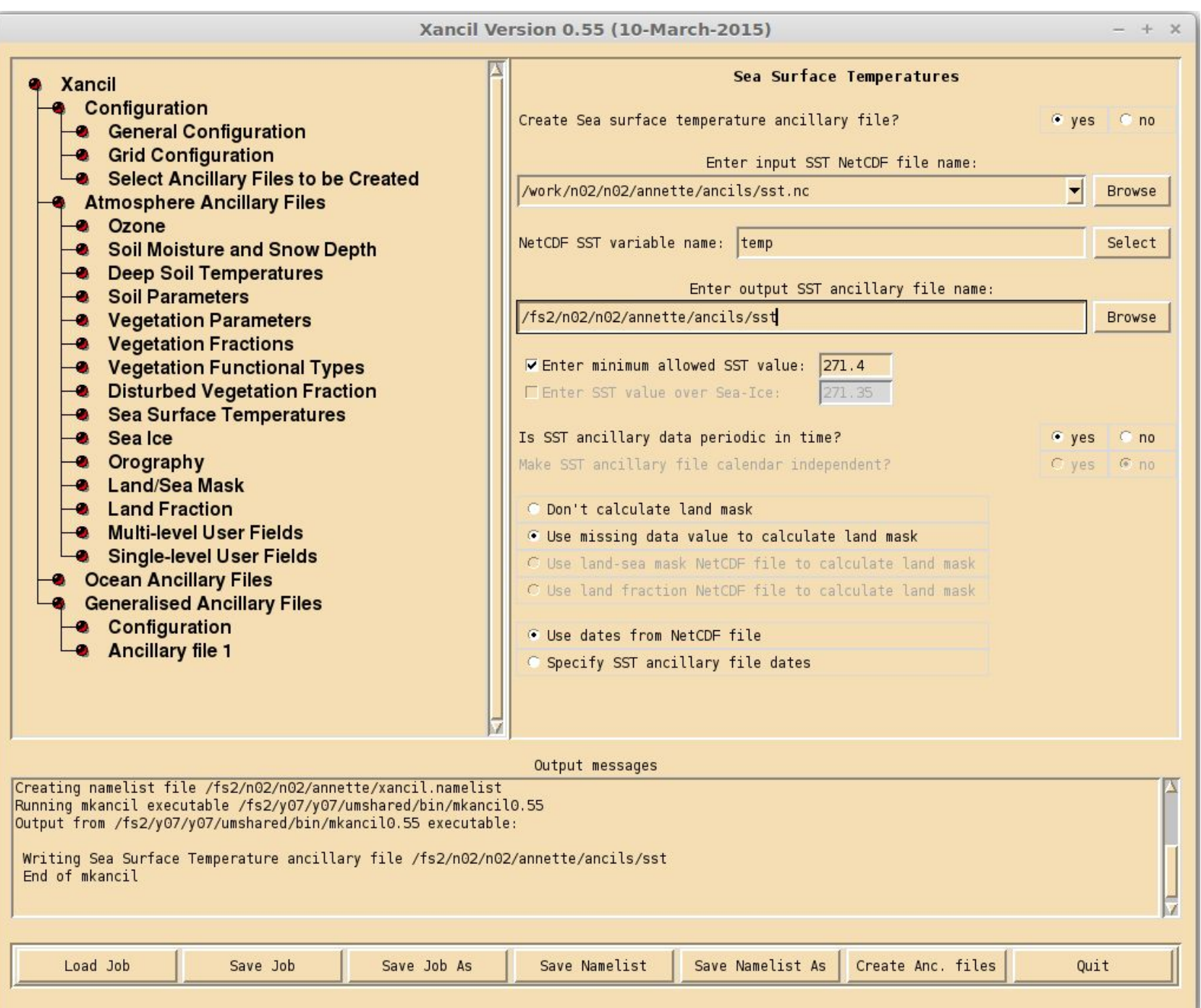

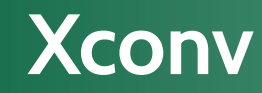

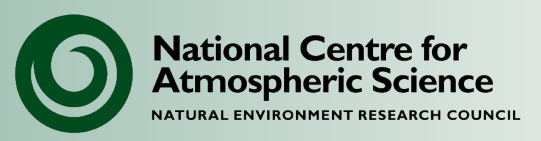

- Xconv is useful for quickly viewing the contents of a data file, creating quick plots of fields, and viewing numerical data entries directly.
- Reads UM, PP, netCDF, GRIB and Grads.
- Converts data to netCDF.
- Data manipulations available:
	- Spectral to gridpoint
	- Interpolation (bilinear or area-weighted)
	- Conversion to and from rotated grids

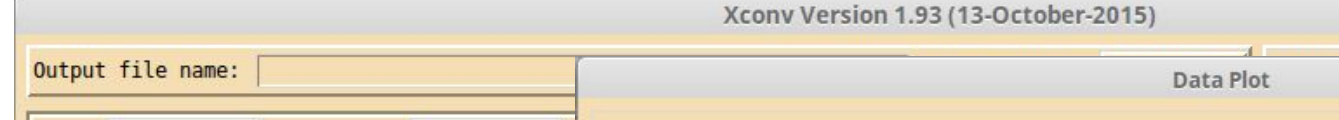

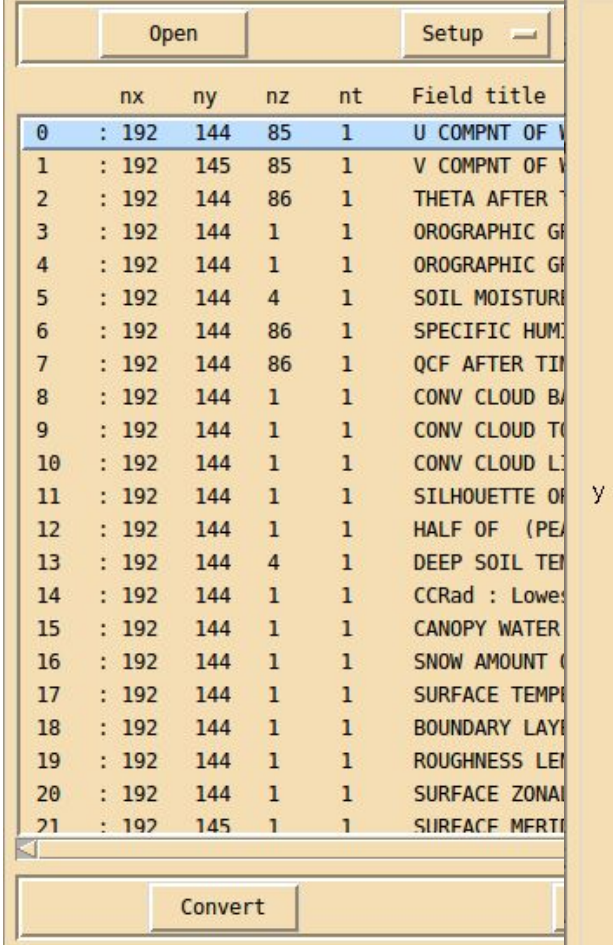

file /fs2/n02/n02/annette/cylc-run/u-ag137/sk<br>swapped 64 bit ieee um file

 $0<sub>u</sub>$ 

Unified Model Output (Vn10.3): U COMPNT OF WIND AFTER TIMESTEP (m s-1) x: longitude (degrees\_east)<br>y: latitude (degrees\_east)<br>z: hybrid\_ht 10.0000035 (level)<br>t: date /t 1981/09/02:00.00 / 1.0000000 (days since 1981-09-01 00:00:00) 89.375 -

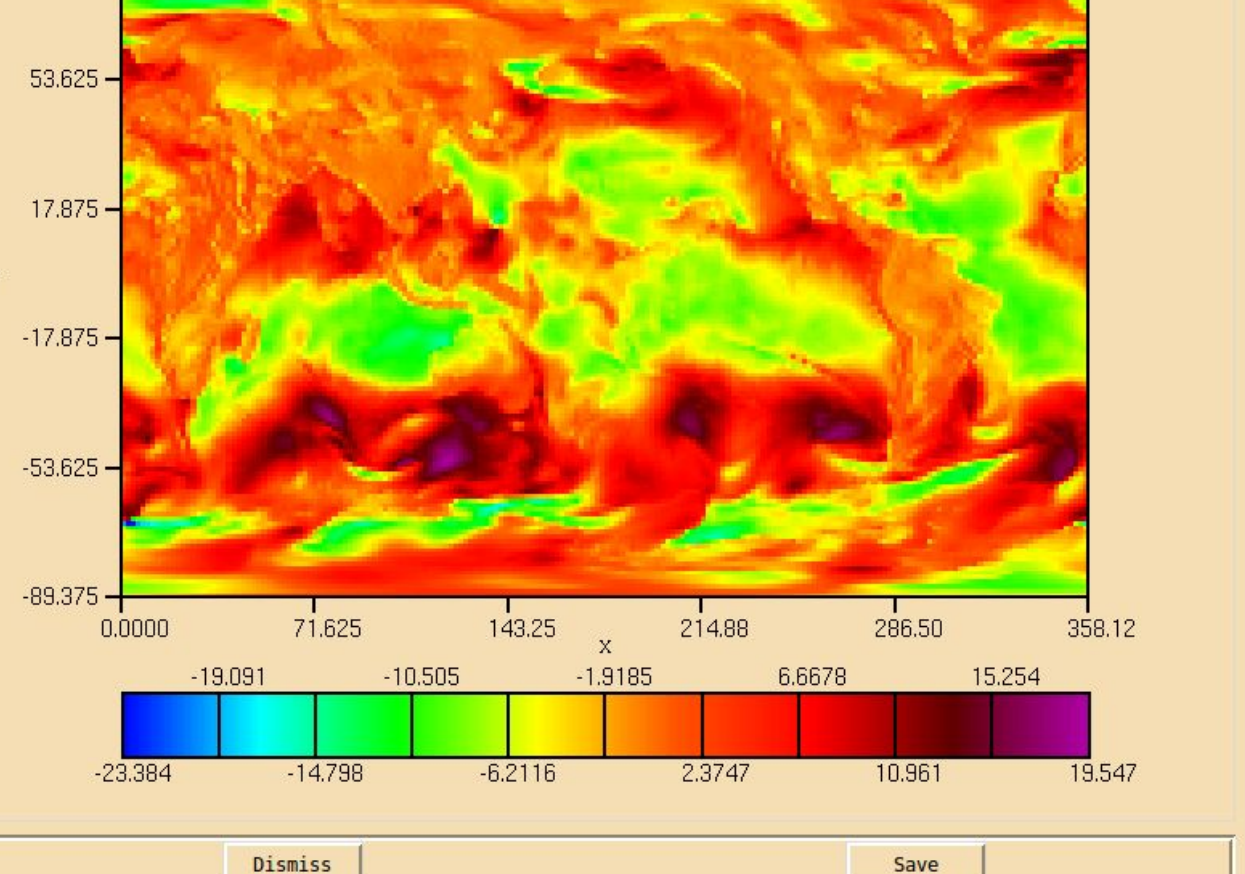

Pola latituda is an Annana danrage

### **Central Ancillary Program**

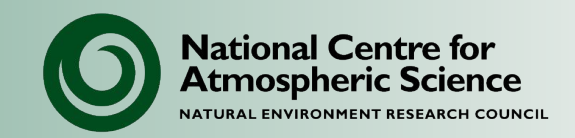

- For creating standard ancillary files can use CAP
	- Orography
	- Land-sea mask
	- Soil moisture, snow
	- Vegetation
	- Aerosol
	- Sea surface temperature, sea-ice
	- Ozone
- Typically used for running the LAM:
	- Run as part of the nesting suite.
- Contact the CMS helpdesk for more information: <https://cms-helpdesk.ncas.ac.uk/>

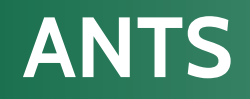

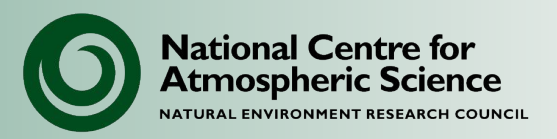

#### ANcillary Tools and Suites

- Developed by the Met Office
- Based on Python and Iris
- Gradually replacing functionality of CAP

<https://code.metoffice.gov.uk/trac/ancil>

Contains:

- Set of applications to:
	- Convert (Iris) data to ancillary files
	- Derive standard ancillary fields e.g. land-sea mask, vegetation etc
- Python tool kit for developing your own applications

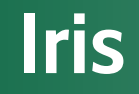

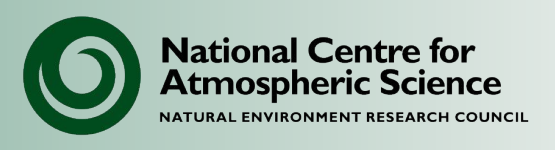

Iris is a Python library for analysing and visualising meteorological data sets.

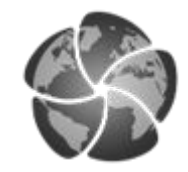

With Iris you can:

- Use a single API to work on your data, irrespective of its original format.
- Read and write (CF-)netCDF, GRIB 1&2, PP files and UM fields files.
- Easily produce graphs and maps via integration with *matplotlib* and *cartopy.*

Community tool developed at the Met Office:

<https://scitools-iris.readthedocs.io/en/latest/>

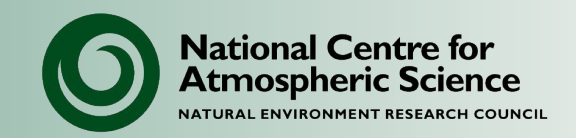

- The UM file utilities (including mule) are available on ARCHER2 and Monsoon under:
	- \$UMDIR/bin
	- \$UMDIR/vnX.Y/cce/utilities
- CMS-developed tools (xconv, xancil, cf-python, cf-plot) can be downloaded to your own platform.
- Further information can be found through the CMS site: <https://cms.ncas.ac.uk/tools-and-utilities/>
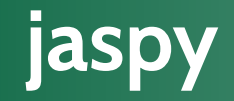

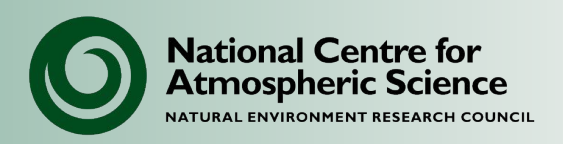

- Large collection of tools commonly used for atmospheric and Earth observation science, including:
	- netCDF and nco tools
	- $\circ$  cf-python, cf-plot and Iris
	- $O$  R  $\ldots$
- Installed on the JASMIN systems at CEDA
- Reproducible environments

<https://help.jasmin.ac.uk/article/4729-jaspy-envs-py3-rhel6-rhel7> <https://github.com/cedadev/jaspy-manager>

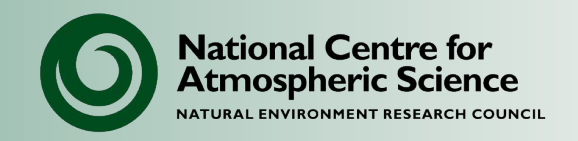

## **NCAS Unified Model Introduction**

Part 8: Finale

University of Leeds, 7-9 February 2023

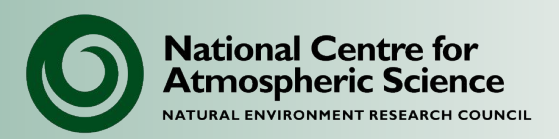

- 1. Always search the helpdesk before raising a query. You may find that your query has already been answered.
- 2. On ARCHER2 please make your /home and /work directories readable by the CMS team so that we can help with any queries.

chmod -R g+rX /home/n02/n02/<username>

chmod -R g+rX /work/n02/n02/<username>

When contacting the CMS Helpdesk please make sure you supply the following information to help us answer your query more quickly.

- Cut and paste any error messages
- The id of the UM suite (e.g. u-aa774)
- The path to the log file containing the error.

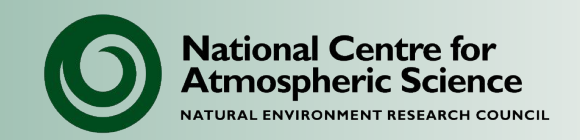

• Through NCAS-CMS (National Centre for Atmospheric Science – Computational Modelling Services):

[http://cms.ncas.ac.uk](http://cms.ncas.ac.uk/)

• Modelling helpdesk:

<https://cms-helpdesk.ncas.ac.uk/>

• Email contact:

[cms-support@ncas.ac.uk](mailto:cms-support@ncas.ac.uk)

• Use the Helpdesk where possible (rather than emailing the team directly).

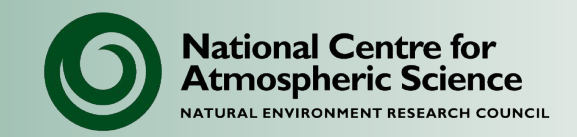

ARCHER helpdesk: [support@archer2.ac.uk](mailto:support@archer.ac.uk)

Monsoon helpdesk: [monsoon@metoffice.gov.uk](mailto:monsoon@metoffice.gov.uk)

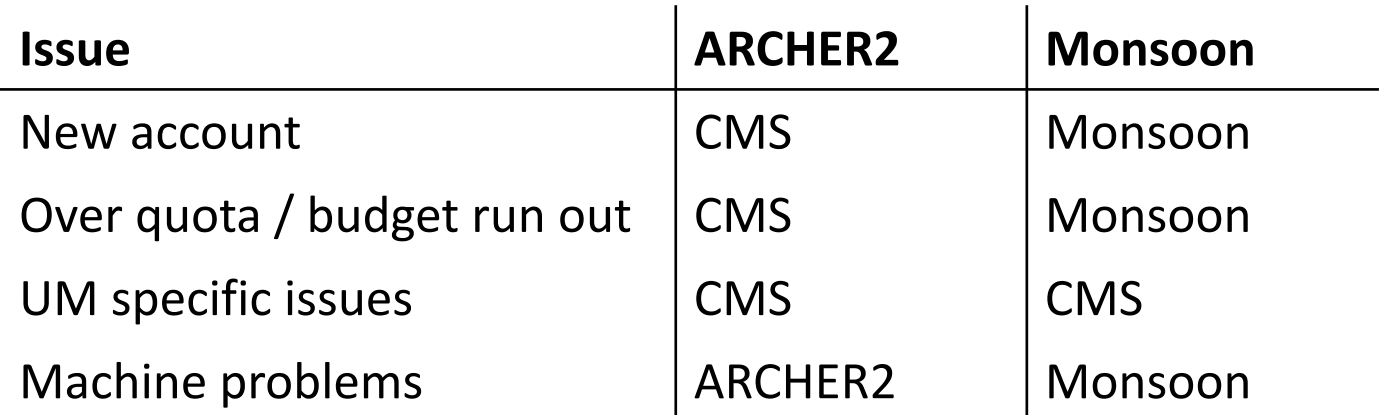

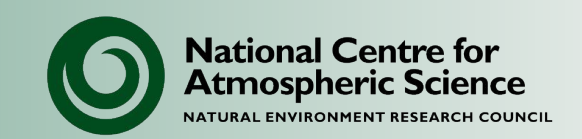

- UM documentation is available on MOSRS: <https://code.metoffice.gov.uk/doc/um/latest/umdp.html>
- Monsoon user guide.

<https://code.metoffice.gov.uk/doc/monsoon2/index.html>

• Collaboration *twiki*

[https://gws-access.jasmin.ac.uk/public/mohc\\_shared/monsoon2/html](https://gws-access.jasmin.ac.uk/public/mohc_shared/monsoon2/html)

## **The CMS team**

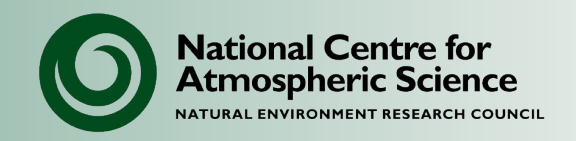

- Modelling support team:
	- UM: David Case, Jeff Cole, Annette Osprey, Simon Wilson, Rosalyn Hatcher, Grenville Lister
	- UKCA: Luke Abraham
	- Land surface: Patrick McGuire
- PUMA system:
	- Andy Heaps
- Strategic projects:
	- Valeriu Predoi, Marc Stringer (UKESM, ESMVAlTool)
	- David Hassell, Andy Heaps, Sadie Bartholomew (cf-python/plot)
	- Simon Wilson (NGMS)
	- David Livings (Hydro-JULES)
	- Jeff Cole (EXCALIBUR)

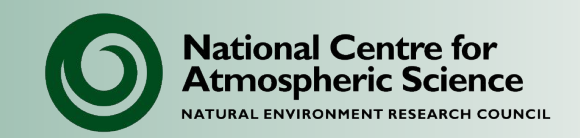

Machines and facilities:

- Computing time on ARCHER2
- Support for the UM on national HPC facility (ARCHER2) and Met Office/NERC collaboration HPC service (Monsoon2).
- A common platform (PUMA) for UM submission.
- Support for the UM on local computing facilities (e.g. Mobilis, HPC Wales).

Core activities:

- Training days and user meetings
- Documentation and information services
- Porting certain "standard" UM suites.

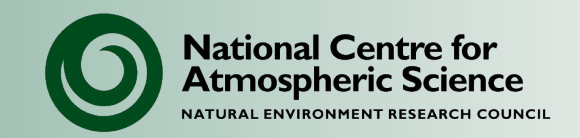

Strategic projects:

- Development and support for visualisation and analysis tools (xconv, xancil, cf-python, cfplot).
- Modelling support and development through collaborative projects:
	- For example: UKHiGEM, CASCADE, CLIMIP, High resolution modelling, UKESM, SWAMMA, ParaCon.
- Future compute and storage technologies:
	- Software defined storage
	- Virtualisation and containerisation

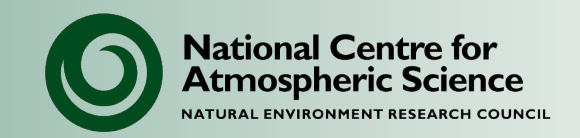

- Register for an ARCHER2 or Monsoon2 account
- Finish working through the tutorial exercises:
- Find a suite that is similar to the one you want to run. Look at its options and settings in the rose editor.
- Read the UM user guide:

<https://code.metoffice.gov.uk/doc/um/latest/umdp.html#000>

• Register for a JASMIN account:

<http://help.ceda.ac.uk/article/189-get-started-with-jasmin>